الجمهورية الجزائرية الديمقراطية الشعبية

وزارة التعليم العالي والبحث العلمي

#### **UNIVERSITE BADJI MOKHTAR - ANNABA BADJI MOKHTAR – ANNABA UNIVERSITY**

جامعة باجي مختار – عنابـــــــــة

 **Faculté: technologie Département : génie mécanique Domaine: science et technologie Filière: génie mécanique Spécialité: fabrication mécanique et productique** 

**Mémoire**

**Présenté en vue de l'obtention du Diplôme de Master**

 **Thème:** 

**Conception et réalisation d'un Porte Fraise sur Machine à Commande Numérique Trois Axes**

 **Présenté par :** Ouargli Amani

 **Encadrant :** Moukas Nacer *Professeur Badji Mokhtar Annaba*

# **Jury de Soutenance :**

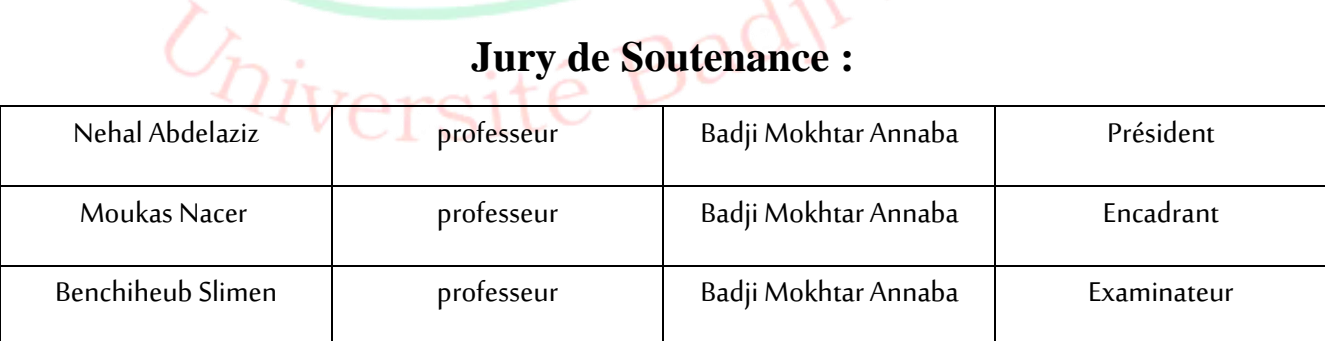

**Année Universitaire: 2021/2022**

# **DÉDICACE**

*Je dédie ce modeste travail à :*

- o *Mes chers parents.*
- o *Mes frères et mes sœurs.*
- o *Toute ma famille (Ouargli et Kassas).*
- o *Mes amis et mes collègues d'étude.*

# Remercîment

*Tout d'abord, je remercie ALLAH tout-puissant de m'avoir donné la patience et la force de terminer ce modeste travail.*

*Je remercie mes parents pour leur encouragement et leur soutien.*

*Aussi je tiens à remercier mon encadrant Mr. MOUKAS NACER d'avoir accepté de diriger ce travail et pour ses précieux conseils et encouragements.*

*Je remercie les membres du jury de me faire l'honneur de lire et d'évaluer ce travail.*

*Je remercie également tous les employés de l'entreprise FERROVIAL pour leur accueil et leur mise en service toute la période de stage.*

*Et enfin, merci à tous ceux qui ont contribué de près ou de loin à me remonter le morale pour la réalisation du cette mémoire.*

*OUARGLI AMANI*

# **Sommaire**

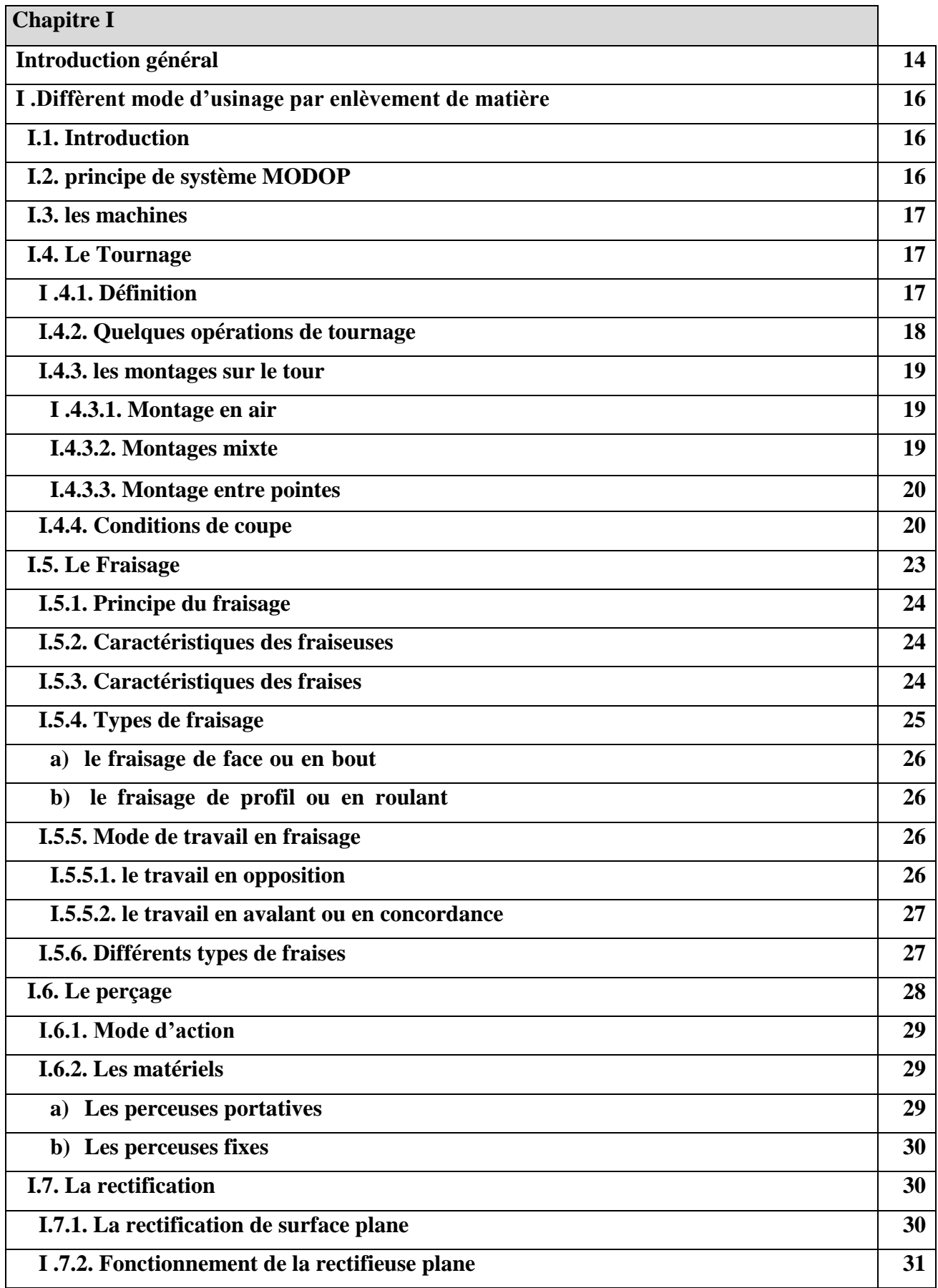

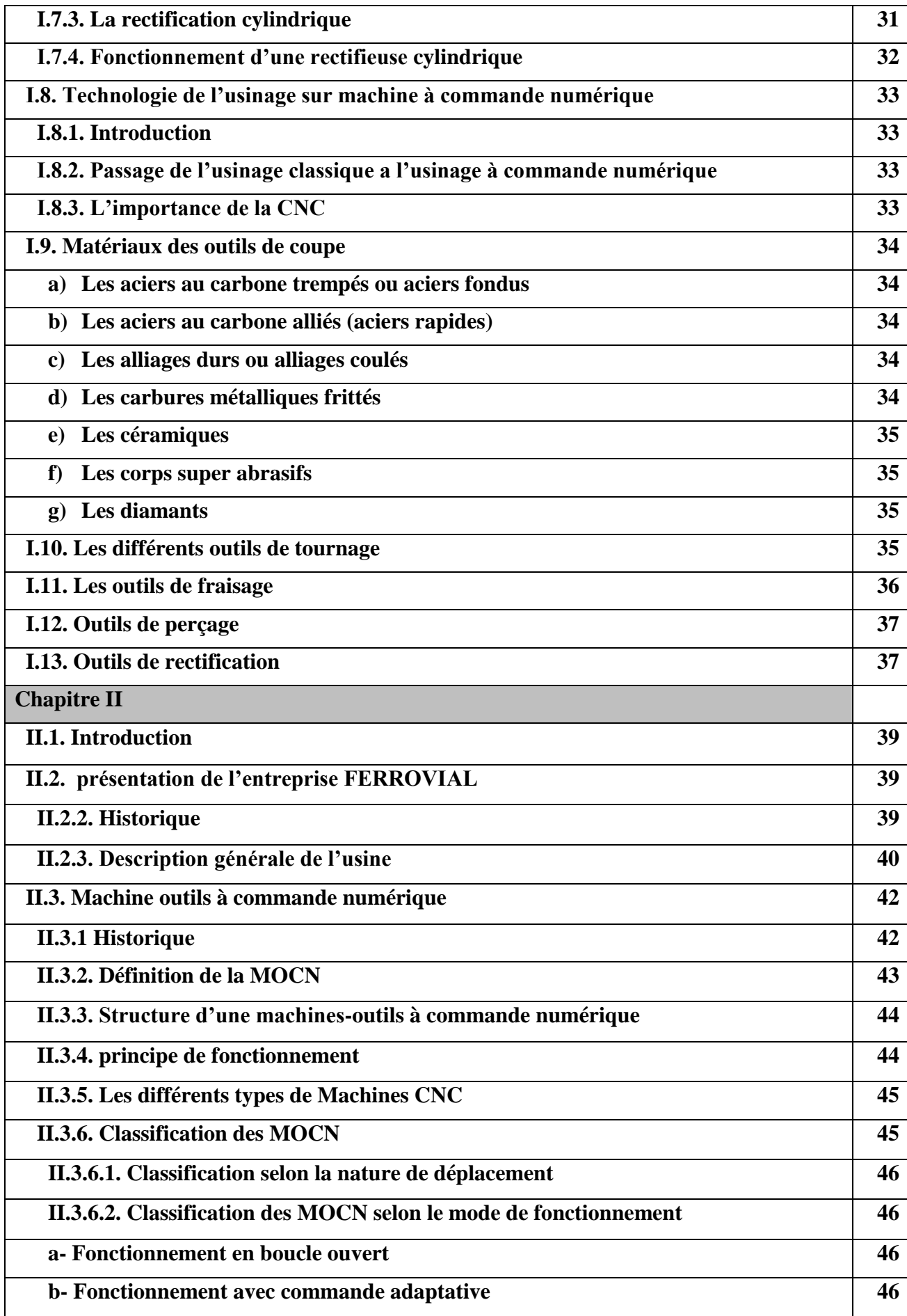

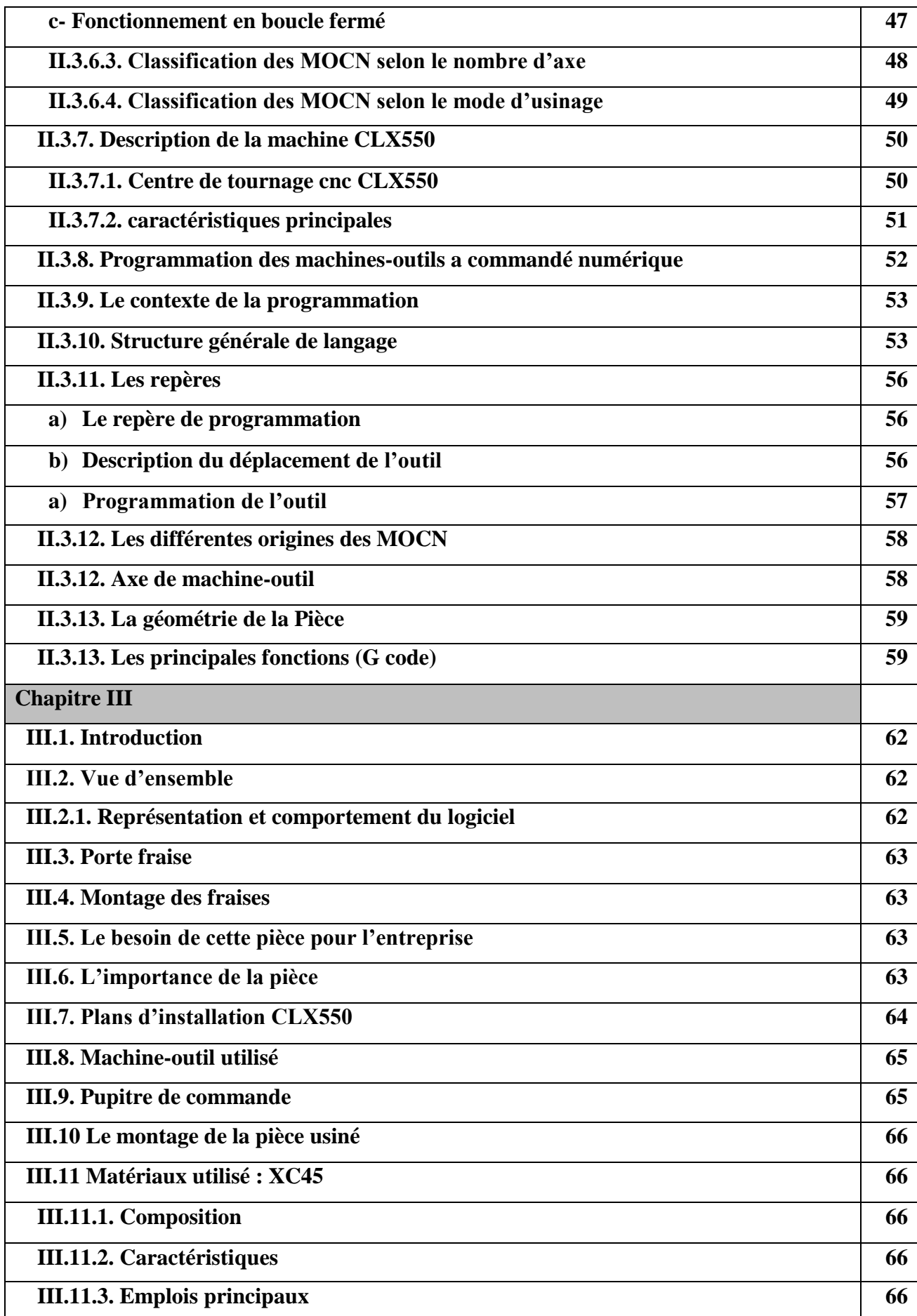

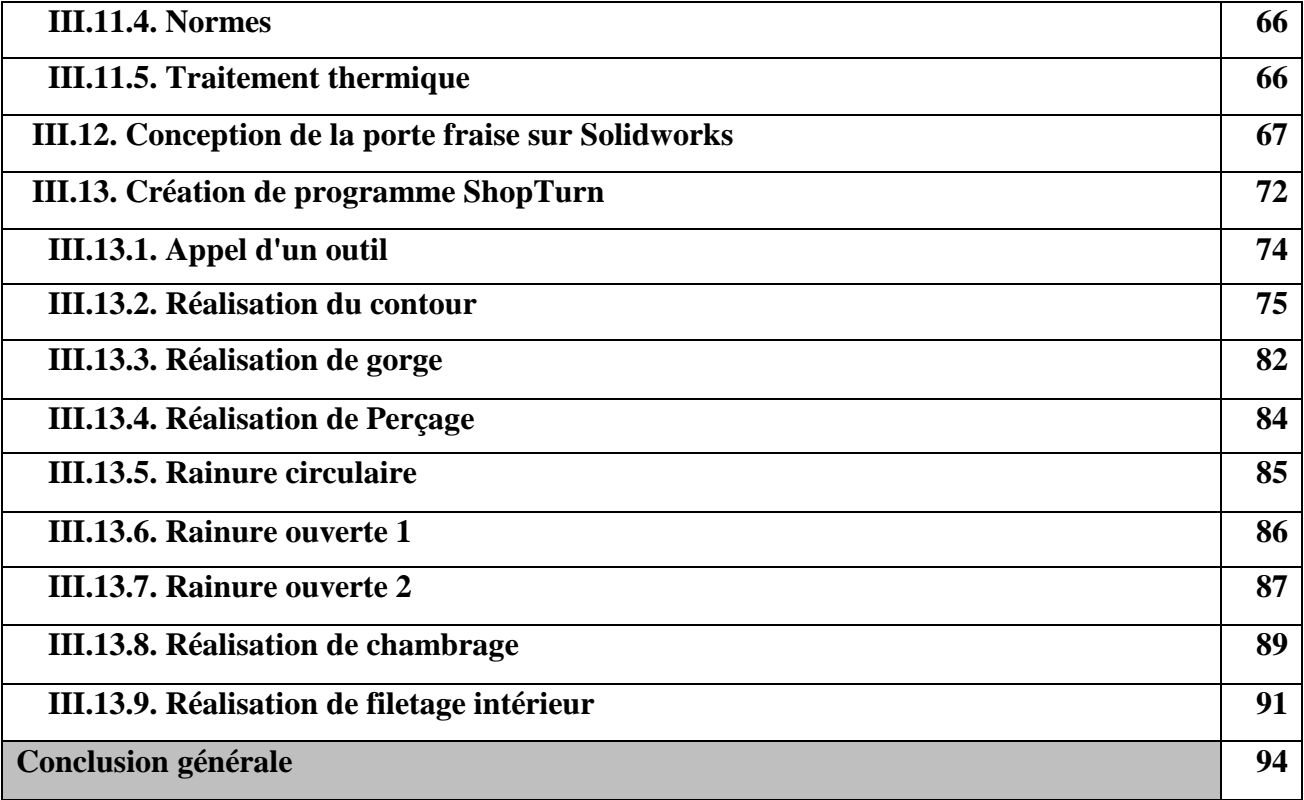

#### **Liste Figures**

- **Figure I.1 : principe de tournage**
- **Figure I.2 : opération de chariotage**
- **Figure I.3 : opération de tournage**
- **Figure I.4 : montage en air**
- **Figure I.5: montage mixte**
- **Figure I.6 : montage entre pointes**
- **Figure I.7 : fraiseuse universel**
- **Figure I.8: Déplacement des chariots**
- **Figure I.9 : Caractéristiques des fraises**
- **Figure I.10 : fraisage en bout**
- **Figure I.11 : fraisage en roulant**
- **Figure I.12 : travail en opposition**
- **Figure I.13 : travail en avalant**
- **Figure I.14 : Différentes formes de fraises**
- **Figure I.15 : Fraises pour opération de poche et de profilage**
- **Figure I.16 : principe de perçage**
- **Figure I.17 : rectification plane**
- **Figure I.18 : rectifieuse plane**
- **Figure I.19 : rectification cylindrique**
- **Figure I.20 : rectifieuse cylindrique**
- **Figure I.21 : Les différents outils de coupes**
- **Figure I.22 : Principaux outils de perçage [1]**
- **Figure I.23 : Meules de rectification**
- **Figure II.1 : structure d'une MOCN [15]**
- **Figure II.2 : asservissement de la machine [14]**
- **Figure II.3 : fonctionnement en boucle ouverte**
- **Figure II.4 : Commande adaptative**
- **Figure II.5 : Commande en boucle fermée**
- **Figure II.6 : Axes Primaires Et Axes Additionnels.**
- **Figure II.7 : MOCN de type DMC MORI CLX550 [16]**
- **Figure II.8 : porte outils de CLX550**
- **Figure II.9 : Système de mesure direct en standard**
- **Figure II.10 : exemple de programme**
- **Figure III.1 : l'installation de la machine (vue de face)**
- **Figure III.2 :l'installation de la machine (vue de dessus)**
- **Figure III.3 : pupitre de la commande**
- **Figure III.4 : étape 1**
- **Figure III.5 : sélectionner le plan de face**
- **Figure III.6 : dessin sur l'esquisse 2D**
- **Figure III.7 : bossage avec révolution**
- **Figure III.8 : hole wizard**
- **Figure III.9 : le filetage**
- **Figure III.10 : les rainures**
- **Figure III.11: porte fraise**
- **Figure III.12 : porte fraise (mise en plan)**
- **Figure III.13 : image de base**
- **Figure III.14 : menu principale**
- **Figure III.15: gestionnaire de programme**
- **Figure III.16 : création de la pièce**
- **Figure III.17: Créer un programme d'usinage.**
- **Figure III.19 : liste des outils**
- **Figure III.18 : l'en-tête du programme**
- **Figure III.20 : point de départ de déplacement**
- **Figure III.21 : droite Z**
- **Figure III.22 : droite XZ**
- **Figure III.23: droite Z**
- **Figure III.24 : droite X**
- **Figure III.25 : finition de contour**
- **Figure III.26 : Contour dans la gamme d'usinage**
- **Figure III.27 : ébauche de contour**
- **Figure III.28 : finition de contour**
- **Figure III.29: gorge**
- **Figure III.30 : nombre de gorge**
- **Figure III.31 : perçage au centre**
- **Figure III.32 : rainure circulaire**
- **Figure III.33 : nombre de rainure**
- **Figure III.34 : rainure ouverte**
- **Figure III.35 : rotation de plan**
- **Figure III.36 : rainure ouverte 2**
- **Figure III.37 : rotation 2**
- **Figure III.38 : centrage**
- **Figure III.39: chanfreinée le trou**
- **Figure III.40 : filetage**
- **Figure III.41: Simulation de la vue 3D**
- **Figure III.42 : simulation demi coupe**
- **Figure III.43 : la gamme d'usinage de la pièce**
- **Figure III.44 : pièce réelle**

#### **Liste des tableaux**

- **Tableau I.1 : Les valeurs indicatives des conditions de coupe en tournage**
- **Tableau I.2 : outils de coupes de tournage [11]**
- **Tableau I.3 : Quelque outil de fraisage [10]**
- **Tableau II.1 : Les dates clés dans le développement NC**
- **Tableau II.2 : Classification suivant le nombre d'axe**
- **Tableau II.3 : structure d'un programme**
- **Tableau II.4 : structure d'une opération**
- **Tableau III.1 : composition chimique**
- **Tableau III.2 : normes (correspondances approximatives)**

# **Liste des graphs**

**Graph III.1 : température de revenu °C**

#### **RESUME**

Le progrès et la diversité des industries mécaniques ont imposé à l'homme de rechercher des machines qui réalisent une production rapide avec efficacité, profit et économie de temps et d'efforts, et il s'agit ici des machines de fabrication traditionnelles qui ont conduit l'homme à perdre du temps, de l'argent et des efforts musculaires. , l'homme a donc été contraint d'inventer des machines dépendantes de la commande numérique

Dans cet ouvrage, nous mettons en évidence le mécanisme de fonctionnement de ces machines et dans quelle mesure elles répondent aux besoins de l'usine

Dans un premier temps, nous parlons des machines de manière exhaustive et de leurs caractéristiques, puis nous présentons quelques évolutions historiques des anciennes machines classiques aux modernes à commande numérique, puis nous expliquons leur fonctionnement et leur programmation en choisissant un modèle pour une pièce, en concevant il et ensuite le faire.

#### **ABSTRACT**

The progress and diversity of the mechanical industries have compelled man to search for machines which achieve rapid production with efficiency, profit and saving time and effort, and here it is the traditional manufacturing machines which have led man to waste time, money and muscular effort. , man was therefore forced to invent machines dependent on numerical control In this book, we highlight the working mechanism of these machines and how well they meet the needs of the factory.

First we talk about the machines in an exhaustive way and their characteristics, then we present some historical evolutions from the old classic machines to the modern ones with numerical control, then we explain their operation and programming by choosing a model for a part, by designing it and then making it.

#### **ملخص**

لقد فرض نقدم و ننوع الصناعات الميكانيكية على الانسان ان يبحث عن الات تحقق له انتاج سريع ذو كفاءة و ربح و اقتصادية في الوقت و الجهد ،و المقصود هنا هو الات التصنيع التقليدية التي ادت بالإنسان لضياع الوقت و المال و جهده العضلي ،لذا اضطر الانسان لابتكار الات متكلة ذات تحكم عددي

في هذا العمل نبرز الية عمل هذه الألات و مدى استيفائها لاحتياجات المصنع

في البداية نتحدث عن الألات بشكل شامل و خصائصها ثم نعرض بعض التطورات التاريخية انطلاقا من الآلات الكلاسيكية القديمة وصولا الى الحديثة ذات التحكم العددي، ثم نشرح كيفية عملها و برمجتها باختيار نموذج لقطعة و تصميمها ثم صنعها.

#### **Introduction général**

La fabrication de pièce se fait par enlèvement de matière sur les machines-outils conventionnelles. Cette fabrication prend beaucoup de temps de fabrication, et demande une grande expérience des opérateurs pour arriver à une qualité (précision) d'une pièce juste moyenne. Par contre, en utilisant une machine-outil à commande numérique, l'usinage est beaucoup bien précis et il ne demande pas beaucoup de temps sinon une maîtrise de la machine et de la programmation. [18]

Une machine-outil est un équipement mécanique destiné à exécuter un usinage, ou autre tâche répétitive, avec une précision et une puissance adaptées. C'est un moyen de production destiné à maintenir un outil fixe, mobile, ou tournant, et à lui imprimer un mouvement afin d'usiner ou déformer une pièce ou un ensemble fixé sur une table fixe oumobile.[10]

Ce travail a pour but de faire un usinage d'une pièce (porte fraise) dans une machine à 3 axes DMG MORI CLX550 sous le logiciel de simulation siemens

Cette étude comprend 3 chapitres

- Chapitre I : procédés d'usinage par enlèvement de matière et les déférentes techniques
- Chapitre II : notion sur les machines à commande numérique et techniques utilisées
- Chapitre III : étude de programme d'usinage d'une porte fraise sur une machine à commande numérique de type : DMG MORI CLX 550 TROIS AXES

*Chapitre I*

*Procédés d'usinage par enlèvement de matière et les différentes techniques*

# **I .Diffèrent mode d'usinage par enlèvement de matière**

# **I.1. Introduction**

L'usinage par enlèvement de matière est un procédé de fabrication des pièces mécanique.

Enlever de matière de façon à donner à la pièce brute la forme et les dimensions voulues, à l'aide d'une machine- outils. Par cette technique, on obtient des pièces d'une grande précision. Il existe plusieurs procédés d'usinage, notamment :

- Les usinages par déformation : forgeage, thermoformage, pliage.
- Les usinages par découpage : découpe laser, oxycoupage
- Et enfin les usinages par enlèvement de matière : tournage, fraisage, électroérosion.

# **I.2. principe de système MODOP**

Usiner consiste à modifier la forme d'une pièce par l'action d'une machine, à l'aide d'outillage sur un dispositif de fixation. Par conséquent, toute opération d'usinage nécessite l'adaptation de tous ces éléments à savoir

- La machine
- La pièce
- Le système de fixation

On peut schématiser la relation de la manière suivante :

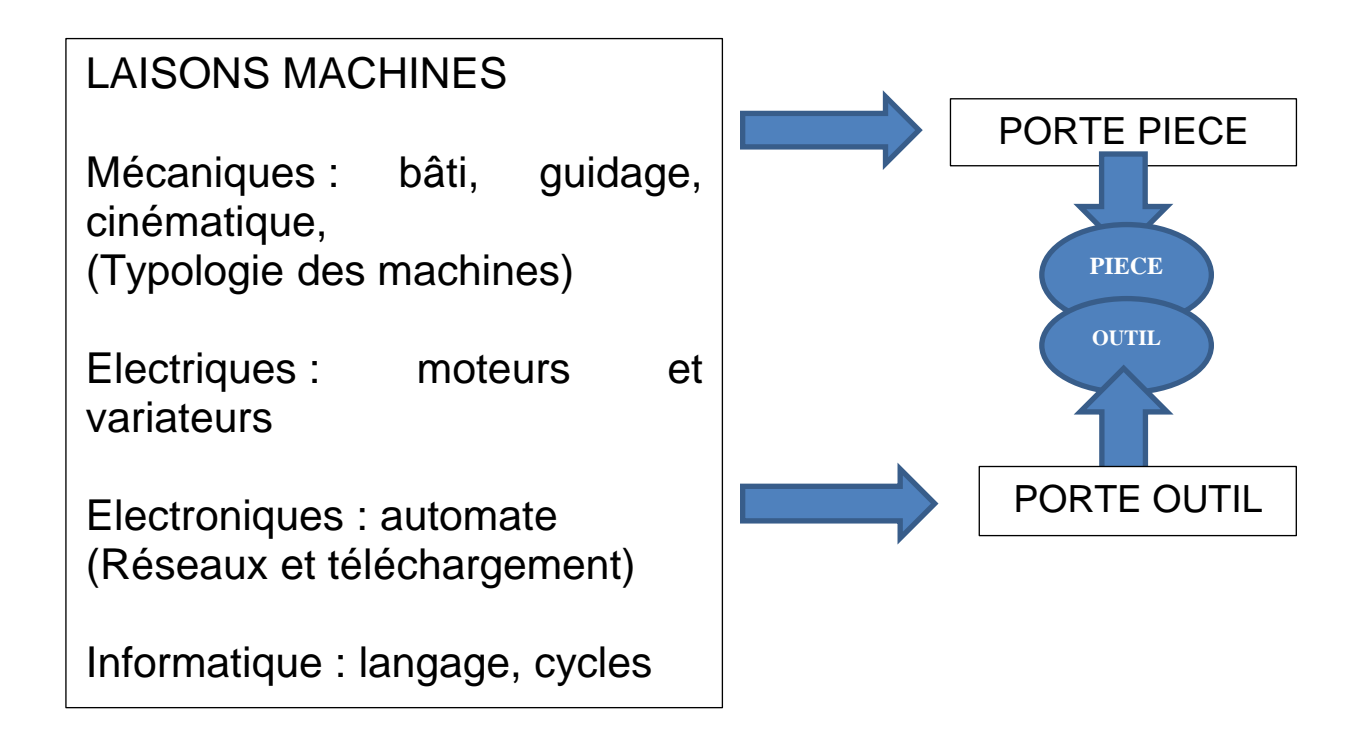

#### **I.3. les machines**

Les machines sont classées en deux catégories :

**Fraisage** : L'outil tourne, la pièce se déplace par rapport à l'outil. Cela permet de réaliser des formesplanes, des moules…

**Tournage** : La pièce tourne, l'outil se déplace par rapport à la pièce : pour réaliser des pièces de révolution.

Bien entendu, des industriels fabriquent des tours, où les outils peuvent tourner, ou des centres de fraisage où les pièces peuvent être entraînées en rotation… Ce sont des machines hybrides, mixtes, ou machine multiaxe. [1]

#### **I.4. Le Tournage**

#### **I .4.1. Définition :**

Le tournage est un procédé de réalisation des pièces par enlèvement de métal (copeaux), il est destiné pour le façonnage (mise en forme) des surfaces de révolution extérieures et intérieures.

En tournage la pièce, qui est généralement serrée dans un porte-pièce appelé mandrin, est animée d'un mouvement circulaire uniforme, C'est le mouvement de coupe et l'outil à arête unique est animé d'un mouvement de translation parallèle ou oblique par rapport à l'axe de rotation de la pièce, c'est le mouvement d'avance.

Il est à noter que le tournage permet aussi la réalisation des formes intérieures (perçage, alésage, taraudage,… etc.) et des surfaces plane lorsque le déplacement de l'outil est perpendiculaire à l'axe de rotation de la pièce c'est le cas de dressage. [2]

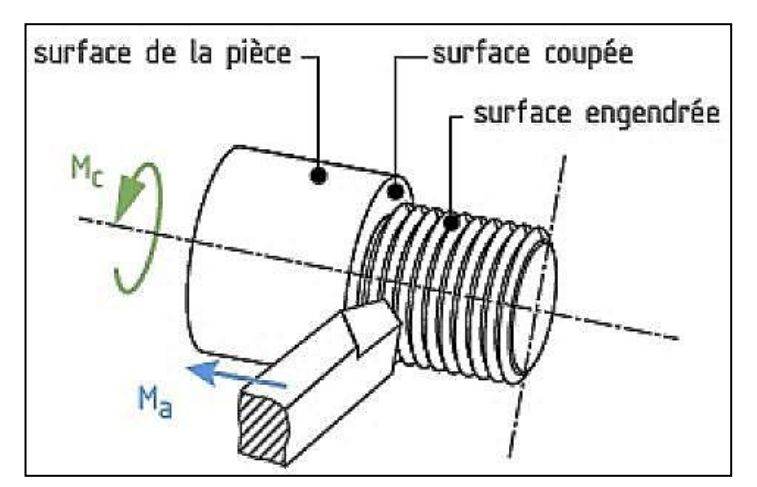

 **Figure I.1 : principe de tournage**

#### **I.4.2. Quelques opérations de tournage**

- **-Chariotage :** tournage longitudinal Opération qui consiste à
- usiner unesurface
- cylindrique ou conique

extérieure.

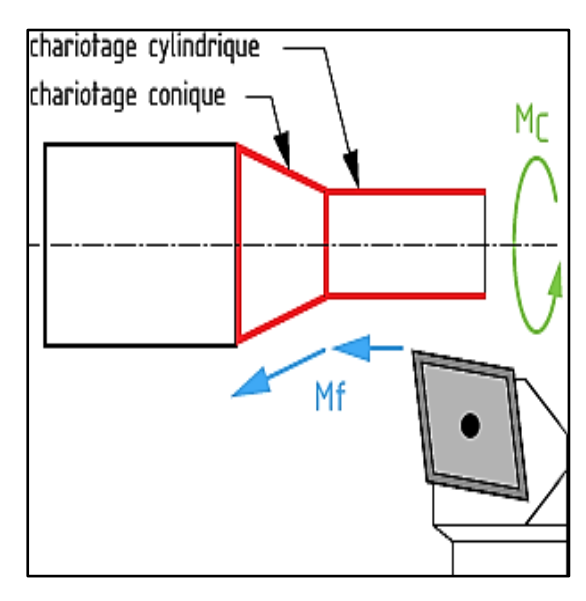

**Figure I.2 : opération de chariotage**

#### **- Alésage :**

Opération qui consiste à usiner unesurface cylindrique ou conique intérieure.

**- Dressage :** tournage transversal

Opération qui consiste à usiner une surface Plane perpendiculaire à l'axe de la broche

# **- Perçage :**

Opération qui consiste à usiner un trou àl'aide d'un foret. La forme de la partie active de l'outil dépend de l'opération à réaliser

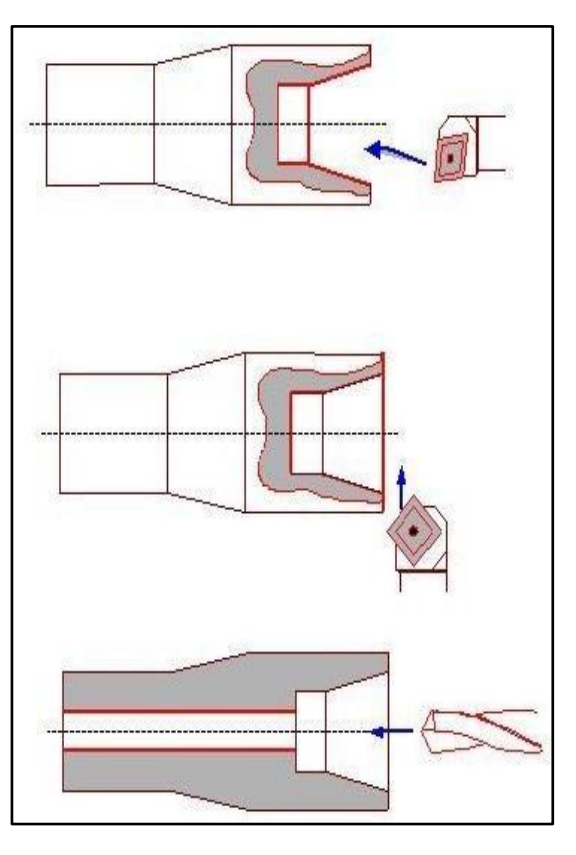

**Figure I.3 : opération de tournage**

#### **I.4.3. les montages sur le tour**

#### **I .4.3.1. Montage en air**

La mise en position de la pièce est assurée sur la porte pièce par une seule extrémité.

Ce type de montages est utilisé pour le cas d'un maintien en position des pièces courtes (L<2D).

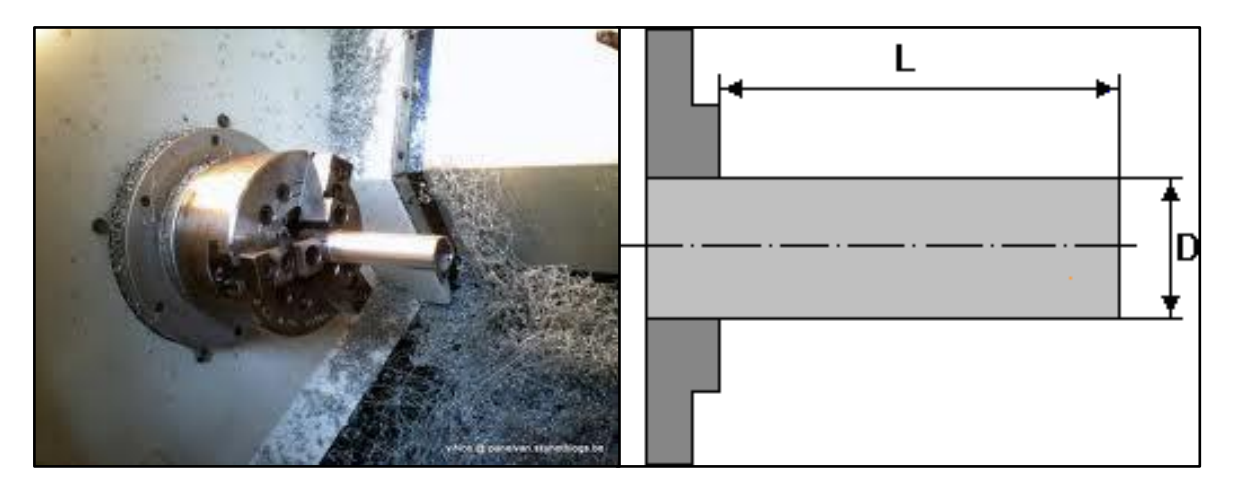

**Figure I.4 : montage en air**

# **I.4.3.2. Montages mixte**

Appelé encore montage entre mandrin et pointe; il assure à la pièce déjà tenue en l'air à une extrémité, un soutien à l'aide de la contre pointe à l'autre extrémité.

Ce type de montages permet la réalisation de l'usinage des piècesrelativement longues, il est établi dans le cas où  $2D < L \Box 8D$ .

L'inconvénient majeur de ce montage réside dans le fait qu'il n'autorise pas des travaux intérieurs. [3]

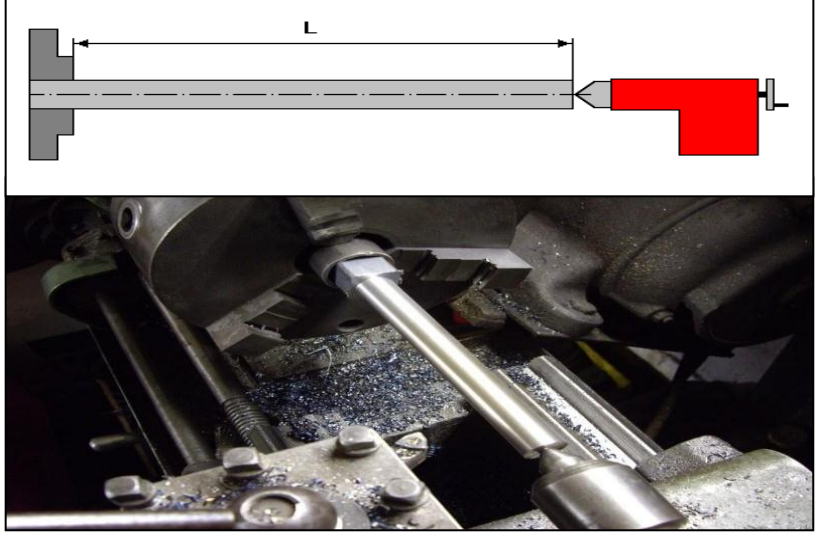

**Figure I.5: montage mixte**

#### **I.4.3.3. Montage entre pointes**

La mise en position est assurée par deux pointes qui se logent dans les centres de la pièce et un toc pour l'entraînement de la pièce en rotation.

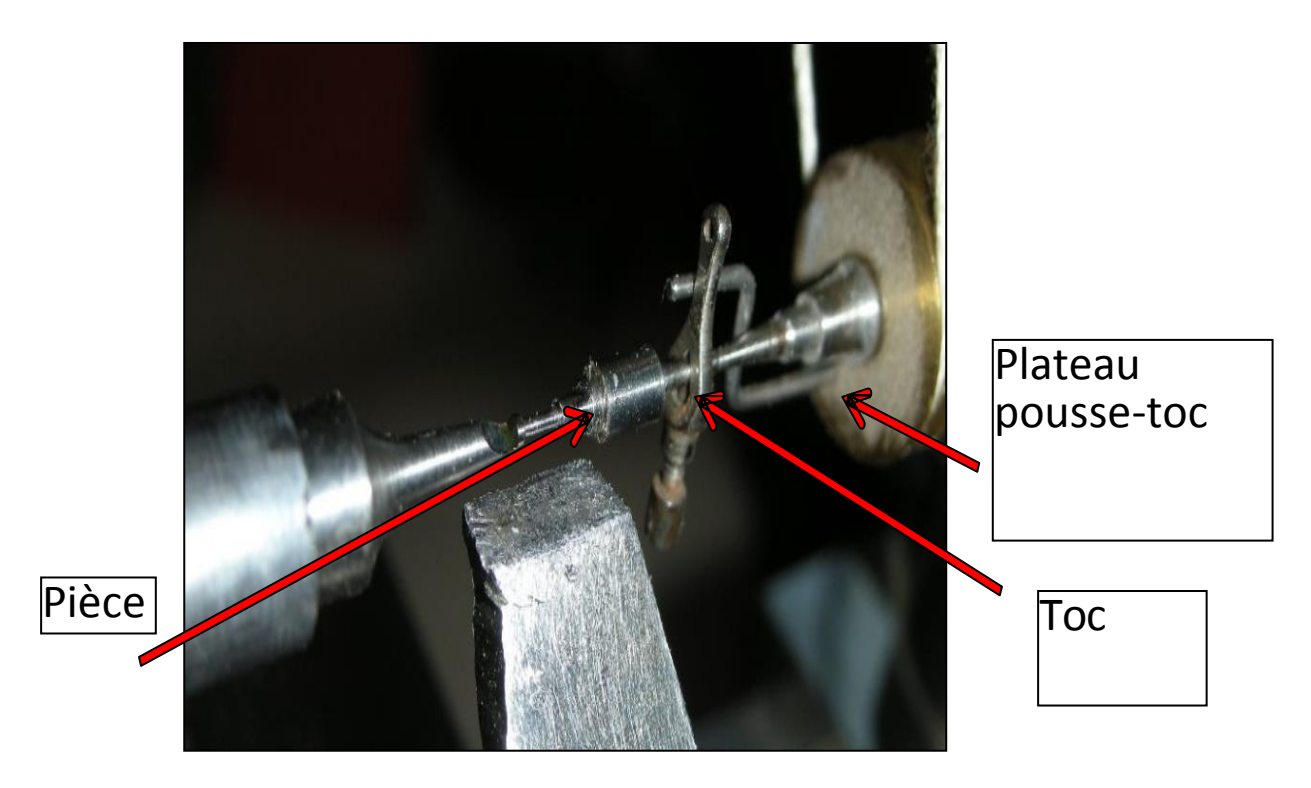

**Figure I.6 : montage entre pointes**

# **I.4.4. Conditions de coupe**

Pour une opération de tournage, les paramètres de coupe sont les suivants:

- Vc : vitesse de coupe en m/min.
- p : profondeur de passe en mm (noté encore « a » ou « ap »).
- $\bullet$  f : avance en mm/min.

Et les paramètres à régler sur la machine sont :

- f : avance en mm/min.
- N : la vitesse de rotation de la pièce en tr/min.

La vitesse de rotation de la broche est réglée sur la boîte des vitesses en choisissant la valeur la plus proche de celle calculée selon la formule :

$$
N=1000\ \mathrm{VC}/\pi D
$$

Où D désigne le plus grand diamètre de contact outil/pièce en mm

Le choix de la vitesse de coupe dépend de plusieurs paramètres, à savoir:

- •Le matériau de la pièce à usiner.
- •L'opération de tournage.[3]
- •Le matériau de l'outil.
- •La profondeur de passe.µ

Ce paramètre, ainsi que l'avance sont déterminés à partir d'un tableau récapitulant les différents facteurs cités ci-dessus.

Les valeurs du tableau ont été définies dans le cas où:

- •Le couple outil/pièce est supposé rigide.
- •La lubrification de l'arête de coupe est optimale.
- •La nuance et la géométrie de l'outil sont adaptées à la nature du matériau usiner.
- •La durée de vie de l'outil est fixée à:
- -90 minutes pour les outils en ARS.
- -45 minutes pour les outils en carbure métallique.[3]

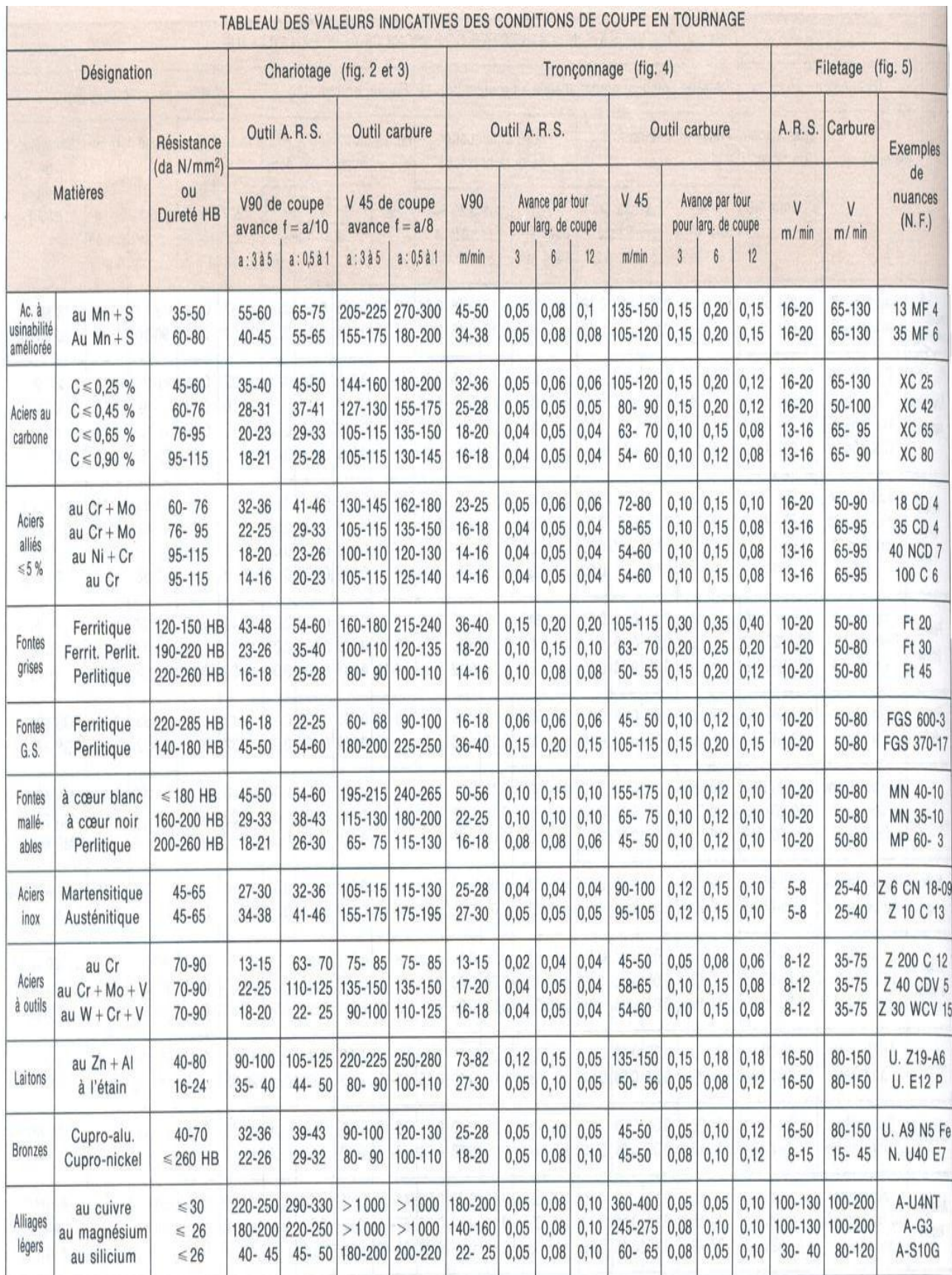

#### **Tableau I.4 : Les valeurs indicatives des conditions de coupe en tournage**

#### **Remarques**

\*Pour une opération de dressage, il faut utiliser les mêmes paramètres de coupe du chariotage indiqués dans le tableau.

\*En alésage, il faut corriger la valeur de la vitesse de coupe d'un facteur correcteur variable entre 0,5 et 0,75. [3]

#### **I.5. Le Fraisage**

Le **Fraisage** désigne un procédé d['usinage p](http://fr.wikipedia.org/wiki/Usinage)ar enlèvement de matière. Il se caractérise par le recours à une [machine-outil](http://fr.wikipedia.org/wiki/Machine-outil) : la [fraiseuse.](http://fr.wikipedia.org/wiki/Fraiseuse) L'outil classiquement utilisé est la [fraise.](http://fr.wikipedia.org/wiki/Fraise_(outil))

En fraisage, l'enlèvement de matière - sous forme de copeaux - résulte de la combinaison de deux mouvements : rotation de l'outil de coupe d'une part, et avance de la pièce à usiner d'autre part.

La fraiseuse est spécifiquement adaptée à l'usinage de pièces prismatiques et permet aussi, si la machine est équipée de Commande Numérique, de réaliser tout type de formes mêmes complexes.

Le fraisage est un procédé d'usinage réalisable sur des machines-outils appelées **Fraiseuses. [4]**

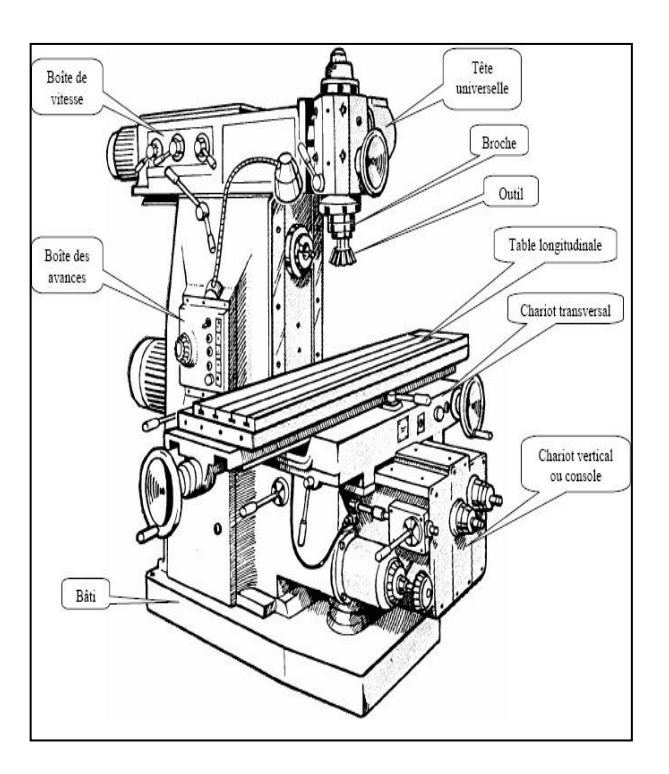

**Figure I.7 : fraiseuse universel**

#### **I.5.1. Principe du fraisage**

L'outil est toujours animé d'un mouvement de rotation sur son axe **Mc (mouvement de coupe).**

Il est situé et bloqué sur un système porte - fraise, lui-même fixé dans la broche de la machine.

Un ensemble de chariots se déplaçant suivant trois axes orthogonaux, permet d'animer la pièce d'un mouvement d'avance dans l'espace **Ma (mouvement d'avance). [4]**

#### **I.5.2. Caractéristiques des fraiseuses**

Les fraiseuses universelles conviennent pour des travaux de caractère unitaire ou de petite série.

Elles sont équipées généralement de trois chariots mobiles ; d'une tête universelle ; d'une sortiede broche horizontale avec bras coulissant pour arbre long.

Les formes, dimensions, positions d'un objet se définissent par rapport à trois axes perpendiculaires entre eaux, qui constituent le référentiel orthonormé

- L'axe Ox détermine la direction du Ma du chariot longitudinal **C.L**
- L'axe Oy détermine la direction du Ma du chariot transversal **C.T**
- L'axe Oz détermine la direction du Ma du chariot vertical **C.V**.[4]

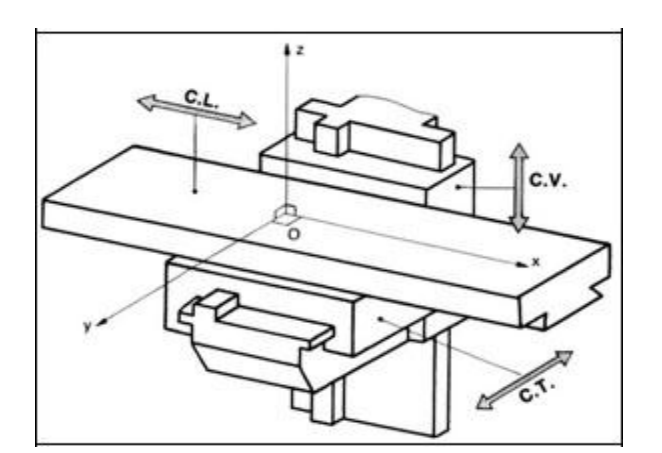

**Figure I.8: Déplacement des chariots**

#### **I.5.3. Caractéristiques des fraises**

**- La taille :** Suivant le nombre d'arêtes tranchantes par dent, on distingue les fraises **:** une taille, deux tailles ou trois tailles.

- **- La forme :** Suivant le profil des génératrices par rapport à l'axe de l'outil, on distingue :
- **-** les fraises cylindriques, coniques et les fraises de forme.
- **- La denture :** Suivant le sens d'inclinaison des arêtes tranchantes par rapport à l'axe de la fraise, on distingue les dentures hélicoïdales à droite ou à gauche et les dentures à double hélice alternée. Si l'arête tranchante est parallèle à l'axe de la fraise, la dentureest droite. Une fraise est également caractérisée par son nombre de dents.
- **- Les dimensions :** Pour une fraise deux tailles : diamètre et hauteur taillée. Pour une fraise trois tailles : diamètre de l'outil, épaisseur, diamètre de l'alésage. Pour une fraise conique pour queue d'aronde : l'angle, le diamètre de l'outil et l'épaisseur.
- **- Le mode de fixation :** A trou lisse ou taraudé ; à queue cylindrique ou Conique.
- **- Construction :** Les fraises peuvent être à denture fraisée (ex. : fraise conique deux tailles **α (**60°), ou à denture détalonnée et fraisée (ex. : fraise-disque pour (crémaillères). Elles sont en acier rapide. Pour les fraises à outils rapportés sur un corps de fraise, les dents fixées mécaniquement sont en acier rapide, ou le plus souvent en carbure métallique. [4]

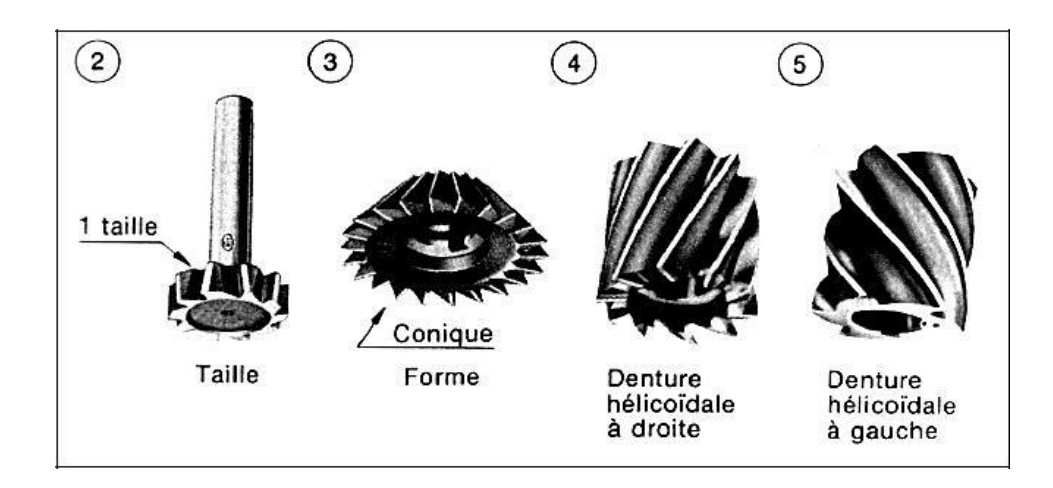

**Figure I.9 : Caractéristiques des fraises**

# **I.5.4. Types de fraisage**

Selon l'état de surface souhaité, l'état de la machine, la qualité de l'outil, les dimensions des surfaces à usiner, la position des surfaces sur la machine, les dimensions de la fraise et le débit souhaité, il existe deux types de fraisage, à savoir:

- **a) le fraisage de face ou en bout** : l'axe de la fraise est perpendiculaire à la surface fraisée.
- **b ) le fraisage de profil ou en roulant** : l'axe de la fraise est parallèle à la surface usinée. [5]

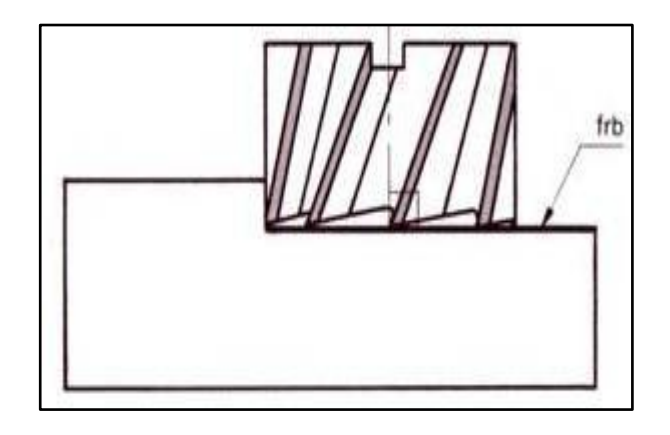

**Figure I.10 : fraisage en bout**

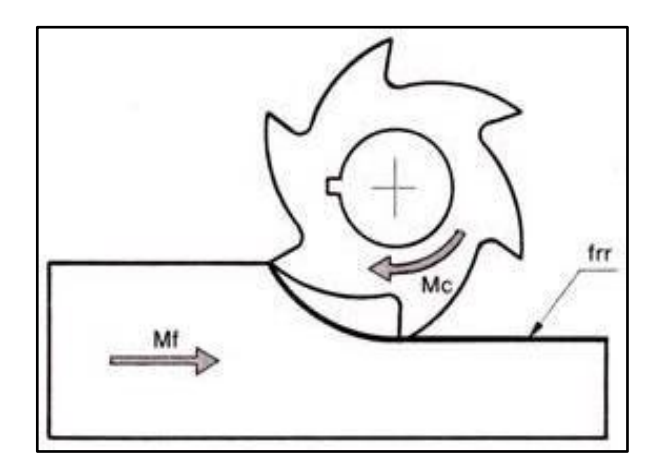

**Figure I.11 : fraisage en roulant**

#### **I.5.5. Mode de travail en fraisage**

#### **I.5.5.1. le travail en opposition**

L'effort tangentiel de coupe et l'avance sont de sens opposés. L'usinage commence en théorie avec une épaisseur de coupe nulle.

La fraise glisse au début sur la surface de coupe sans l'usiner avant depénétrer dans la pièce à usiner. La capacité de coupe s'amplifie au fur et à mesure de la progression de la dent. L'effort de coupe, en augmentant tend àsoulever la pièce à usiner de sa fixation. L'outil travaille

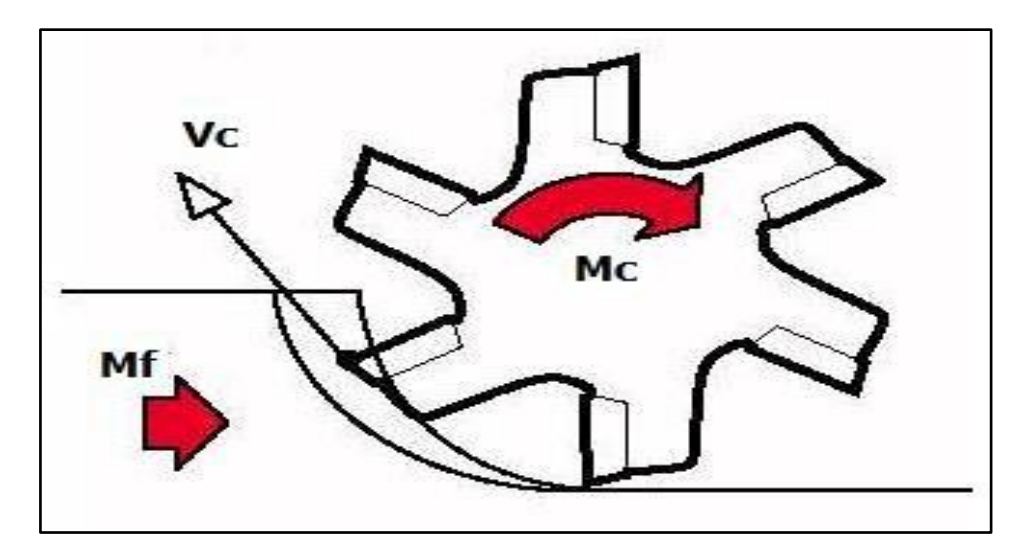

dans de moins bonnes conditions, la rugosité augmente. [6]

**Figure I.12 : travail en opposition**

#### **I.5.5.2. le travail en avalant ou en concordance**

L'effort tangentiel de coupe et l'avance sont de même sens. La dent de la fraise pénètre dans la pièce en détachant une épaisseur de coupe maximale.

L'effort de coupe qui en résulte est élevé. Cet effort a pour conséquence de presser la pièce et de la pousser dans le sens de l'avance: solution favorable à l'obtention d'une bonne rugosité. [6]

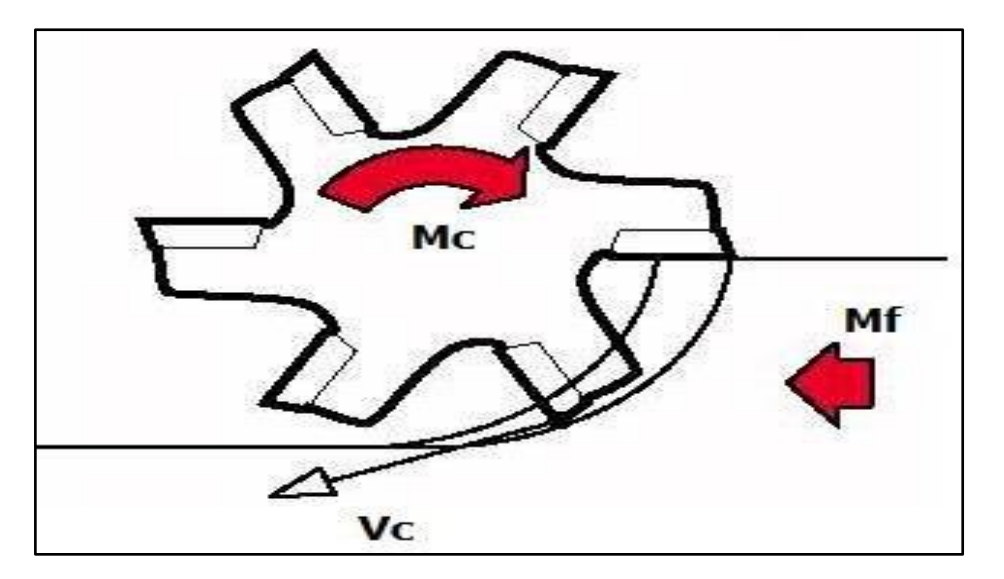

**Figure I.13 : travail en avalant**

#### **I.5.6. Différents types de fraises**

Il existe un grand nombre d'outils de diverses formes pour les opérations de fraisage, on peut

cependant en sortir trois grandes familles :

-Les fraises à surfacer,

-Les fraises 2 tailles,

-Les fraises 3 tailles.

Ces fraises sont, comme pour le cas du tournage fabriqué en ARS ou basées sur des plaquettes carbure rapportées. [1]

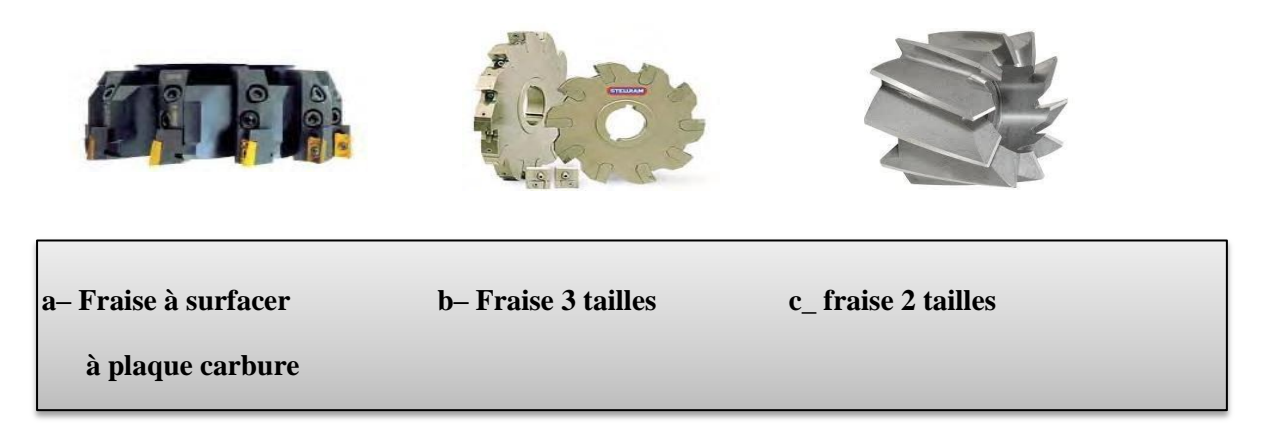

#### **Figure I.14 : Différentes formes de fraises**

Pour les opérations de poches et de profilage utilisées avec les centres d'usinage, on utilise des fraises à bout hémisphérique en ARS ou des fraises à plaquettes carbure rondes qui permettent de fabriquer des surfaces complexes. Ces fraises sont généralement de petit diamètre. [1]

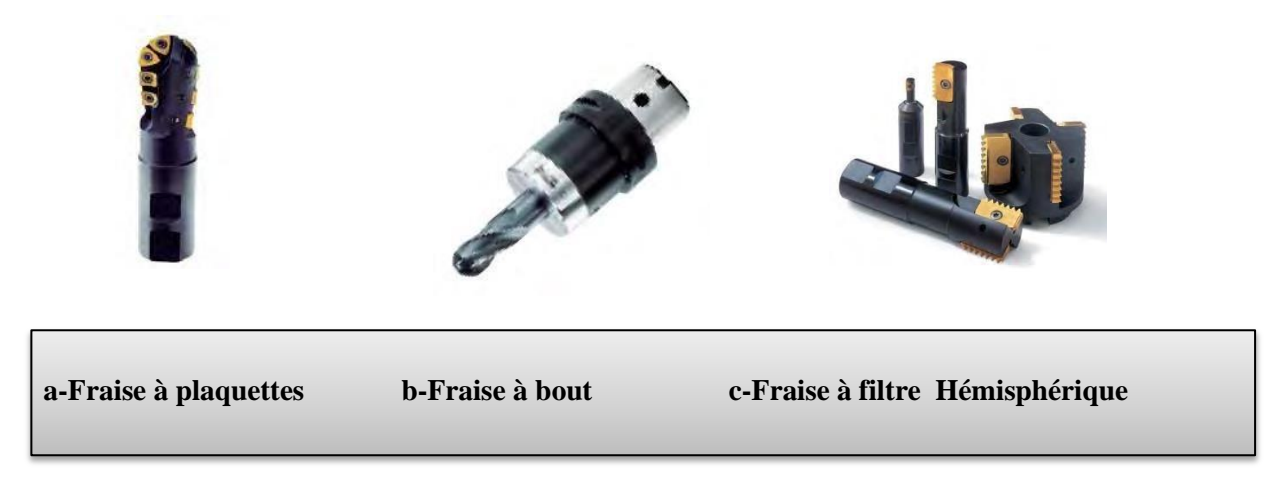

**Figure I.15 : Fraises pour opération de poche et de profilage**

#### **I.6. Le perçage**

Est un procédé d'usinage à obtenir un trou circulaire par enlèvement de copeaux

#### **I.6.1. Mode d'action**

C'est la combinaison de deux mouvements que l'on peut faire varier

- a) Le mouvement de s « MC » : l'outil tourne sur lui-même, c'est la vitesse de rotation en tour par minute (tr /min)
- b) Le mouvement de descente « MF » : l'outil pénètre dans la matière, c'est l'avance de matière par minute (tr/min) [7]

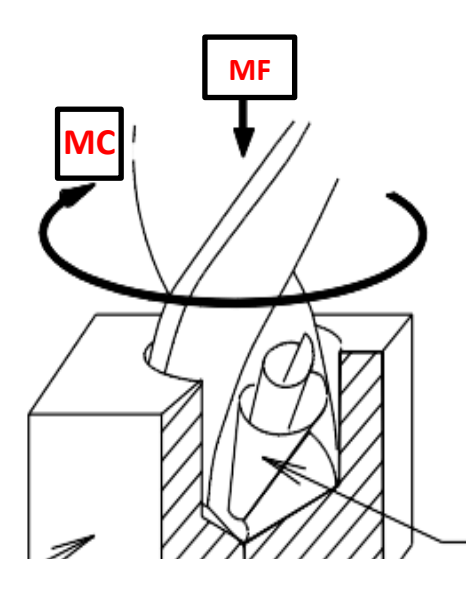

**Figure I.16 : principe de perçage**

#### **I.6.2. Les matériels**

**a) Les perceuses portatives :** 

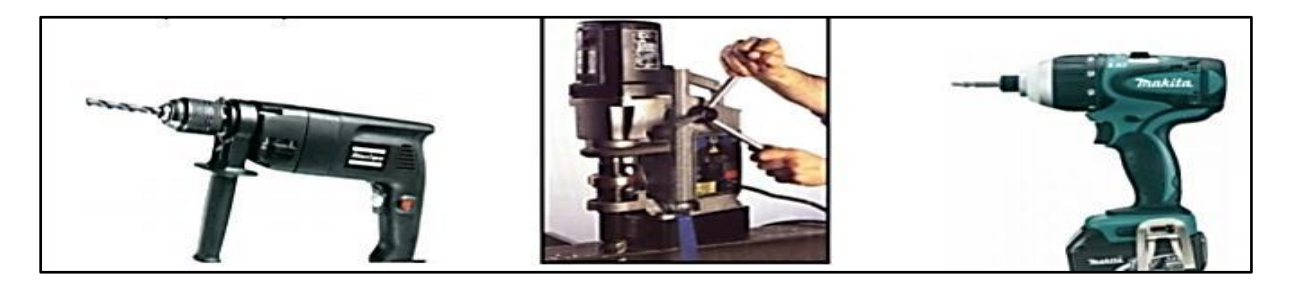

#### **b) Les perceuses fixes :**

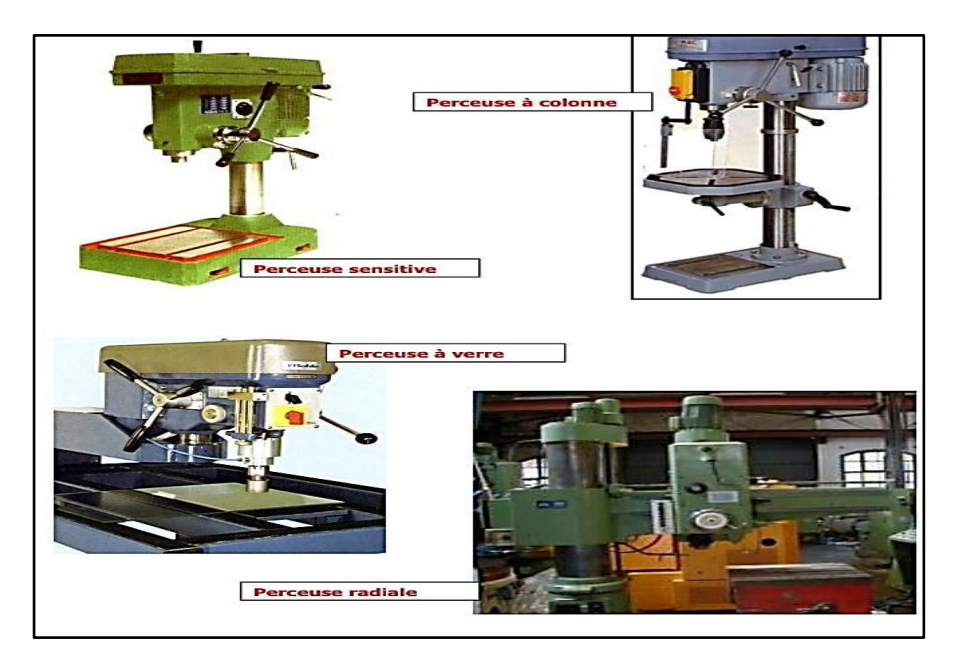

# **I.7. La rectification**

La rectification est une opération de finition de surface plane ou cylindrique afin d'améliorer l'état de surface de la pièce semi-finie. L'outil mis en action est appelé meule et la matière est extraite par abrasion. [8]

# **I.7.1. La rectification de surface plane**

**Définition :** On parle de rectification plane lorsque la surface à rectifier est plane, une machineoutil permettant d'effectuer plane s'appelle une rectifieuse plane

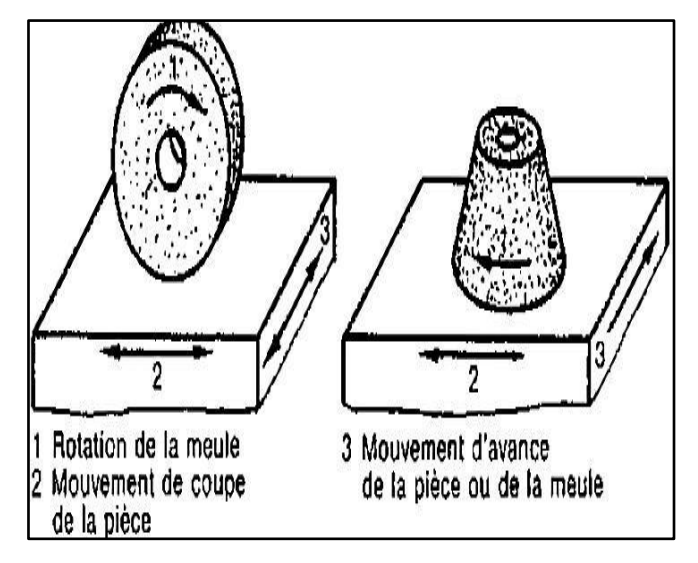

**Figure I.17 : rectification plane**

#### **I .7.2. Fonctionnement de la rectifieuse plane**

La pièce à rectifier est fixée sur la table ou sue un plateau magnétique. La position de la pièce est ajustée grâce aux mouvements de table suivant les axes X, Y, Z

Lorsque la pièce est positionnée, la meule est mise en rotation puis en contact avec la pièce. Un mouvement automatique d'allers retours suivant l'axe X est alors enclenché, lorsqu'il n'y a plus d'étincelle produit par le contact meule / pièce la rectification est fini [9].

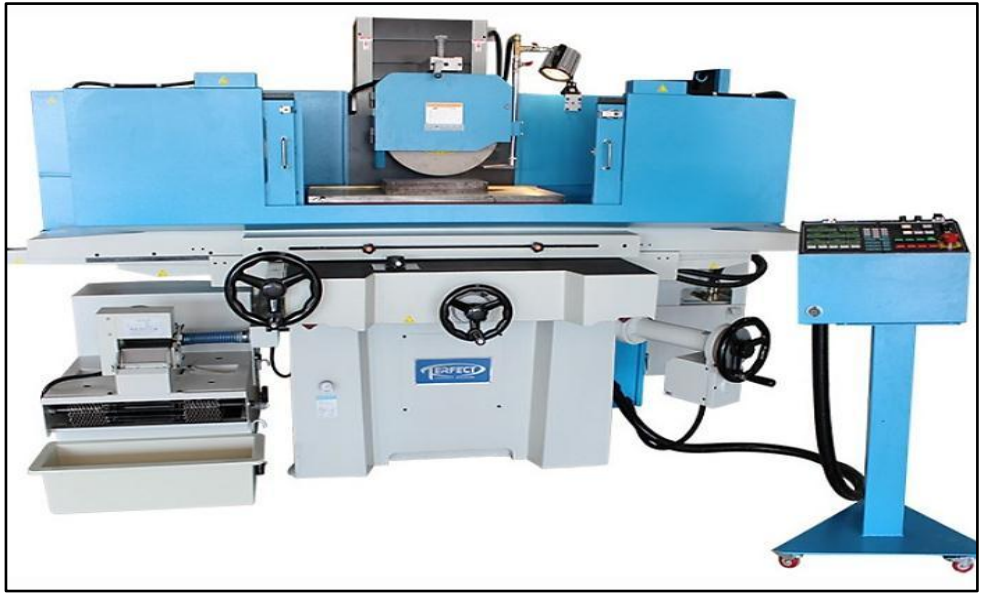

**Figure I.18 : rectifieuse plane** 

# **I.7.3. La rectification cylindrique**

#### **Définition**

La pièce rectifier est de la forme circulaire, donc on parle de rectification cylindrique. Une machine-outil permettant à réaliser une opération de rectification cylindrique.

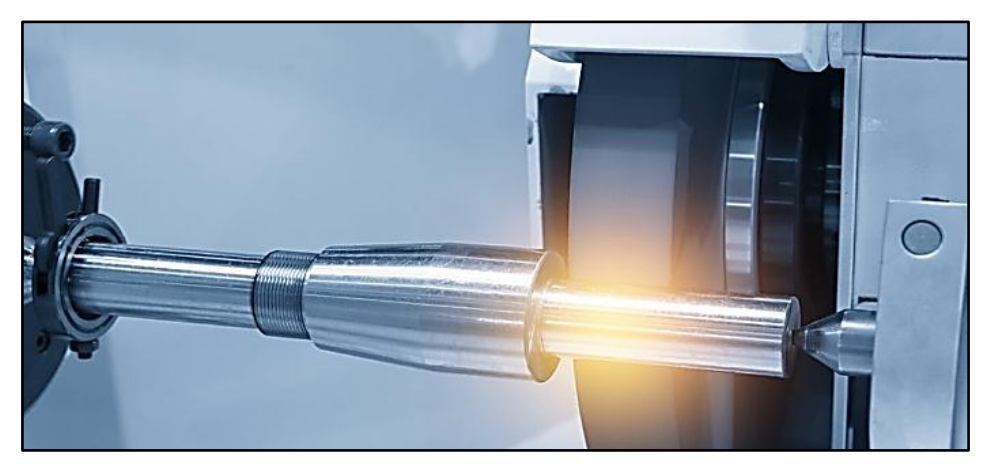

**Figure I.19 : rectification cylindrique**

#### **I.7.4. Fonctionnement d'une rectifieuse cylindrique :**

La rectifieuse cylindrique reprend le principe d'un tour classique en ce qui concerne la mise reptation de la pièce à usiner, a sa voir que la pièce est placée dans un mandrin fixé sur une broche mise on rotation par un moteur.

A la place de l'outil coupant présent sur le tour, une rectifieuse cylindrique possède une meule. Une fois la mise on rotation de la meule effectuée la meule et la pièce sont mis en contact (plongée). Cette plongée est soit manuelle soit automatique.

Une fois la plongée effectuée la meule ce déplace on mouvement allers retour suivant l'axe Z comme pour les rectifieuses planes, l'lorsqu'il n'y a plus d'étincelle provoquées par le contact pièce/ meule, la rectification est fini.[9]

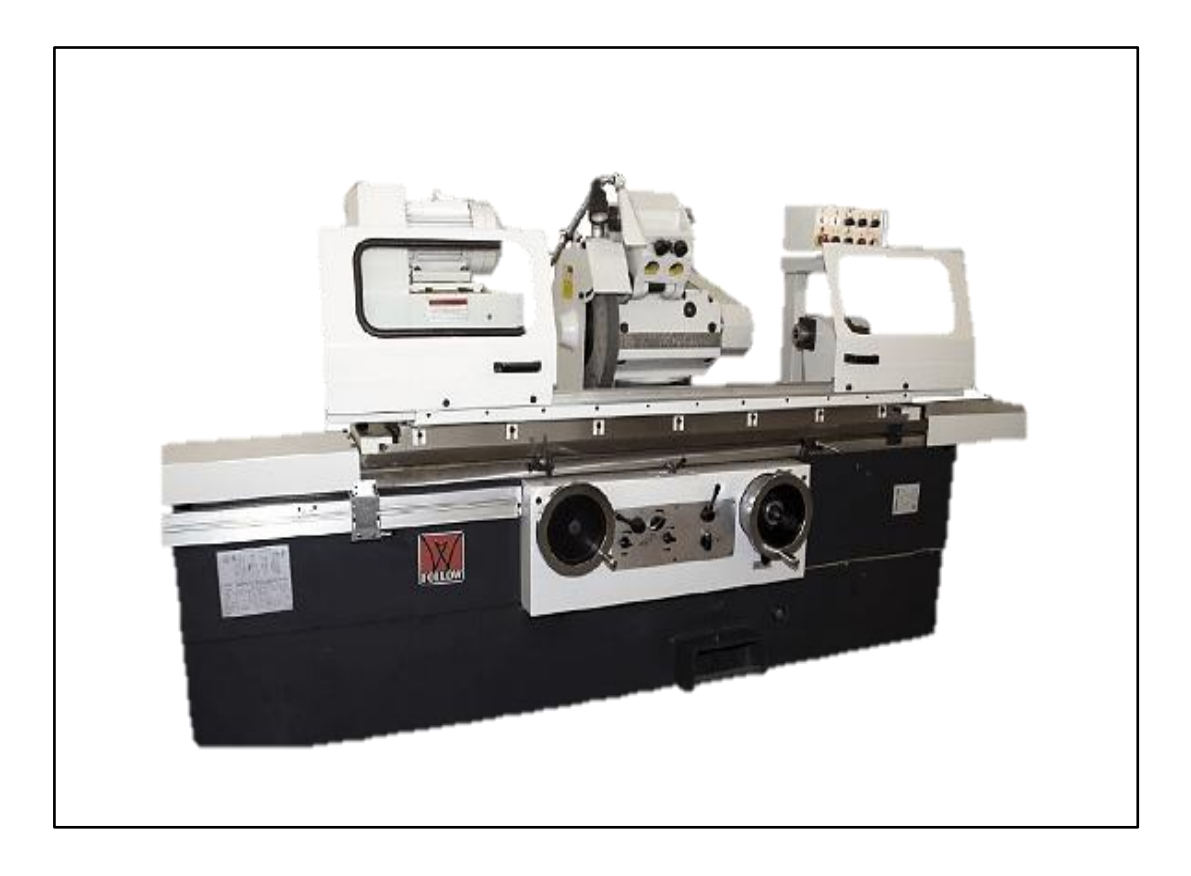

**Figure I.20 : rectifieuse cylindrique**

#### **I.8. Technologie de l'usinage sur machine à commande numérique**

#### **I.8.1. Introduction**

La machine-outil à commande numérique et son évolution actuelle représentent aujourd'hui le moyen de production le plus important des pièces mécaniques.

De par l'avancée des techniques, cette dernière a subi des modifications, et le couple outil machine-outil s'est adapté aux exigences de productivité modernes. Une Machine-Outil à Commande Numérique (MOCN) est une machine d'usinage à cycle automatique programmable.

#### **I.8.2. Passage de l'usinage classique a l'usinage à commande numérique**

Avant l'avènement des machines à commande numérique, la capacité de l'opérateur à fabrique les pièces était limitée, entrainait de mauvais ajustements ou des pertes, et la productivité de l'ouvrier demeure faible. Il devenait urgent de faire fonctionner la machine automatiquement. Dans les années 1940, les premières machines à commande numérique CNC apparaissent. La Parsons Corporation à traverse city Michigan, développe un système pour concevoir des gabarits pour les pales d'hélicoptères. Cette machine est considérée comme la première véritable machine CNC, car elle fabrique des biens en introduisant des cartes perforées dans un dispositif. Celui-ci lit et façonne ensuite les pièces sur la base d'informations préprogrammées. [20]

#### **I.8.3. L'importance de la CNC**

L'importance de la CNC pour les ateliers d'usinage réside dans la capacité d'effectuer plusieurs taches dans un cours laps de temps et avec une intervention humaine minimale. Grâce aux machines qui fonctionnent par commande numérique informatisée, il est possible de rationaliser les processus de production, ce qui se traduit par une réduction des délais de livraison et bien sûr du prix de produit et de la main d'œuvre. Et c'est que la CNC permet au même opérateur de prendre en charge plusieurs machines-outils simultanément.

Mais en plus de ces avantages la CNC permet de travailler des pièces très complexes qui n'auraient pas pu être travaillées sur une machine conventionnelles ou qui, su elles l'avaient, seraient très couteuses a usiner. Par exemple, avant la CNC, une même pièce est nécessitait plusieurs usinages devait passer par différentes machines : un tour qui la façonnait et la perçait, puis passait par une rectifieuse. Et lorsqu'il s'agissait de très petites pièces nécessitant une grande précision, il est possible que les résultats ne soient pas ceux escomptés ou que le même opérateur ait de passer beaucoup de temps à usiner. La pièce cela signifiait des couts de production importante avec la CNC, tout peut être fait sur la même machine. [21]

#### **I.9. Matériaux des outils de coupe**

Pour résister aux sollicitations sévères que le tranchant de l'outil subit dans la coupe, la partie active de celui-ci doit être constituée d'un matériau présentant des qualités particulières. Une dureté élevée pour pouvoir pénétrer dans le métal usiné.

Une résistance mécanique élevée (particulièrement à la compression) pour résister aux efforts de coupe.

Une résistance aux chocs pour éviter l'écaillage de l'arête de coupe (croûte de la matière usinée que se dépose sur le bec de l'outil, en formant une deuxième arête tranchante), elle détériore l'état de surface et crée un échauffement plus accentué de la partie active.

Une résistance au frottement suffisamment élevée pour limiter les efforts d'usure sur lesfaces de coupe et de dépouille.

Une conservation de la dureté à des températures élevées (500 à 4400°c).

Un bon fini de la face d'attaque et de dépouille pour respecter l'état de surface demandé(un bon pierrage après chaque affûtage est souhaitable). [12]

Un bon outil doit permettre un maximum de rendement pour un minimum d'usure.

Toutes ces caractéristiques nous amènent à employer les matériaux suivants, classés par ordre de dureté croissante:

- a) **Les aciers au carbone trempés ou aciers fondus :** Ils contiennent entre 0.8 à 1.2% de carbone. Leur dureté à froid atteint 65 HRC (essai Rockwell ou cône de diamant d'angle  $120^{\circ}$  C).
- b) **Les aciers au carbone alliés (aciers rapides) :** Ils sont des aciers avec des pourcentages importants d'éléments d'alliages, tel que le Tungstène (W) ou molybdène (D), LeChrome  $(C)$ , Le vanadium  $(V)$ , le cobalt  $(K)$ ,...
- **-** Les aciers au tungstène (W) trempés (aciers rapides supérieurs).
	- c) **Les alliages durs ou alliages coulés :** Ils sont obtenus par fusion de métaux purs avec du carbone (C) au four électrique. Leur composition est la suivante : Carbone (C) : 2.5 à 4%.
- **-** Cobalt (Co) : 40 à 50 %, Tungstène (W) : 25 à 80 %, Chrome (Cr) : 25 à 82 %,
- **-** Fer (Fe) : environ 4%, Manganèse (Mn) : un peu. Ils conservent leur dureté à une température assez élevée (700 ° C).
	- d) **Les carbures métalliques frittés :** Ces matériaux, dits « carbures », connaissent un développement de plus en plus grand, dus à leurs performances de coupe. Leur très

grande variété de leurs caractéristiques et leurs conditions d'élaboration par la technique du frittage font de ces matériaux une utilisation très fréquente dans le domaine de la coupe.

- e) **Les céramiques**
- f) **Les corps super abrasifs**
- g) **Les diamants**
- h) **Les différents outils de tournage :**

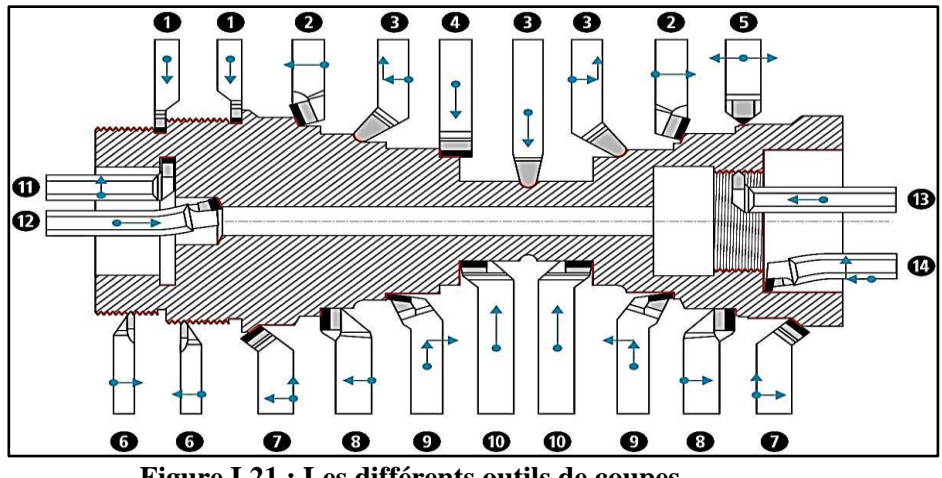

**Figure I.21 : Les différents outils de coupes**

**Tableau I.5 : outils de coupes de tournage [11] :**

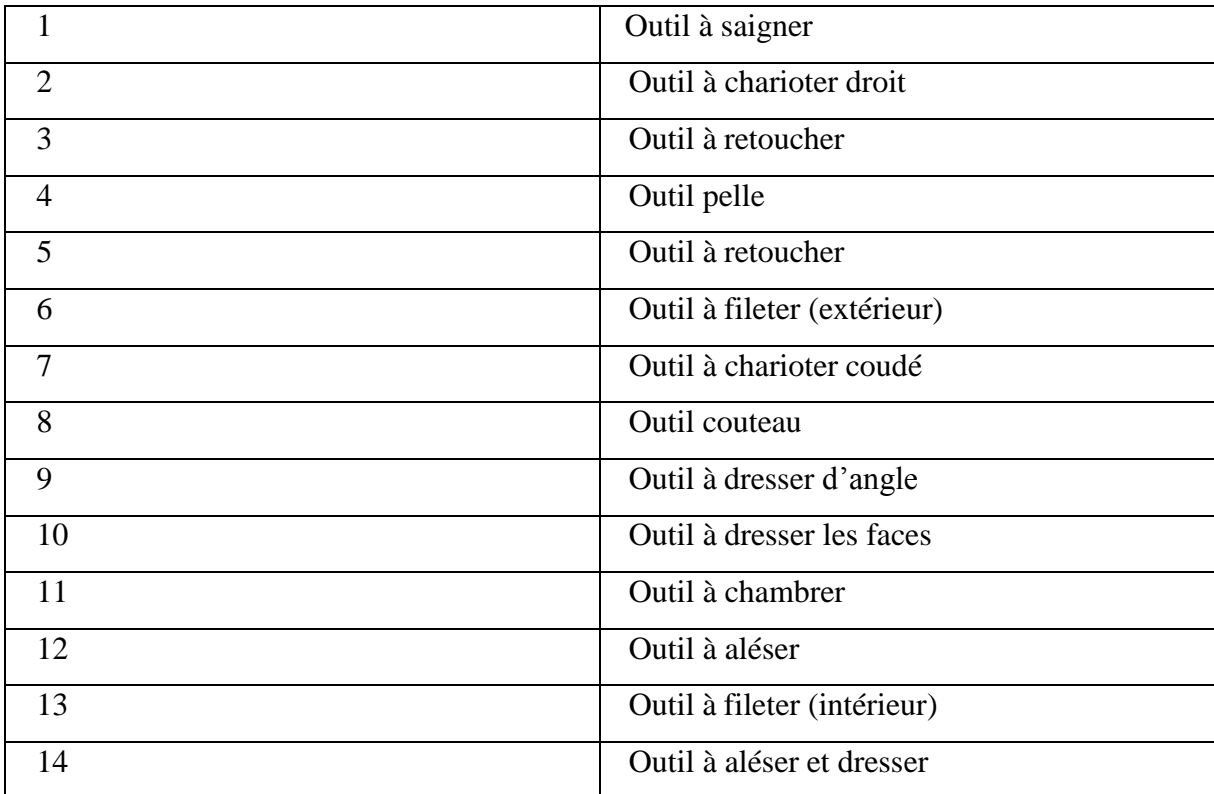
# **I.10. Les outils de fraisage**

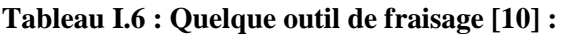

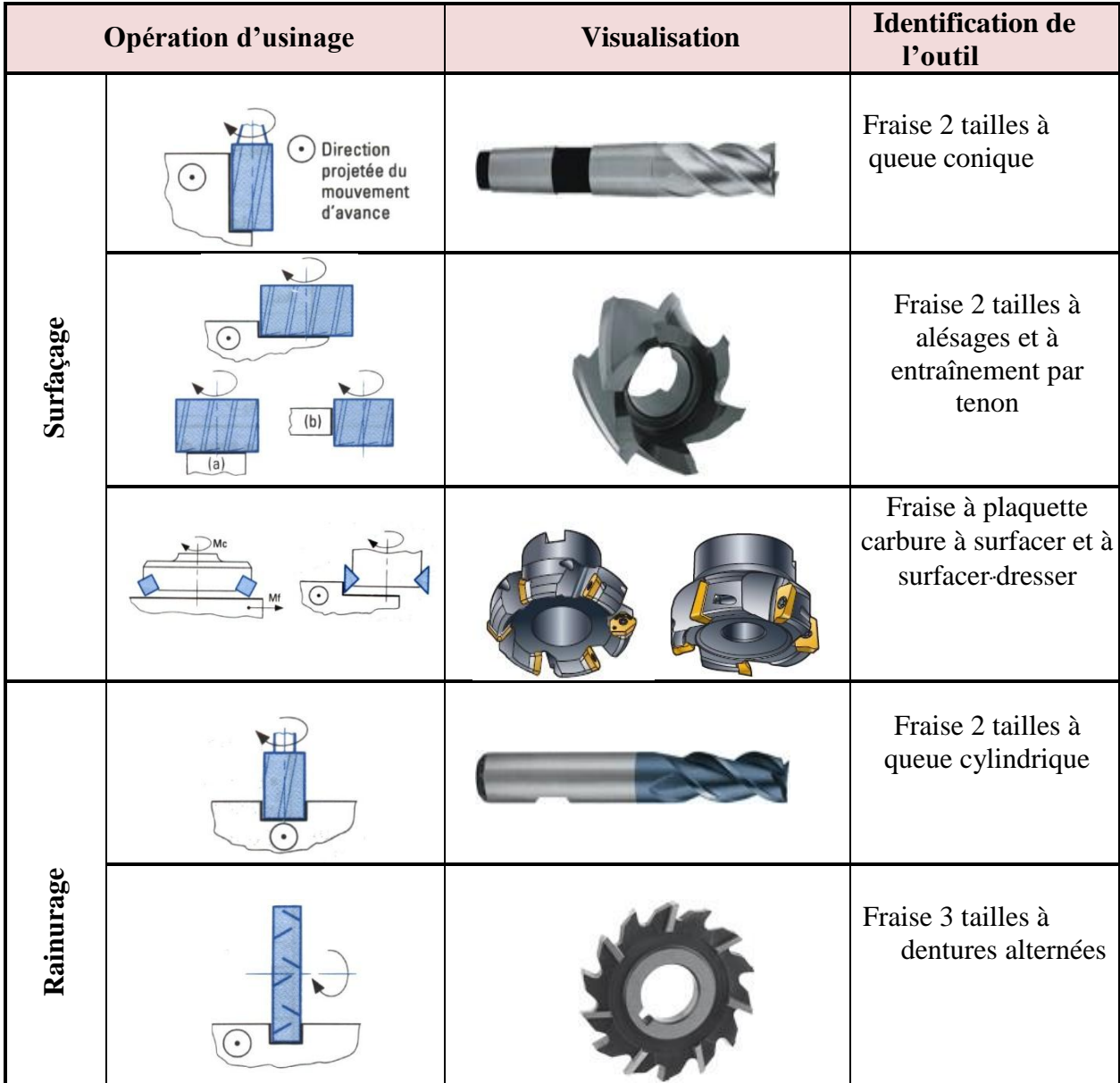

Il existe des fraises de forme spéciales :

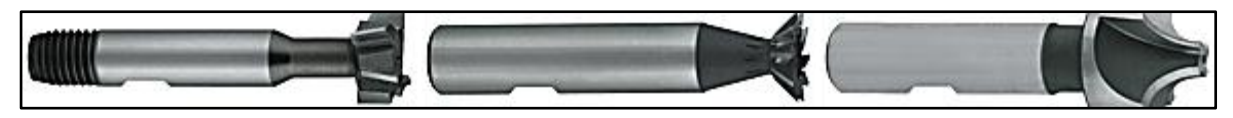

Pour rainures en T **pour queue d'aronde** fraise ¼ de cercle pour les **congés**

# **I.11. Outils de perçage**

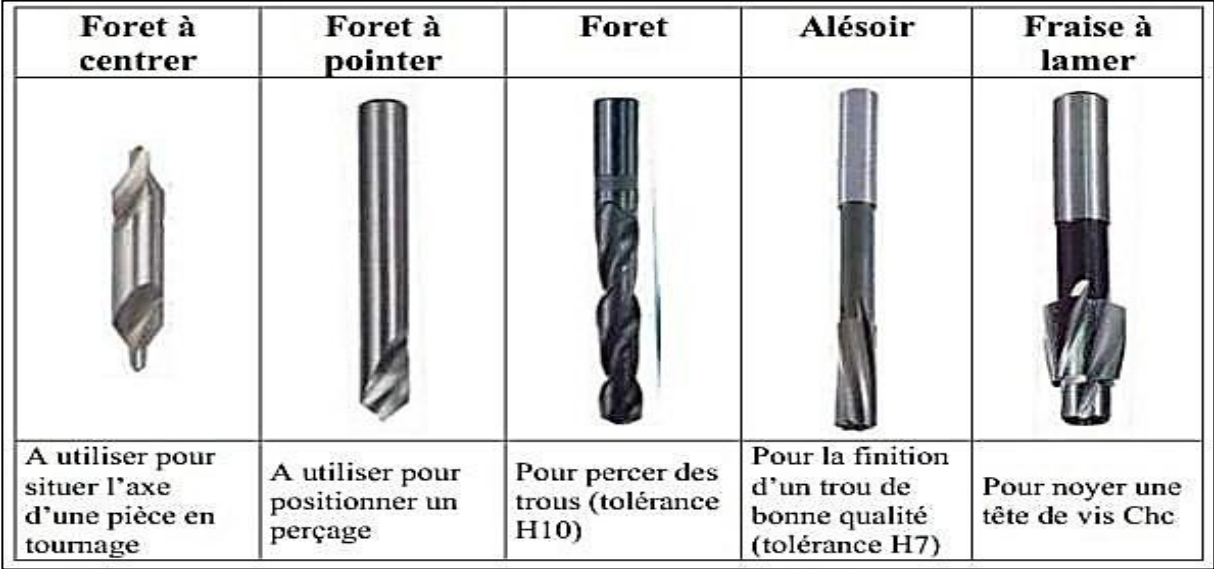

# **Figure I.22 : Principaux outils de perçage [1]**

# **I.12. Outils de rectification**

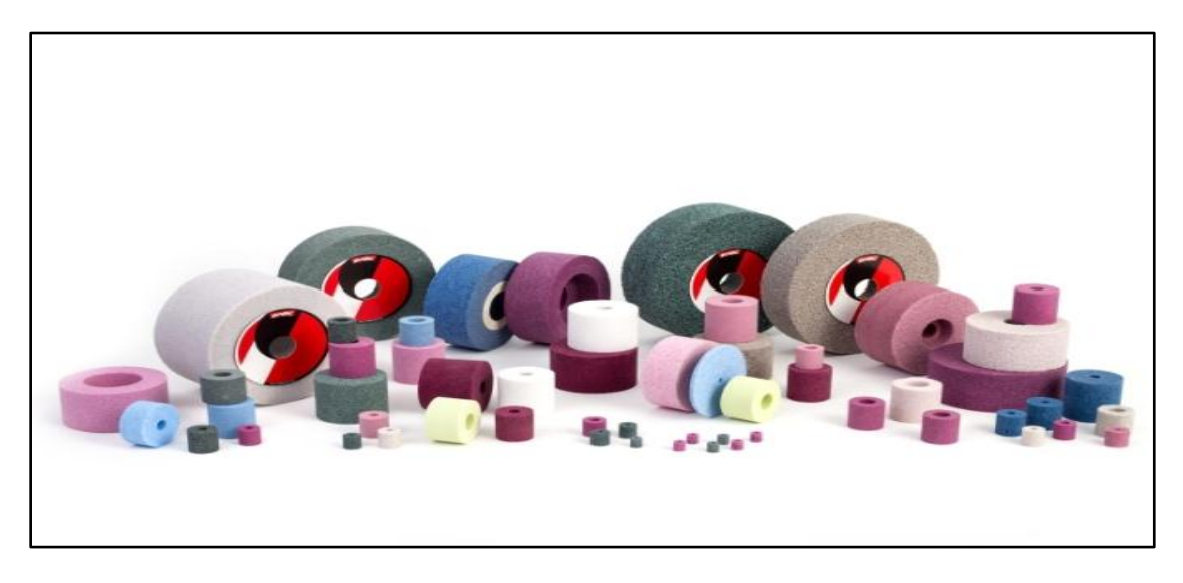

**Figure I.23 : Meules de rectification**

*Chapitre II*

Etude et programmation de la machine à commande numérique trois axes et préparation de l'usinage

## **II.1. Introduction**

La professionnalisation l'acquisition des compétences, résultent des interactions multiples qui s'établissent entre la formation et les stages pratiques à travers des dispositifs de formation spécifiques. C'est dans ce cadre que s'inscrivent les stages organisés par notre département de **Génie Mécanique**, **Facultés De Technologie**, l'université **Badji Mokhtar Annaba** au cours du cursus de notre formation.

Durant une période temporaire de formation de quinze jours en milieu professionnel au sein de l'entreprise **Ferrovial Annaba** nous avons pu acquérir de compétence de terrain complémentaire de notre formation universitaire en vue de l'obtention de diplôme de Master 2 en spécialité Fabrication Mécanique Et Productique.

Outre la connaissance de la structure de l'entreprise et les différents organismes et ateliers, nous avons pu nous insérer dans un projet de fabrication de pièce mécanique (porte fraise) et apprendre à programmer et manipuler des machines de haute performance à commande numérique en lien avec notre parcours de master, et qui nous a servi de sujet pour un travail empirique réalise dans le cadre du mémoire fin d'étude. Les compétences développées par le stage sont celle attendues à l'issue de la soutenance du mémoire.

### **II.1. présentation de l'entreprise FERROVIAL**

### **II.1.2. Historique**

FERROVIAL est une entreprise Publique Économique de constructions de Matériels et Équipements Ferroviaires, spécialisée dans la fabrication et l'entretien de wagon de marchandise et de produits de forge et.

Sa création remonte à 1936 sous l'appellation de Société Nord-Africaine (SNAF) qui construisait à l'origine de marchandises et des pièces de maintenance pour l'armée française.

Après sa nationalisation elle fut rattachée à la « SN METAL » sous le nom de « Unité Allélick » du nom de la région de son implantation à Annaba.

Elle prend la dénomination de « FERROVIAL » en 1983 à la faveur de la restriction des grandes entreprises pour devenir une EPE/ SPA au passage à l'autonomie financière en 1989.

Elle s'étale sur une superficie totale de 24 hectares dont 6 hectares couverts et 4 hectares de surface productive

### *Chapitre 2 : Etude et programmation de la machine à commande numérique trois axes et préparation de l'usinage*

Depuis sa créations FERROVIAL a étendu ses activités en 1972 par la construction d'une forge universelle destinée à la fabrication de pièce de forge pour le wagonnage et d'autre outils et articles de quincaillerie pour l'agriculture, maçonnerie, menuiserie et autre lui permettant ainsi de prendre des parts de marché de plus en plus importantes dans ce domaine

En 1980 FERROVIAL a procédé à la modernisation de son outil de production par l'installation d'une chaine de fabrication de bogies et en se dotant d'autre équipements modernes tels que les tours à commande numérique.

Dans le cadre de la diversification des produits ; FERROVIAL a lancé plusieurs nouveaux produits tels que la bétonnière 750 litres, la centrale à béton, la niveleuse, les ballons d'eau, les bennes tisseuses, les vide fosses et les conteneurs construction navale (sardinier et avitailleur).

### **II.1.3. Description générale de l'usine**

Les ateliers existants dans l'entreprise sont :

- B1 : Ateliers de fabrication de brouettes par les procédés de l'estampage.
- B2 : Peinture des wagons et réparation des voitures
- B3 : Atelier mécanique dans lequel se fait l'usinage des pièces, il contient :
	- Des Tours :
		- $\triangleright$  Parallèles universels
		- $\triangleright$  Semi-automatiques et automatiques
		- $\triangleright$  A recopié à l'aide de gabarits
		- $\triangleright$  Verticaux à tourelle revolver
		- $\triangleright$  A outils multiples
		- $\triangleright$  A commandes numériques
	- Des Fraiseuses :
		- $\triangleright$  Universelles
		- $\triangleright$  Largement universelles
		- > Horizontales
		- $\triangleright$  Verticales
		- A recopier à l'aide d'un gabarit
	- Des unités d'usinage : machine spéciale pour l'usinage des pièces de wagons
	- Des mortaiseuses
	- Des Raboteuses (pour les petites pièces et grandes pièces)
- Des perceuses :
	- $\triangleright$  Radiales
	- $\triangleright$  Sensitives
	- $\triangleright$  Multibroche
	- $\triangleright$  A colonne …etc.
- Des aléseuses :
	- > Horizontales
	- **►** Verticales
- Des machines de taillage (par fraiseuse mère, par outil pignon, par fraise bouchon).

B4 : Magasin générale dans lequel l'usine peut s'équiper des différentes sortes des sortes de matériel, pièces moteur, etc…

B5 : Atelier de chaudronnerie et de débitage, ce dernier alimente tous les autres ateliers de l'usine en lopins et tôles déformées, aussi dans cet atelier, on effectue les opérations suivantes (Les forgeages, le traçage, le découpage et le formage.)

- B6 : Atelier de chaudronnerie
- B7 : atelier de forge
- B8 : atelier de montage mécanique
- B9 : atelier de chaine automatique
- B10 : magasin de bois
- B11 : atelier démontage des bougies
- B12 : atelier d'entretien et réparation des wagons
- B13 : atelier de stockage (PARC)
- B14 : atelier de peinture
- B15 : atelier d'entretien
- B16 : atelier mécanique auto
- B17 : service personnel
- B18 : château d'eau
- B19 : bureaux
- B20 : poste de garde
- B21 : infirmerie

B22 : cantine

- B23 : bureaux et magasin pour forge
- B24 : cellule de l'unité
- B25 : banque
- B26 : pompe
- B27 : bloc administratif (B.E)
- B28 : direction de production

### **II.2. Machine outils à commande numérique**

### **II.2.1 Historique**

L'introduction des techniques NC en Europe ne date que les années cinquante. À l'époque, personne ne soupçonnait la révolution que cela allait entraîner dans la construction des machines-outils et dans la production. C'était le début d'une histoire fascinante dans la technique. Mais les débuts furent très difficiles.

Les facteurs suivants freinaient d'abord le développement :

- Des commandes et une programmation des machines trop compliquées,
- Nécessitant de grands investissements (achat de machines, formation des collaborateurs, développement, mise en service et entretien),
- Futur incertain concernant le développement des techniques.

Le pas décisif dans le développement est venu en 1972. C'était le passage des techniques NC vers le CNC. La puissance des nouveaux processeurs était de 32 Ko et la fréquence d'horloge de 16kHz. Mais, à côté de leurs dérangements fréquents, le manque de puissance de ces ordinateurs restait le problème principal.

Les développements suivants ont apporté des améliorations sur :

- Les mémoires RAM
- Les moniteurs en couleur
- Les systèmes de mesure de chemin
- Les systèmes de production flexibles
- Les moteurs linéaires
- Les systèmes de programmation
- Les systèmes de FAO
- La mise en réseau des données
- Le développement des ordinateurs

Aujourd'hui, les machines CNC permettent une production économique et rentable. Le contrôle des coûts reste une préoccupation importante. La diminution des quantités des séries et le raccourcissement de la longévité des produits finaux demandent des déroulements de production de plus en plus flexibles. Les dates clés dans le développement NC : [13]

**Tableau II.1 : Les dates clés dans le développement NC**

| <b>Date</b> | évènement                                                                      |  |
|-------------|--------------------------------------------------------------------------------|--|
| 1954        | première machine NC produite industriellement                                  |  |
| 1958        | développement du premier langage de programmation symbolique                   |  |
| 1965        | premier changement d'outils automatique                                        |  |
| 1969        | première installation DNC                                                      |  |
| 1972        | première machine CNC avec microprocesseur intégré                              |  |
| 1984        | première machine CNC avec aide à la programmation graphique                    |  |
| 1994        | bouclement de la chaîne de processus entre CAO, FAO et CNC                     |  |
| 2000        | des interfaces par Internet permettent un échange de données au niveau mondial |  |
|             | et un diagnostic de défauts intelligent                                        |  |

### **II.2.2. Définition de la MOCN**

Une machine-outil à commande numérique (MOCN, ou simplement CN) est une machine-outil dotée d'une commande numérique. Lorsque la commande numérique est assurée par un ordinateur, on parle parfois de machine CNC pour Computer Numerical Command, francisé en « commande numérique par calculateur » Les machines à commande numérique (MOCN) sont des machines partiellement ou totalement automatisées. Les ordres de mouvement des différents organes sont donnés par programmation. En particulier, les positions successives de l'outil par rapport à la pièce sont exprimées sous forme numérique. [13]

## **II.2.3. Structure d'une machines-outils à commande numérique**

Une machine-outil à commande numérique est composée de deux principales parties :

- Partie commande
- Partie Opérative

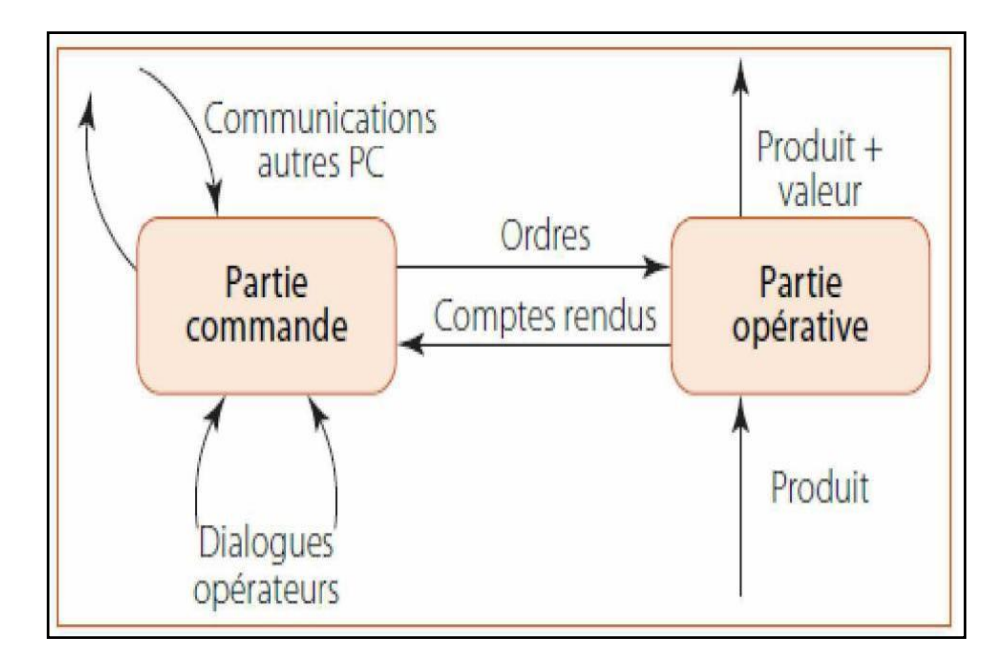

**Figure II.1 : structure d'une MOCN [15]**

### **II.2.4. principe de fonctionnement**

La machine CNC travaille avec des systèmes de contrôles en boucle fermée.

Des ordres vont être générés vers la commande par le biais d'un programme pièce ou par action manuelle de l'opérateur. La commande va traiter ces informations et générer des consignes afin d'obtenir les déplacements voulus par le biais des moteurs d'axes. Des contrôles de vitesse et de position seront alors effectués de manière continue par la machine. La position sera régulée par la commande numérique alors que la vitesse sera le plus souvent régulée par le système d'asservissement moteur. On se trouve donc en face d'un système à deux boucles et l'on parle de système asservi. [14]

#### *Chapitre 2 : Etude et programmation de la machine à commande numérique trois axes et préparation de l'usinage*

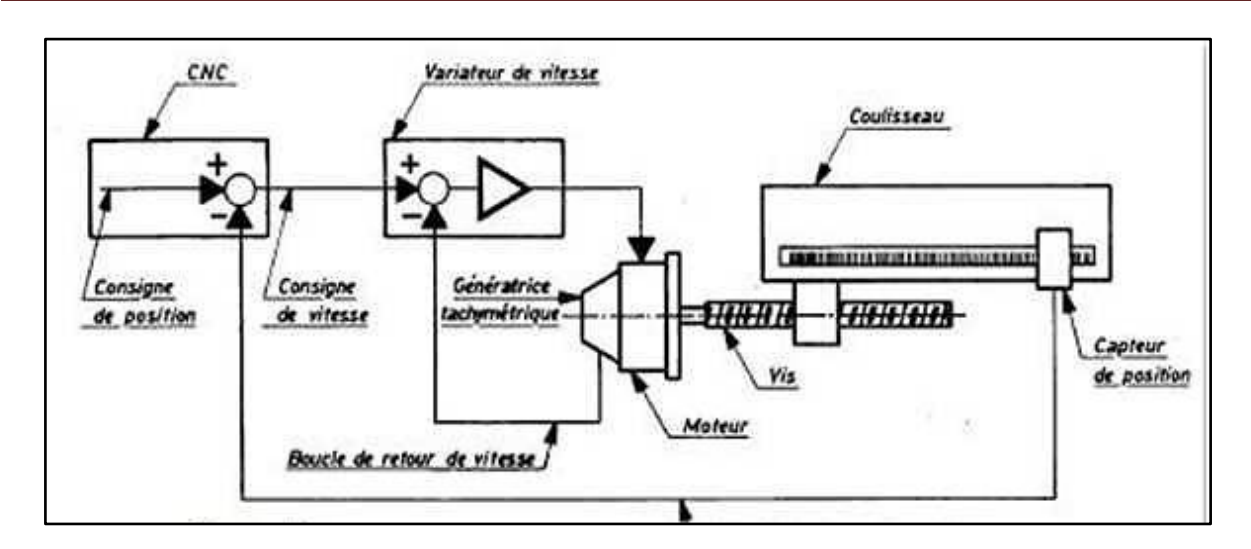

#### **Figure II.2 : asservissement de la machine [14]**

### **II.2.5. Les différents types de Machines CNC**

On distingue plusieurs types de machines :

- les machines à enlèvement de copeaux : les perceuses, les tours, les centres de tournages, les fraiseuses, les centres d'usinage, les rectifieuses ……etc.
- les électroérosions : les machines à enfonçages, les machines à fil.
- les machines de découpes : oxycoupage, laser, jet d'eau...
- les presses : métal, injection plastique.
- les machines spéciales : à panneaux, à têtes multiples, de conditionnement (pour l'agroalimentaire)... [14]

#### **II.2.6. Classification des MOCN**

Les machines-outils à commande numérique (MOCN) sont classées suivant : Classification selon la nature de déplacement

- $\lnot$  Le mode de fonctionnement de la machine
- $\lnot$  Le nombre d'axes de la machine
- $\neg$  Le mode d'usinage

## **II.2.6.1. Classification selon la nature de déplacement**

Le classement des machines est nécessaire car il aide au choix de machines, lors d'étude de gammes de fabrication. Traditionnellement, on a classé les machines en fonction des formes de surfaces à réaliser : cylindriques / parallélépipédiques, tournage / fraisage. Cette classification est remise en cause, car la commande numérique et l'adaptation des structures de machine cassent le lien entre les deux couples. [18]

## **II.2.6.2. Classification des MOCN selon le mode de fonctionnement**

### **a- Fonctionnement en boucle ouvert :**

En boucle ouverte, comme l'illustre figure II.3, le système assure le déplacement du chariot mais ne le contrôle pas.

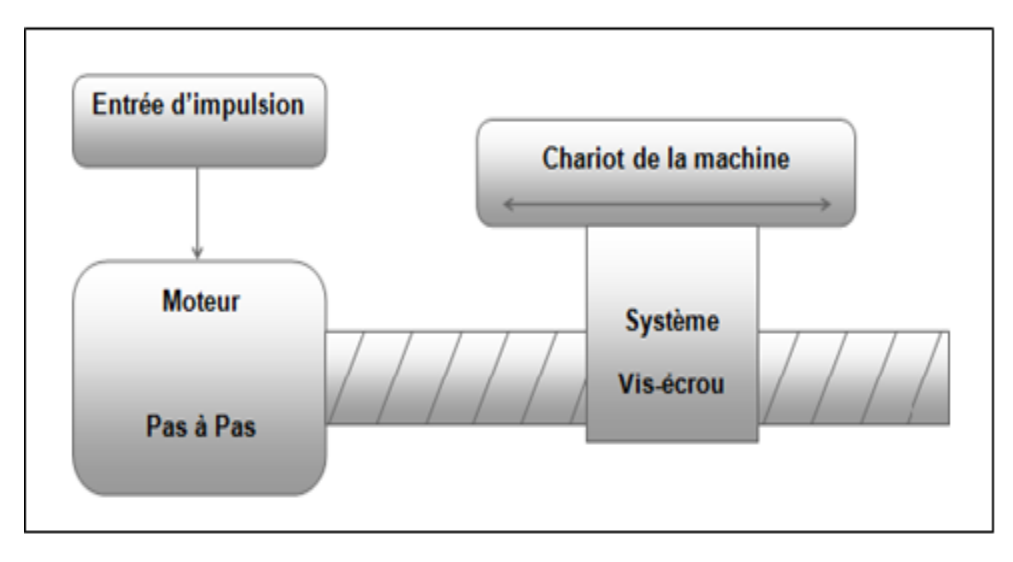

**Figure II.3 : fonctionnement en boucle ouverte**

### **b- Fonctionnement avec commande adaptative**

La commande adaptative réalise d'une façon continue et automatique l'adaptation des conditions de coupe. Des capteurs relève les valeurs de couple de la broche, l'amplitude de vibration de la broche, la température au point de coupe. Ces information sont transmise à une unité spéciale qui les envois vers le directeur de commande numérique qui agit selon l'analyse des informations sur les conditions de coupe pour permettre une meilleur qualité de travail, une meilleur productivité et une plus grande sécurité. [18]

#### *Chapitre 2 : Etude et programmation de la machine à commande numérique trois axes et préparation de l'usinage*

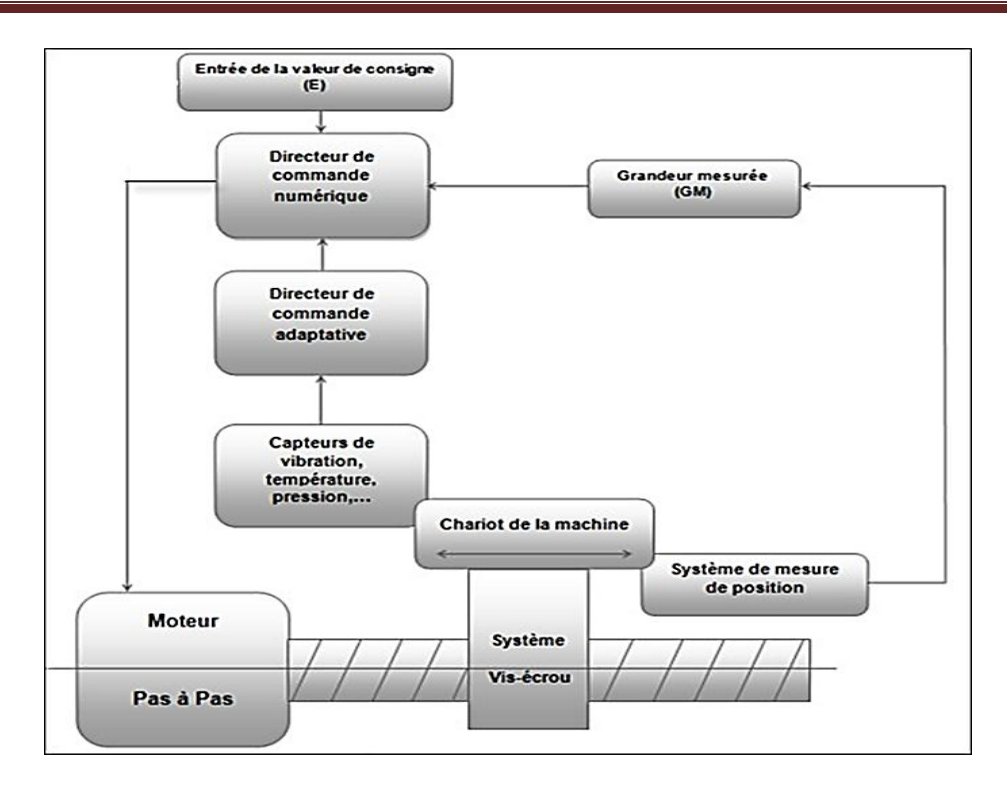

**Figure II.4 : Commande adaptative**

### **c- Fonctionnement en boucle fermé**

En boucle fermée le système contrôle le déplacement ou la position jusqu'à égalité des grandeurs entrée (E) dans le programme et celui mesuré (Gm)

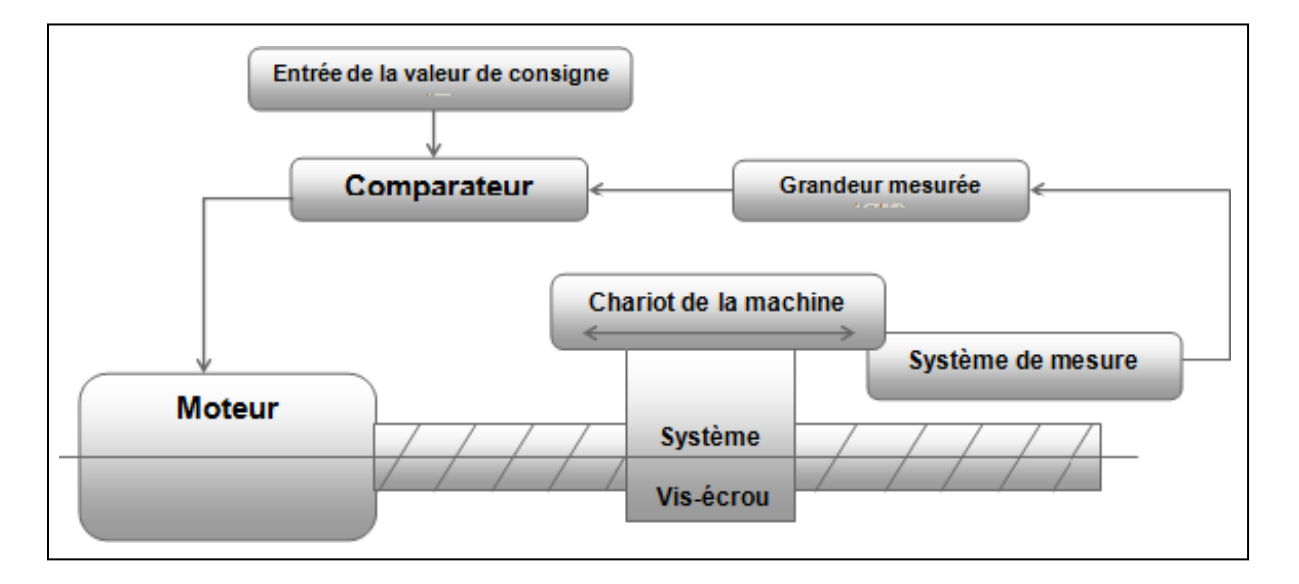

**Figure II.5 : Commande en boucle fermée**

## **II.2.6.3. Classification des MOCN selon le nombre d'axe**

On classe maintenant les machines-outils par le nombre de mouvements élémentaires qu'elles peuvent mettre en œuvre lors du déplacement de l'outil par rapport à la pièce. Seuls les axes sont décomptés. La mise en œuvre simultanée de plusieurs outils entraîne l'augmentation du nombre d'axes. Cette classification ne permet pas d'associer directement un type de forme usinable à une classe de machine, car elle ne reflète pas la cinématique de l'outil. Par exemple un tour à cinq axes ne permet pas de faire des pièces différentes par rapport à un tour à trois axes

| <b>Nb</b>      |                   | Désignation du type d'usinage et des               |  |
|----------------|-------------------|----------------------------------------------------|--|
| d'axes         | <b>Mouvements</b> | opérations possibles                               |  |
| $\mathbf{1}$   | Z                 | Brochage, presse                                   |  |
|                | X, Z              | Tournage: toutes les formes obtenue sont le même   |  |
| 2              |                   | axe des y métrite                                  |  |
| 3              |                   | Fraisage : surfaçage, perçage, fraisage de poches, |  |
|                | X, Y, Z           | de rainures et de surfaces gauches. L'axe outil    |  |
|                |                   | reste parallèle à une direction fixe               |  |
|                |                   | par rapport à la pièce.                            |  |
| 3              | X, Z, C           | Tournage, avec asservissement de la broche,        |  |
|                |                   | permet le fraisage sur tour: tournage général,     |  |
|                |                   | fraisage à l'outil tournant, perçage hors axe.     |  |
|                |                   | La broche est asservie en position.                |  |
| 4              |                   | Fraisage: surfaçage, perçage, fraisage de poches,  |  |
|                | X, Y, Z, B        | de rainures et de surfaces gauches. L'axe outil    |  |
|                |                   | reste contenu dans un plan fixe par rapport à la   |  |
|                |                   | pièce.                                             |  |
| $\overline{4}$ | X, Y, Z, C        | Fraisage (cf, X, Y, Z, B)                          |  |
| 4              | X, Y, Z, C        | Tournage                                           |  |
|                |                   |                                                    |  |

**Tableau II.2 : Classification suivant le nombre d'axe**

#### *Chapitre 2 : Etude et programmation de la machine à commande numérique trois axes et préparation de l'usinage*

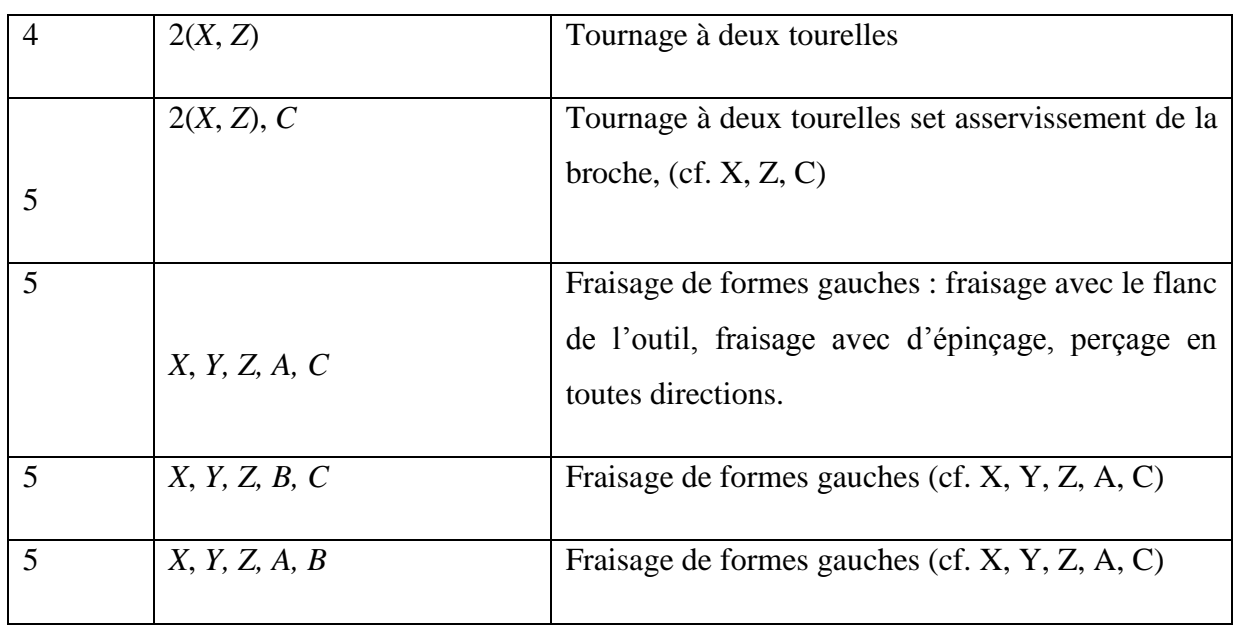

Chaque mouvement de translation ou de rotation est donc représenté par un axe défini une lettre affectée de signe + ou – figure 27

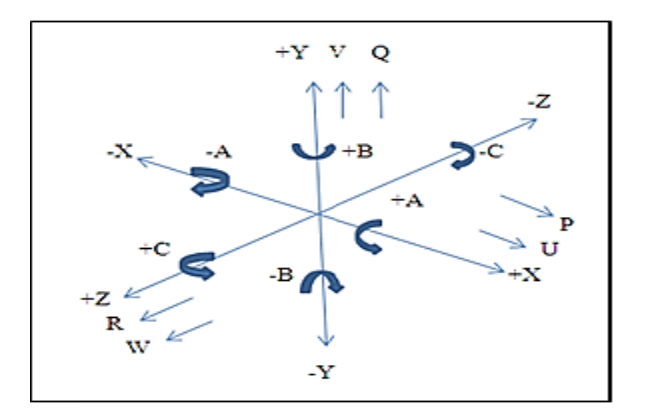

**Figure II.6 : Axes Primaires Et Axes Additionnels.**

# **II.2.6.4. Classification des MOCN selon le mode d'usinage**

Selon le mode d'usinage on peut classer les MOCN en trois catégories :

- Commande numérique point à point
- Commande numérique paraxiale
- Commande numérique de contournage [18]

**II.2.7. Description de la machine CLX550**

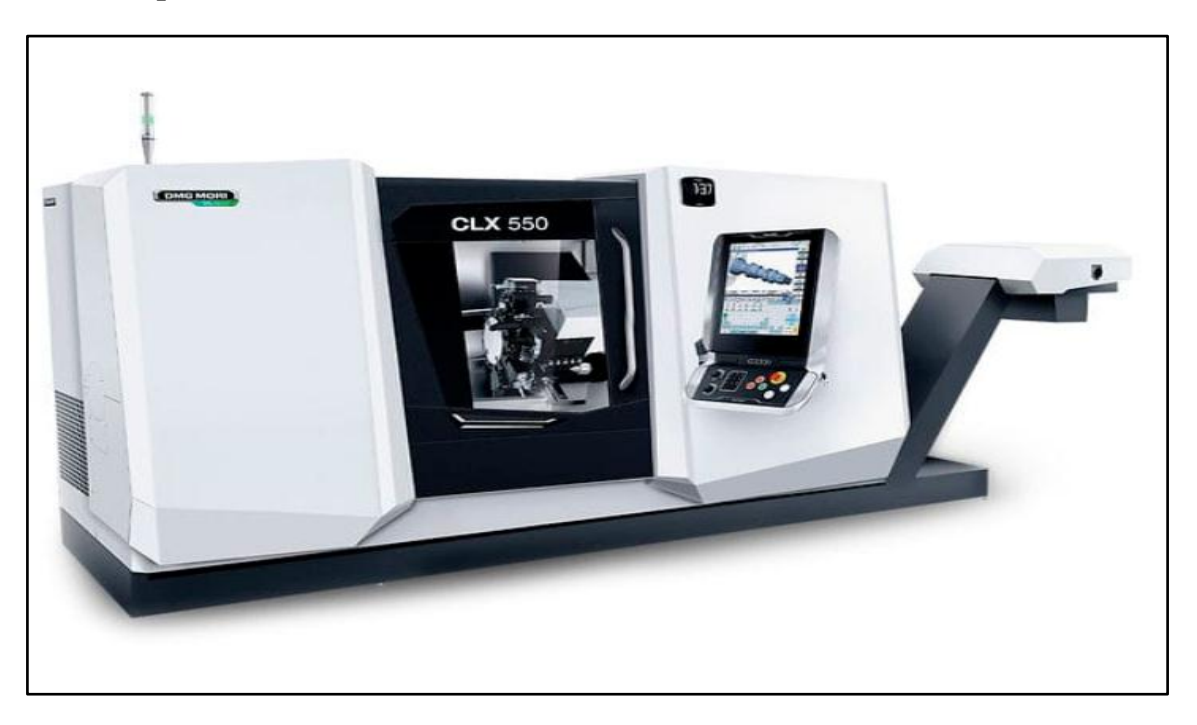

**Figure II.7 : MOCN de type DMC MORI CLX550 [16]**

## **II.2.7.1. Centre de tournage cnc CLX550**

La nouvelle référence en matière de tournage universel- maintenant avec système de mesure direct dans l'axe A en standard

Diamètre maximale de la pièce 700 mm

Longueur maximale de la pièce à usiner 1240 mm

Diamètre max des barres 102mm

Déplacement maximale sur l'axe X 308 mm

Déplacement maximale sur l'axe Y 120mm

Déplacement maximale sur l'axe Z 1240mm

Commande et logiciels disponibles (SIEMENS, FANUC) [16]

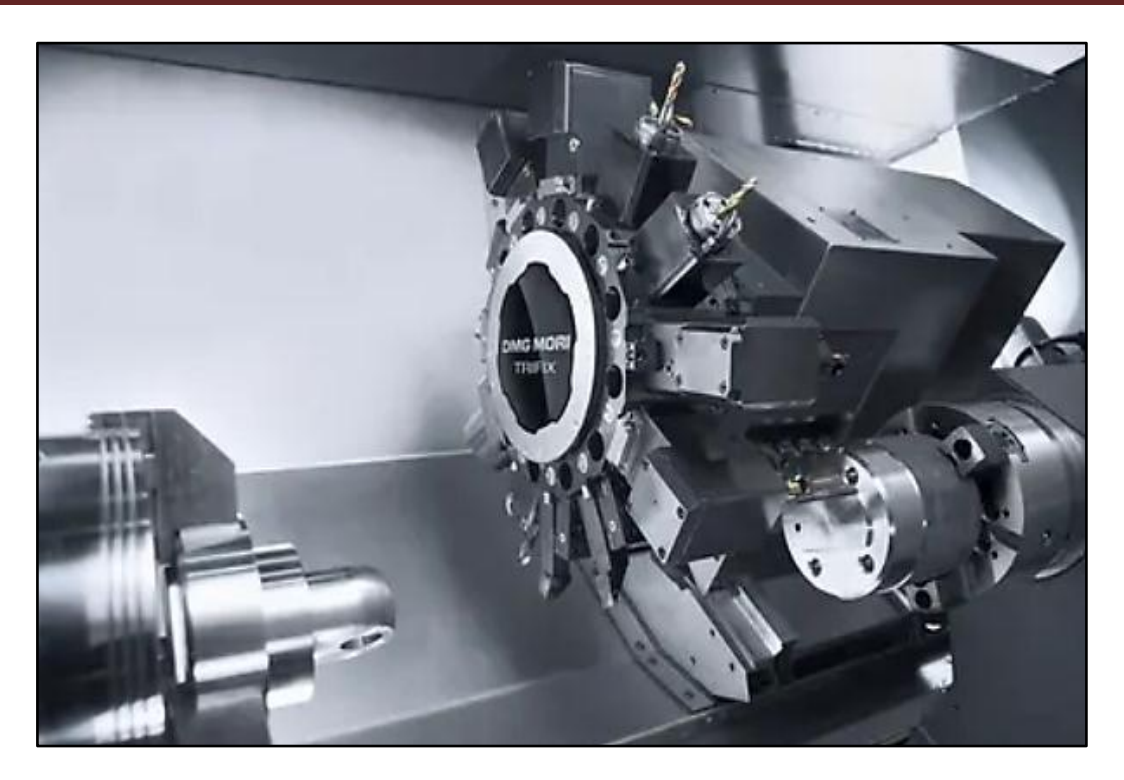

**Figure II.8 : porte outils de CLX550**

### **II.2.7.2. caractéristiques principales**

Usinage complet sur 6 faces de la pièce complètes avec contre-broche et axe Y :

- **-** entrainement de broche hautement dynamique avec 33 KW et 60 Kw et un couple maximal allant jusqu'à 3250 U/min
- **-** contre-broche en tant que broche motorisé intégrée avec une puissance de 14KW, 192Nm et max. vitesse jusqu'à 5000 tr/min avec possibilité d'usinage de la face arrière.
- Axe Y avec une course de  $\pm$  60mm pour un meilleur fraisage pour par ex un usinage complet de la surface du revêtement.

Usinage plus efficace grâce à un chargeur de barre :

- **-** Passage de barre Ø 80 mm par défaut (Ø102mm en option)
- **-** Dispositif de décharge de la pièce à usiner en option pour les pièces de max Ø80×200mm et max. 4 Kg
- **-** Interface en option selon la norme DMG MORI compatible avec la plupart des ravitailleurs

Désigne compact avec un grand espace de travail pour l'usinage des pièces spécifiques au client :

**-** Usinage des pièces d'un diamètre allant jusqu'à Ø480 mm

- **-** Course dans l'axe Z 1200mm
- **-** Peu encombrant avec seulement 7,4m²

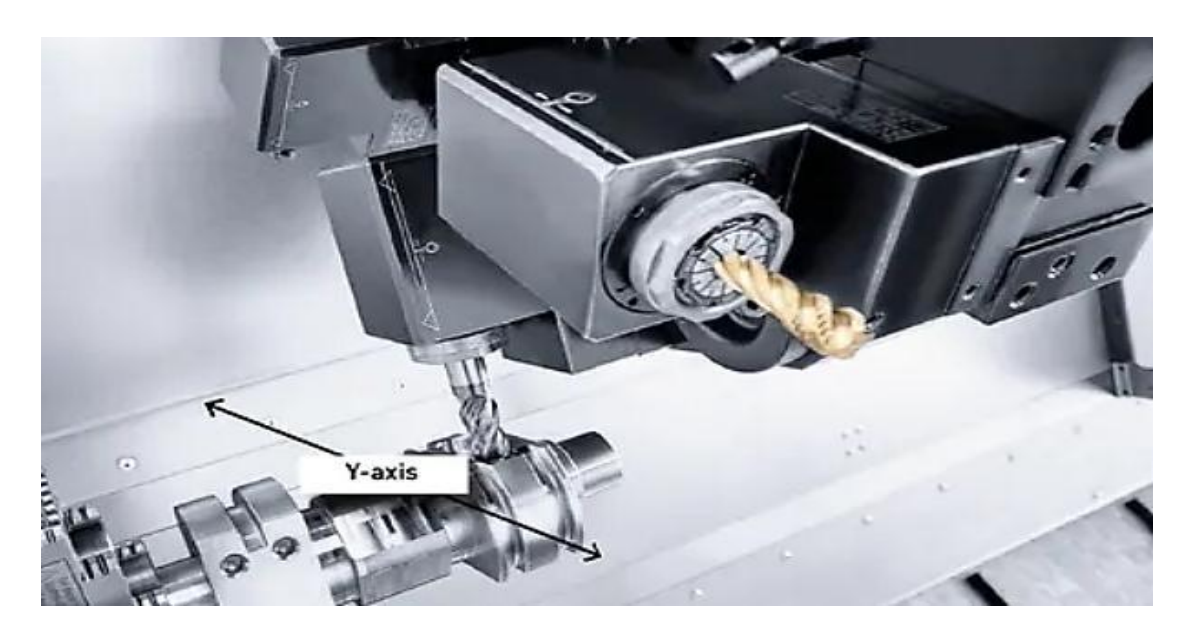

**Figure II.9 : Système de mesure direct en standard**

Commande 3D avec l'écran tactile SLIMLINE 19" disponibles en SIEMENS et FANUC

- **-** Écran multi-tactile SLIMLINE19ʺavec la commande SIEMENS pour des opérations simple et une utilisation intuitive
- Evran tactile SLIMLINE 19" avec la commande FANUC pour simulation 3D et vérification des contours simplifiée.
- **-** DMGMORI SMART Key: 8Go additionnels de stockage personnalisé. [16]

### **II.2.8. Programmation des machines-outils a commandé numérique**

Les instructions programmées doivent contenir toutes les données nécessaires à la commande et au séquencèrent des opérations à réaliser pour assurer l'usinage de la pièce sur la machine.

Elles regroupent :

 Les données géométriques, qui indiquent la forme et les dimensions de la pièce à usiner et permettent à la CN de calculer les positions successives de l'outil par rapport à la pièce pendant les diverses phases de l'usinage. Les positions sont définies par rapport à une origine connue. Certaines instructions viennent compléter les données géométriques en indiquant la nature du traitement numérique qu'elles doivent subir : le mode d'interpolation, le choix du mode de cotation, absolue ou relative, le choix du cycle d'usinage, le choix de l'outil, etc.

 Les données technologiques, qui précisent, compte tenu des caractéristiques et des performances de la machine (puissance des moteurs d'entraînement, performances de la broche et des organes mobiles), les conditions de coupe optimales dans lesquelles pourra s'effectuer l'usinage. Elles concernent principalement la vitesse de rotation de la broche, les vitesses d'avance et la commande de l'arrosage. [24]

### **II.2.9. Le contexte de la programmation :**

Il existe une norme définissant la désignation des mouvements des machines et un autre définissant le langage de programmation. Ce langage est appelé ISO ou G-code. La norme est ancienne (1969), et le langage qu'elle définit est inadapté a une programmation propre et structurée. Ceci explique la prolifération de langage dit de FAO (Fabrication Assisté par Ordinateur).

La norme ne définit que des fonctions de base, mais ne propose pas de syntaxe pour ce qui est des commentaires, des structure de contrôles (boucles, si alors sinon, sous-programme, . . .), des structures de données …

En conséquence, lorsque l'on écrit un programme il faut le préparer comme si on pouvait utiliser un langage performant et ensuite essayer de le traduire au mieux en langage machine. C'est du reste l'esprit dans lequel travaillent la plupart des systèmes de Fabrication Assistée par Ordinateur.

On peut aussi remarquer que la plupart des machines à mesurer ont un langage qui ne s'appuie pas sur la norme.

En effet les calculs que nécessite le contrôle seraient très difficiles à programmer dans un tel langage. Il en est de même pour de nombreux types de machines : robots, machines de stéréo lithographie. [24]

#### **II.2.10. Structure générale de langage**

Le programme est donc constitué par une suite d'actions totalement définies, ligne par ligne, chaque ligne constitué un bloc d'informations.

Chaque bloc comporte des mots qui constituent une information chaque mot débute par une lettre-adresse qui donne un sens physique aux données numérique qui suivent : par exemple X 25.300 signifie que le déplacement à effectuer pour atteindre le point nécessite un déplacement suivent l'axe X jusqu'à l'abscisse 25.300 de même S 1000 indique que la vitesse de rotation de la broche est fixée à 1000 tour par minute. Les lettres-adresses assurent sans ambiguïté l'identification de l'information et la séparation des mots.[22]

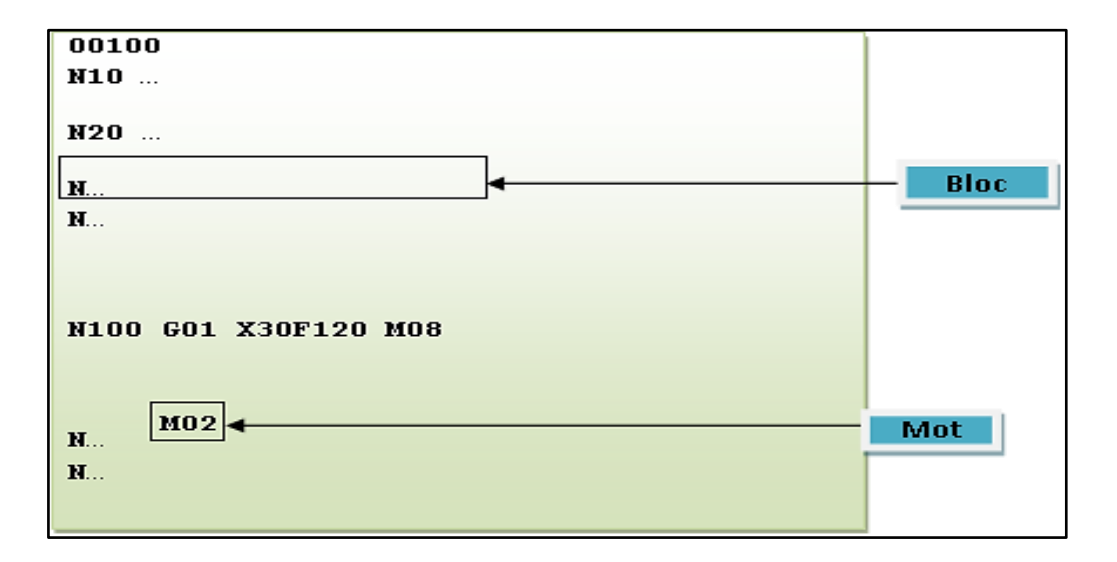

**Figure II.10 : exemple de programme**

**Tableau II.3 : structure d'un programme**

| <b>Structure</b>       | <b>Exemple</b>                                                                       |
|------------------------|--------------------------------------------------------------------------------------|
| Numéro du programme    | O4723<br>(Tour SMI)<br>(Ph 10)                                                       |
| Initialisation         | N28 G40 G80<br>N29 G00 X100 Z100                                                     |
| Position de dégagement | (Opération : centrage)                                                               |
| Opération 1            | N30 T0505 M06 (Foret à centrer)<br>N40 G00 X0 Z52<br>N45 G95 G97 S2500 F0.05 M03 M08 |
| Position de dégagement | N50 G01 Z40<br>N60 G00 Z52                                                           |
|                        | N70 G00 X100 Z100 M09                                                                |
| V                      | (Opération : finition profil)<br>N240 T0303 M06 (Outil de finition)                  |
|                        | N250 G92 S4000<br>N260 G00 X4 Z52 F0.05 M8                                           |

*Chapitre 2 : Etude et programmation de la machine à commande numérique trois axes et préparation de l'usinage*

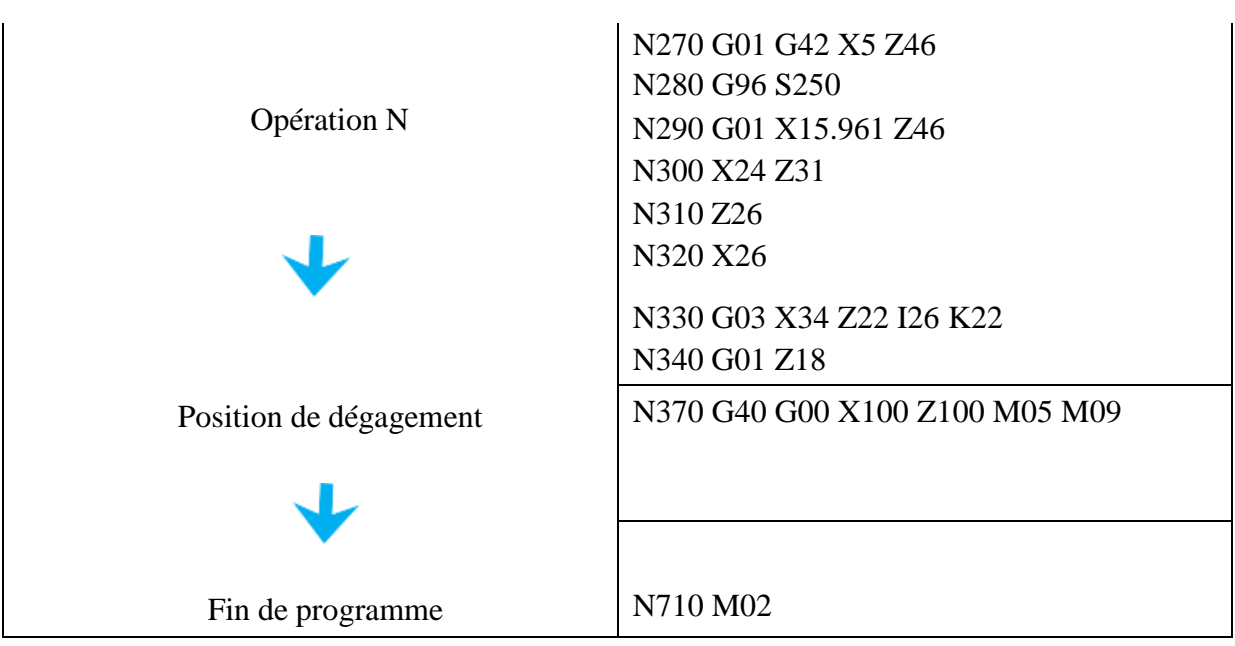

# **Tableau II.4 : structure d'une opération**

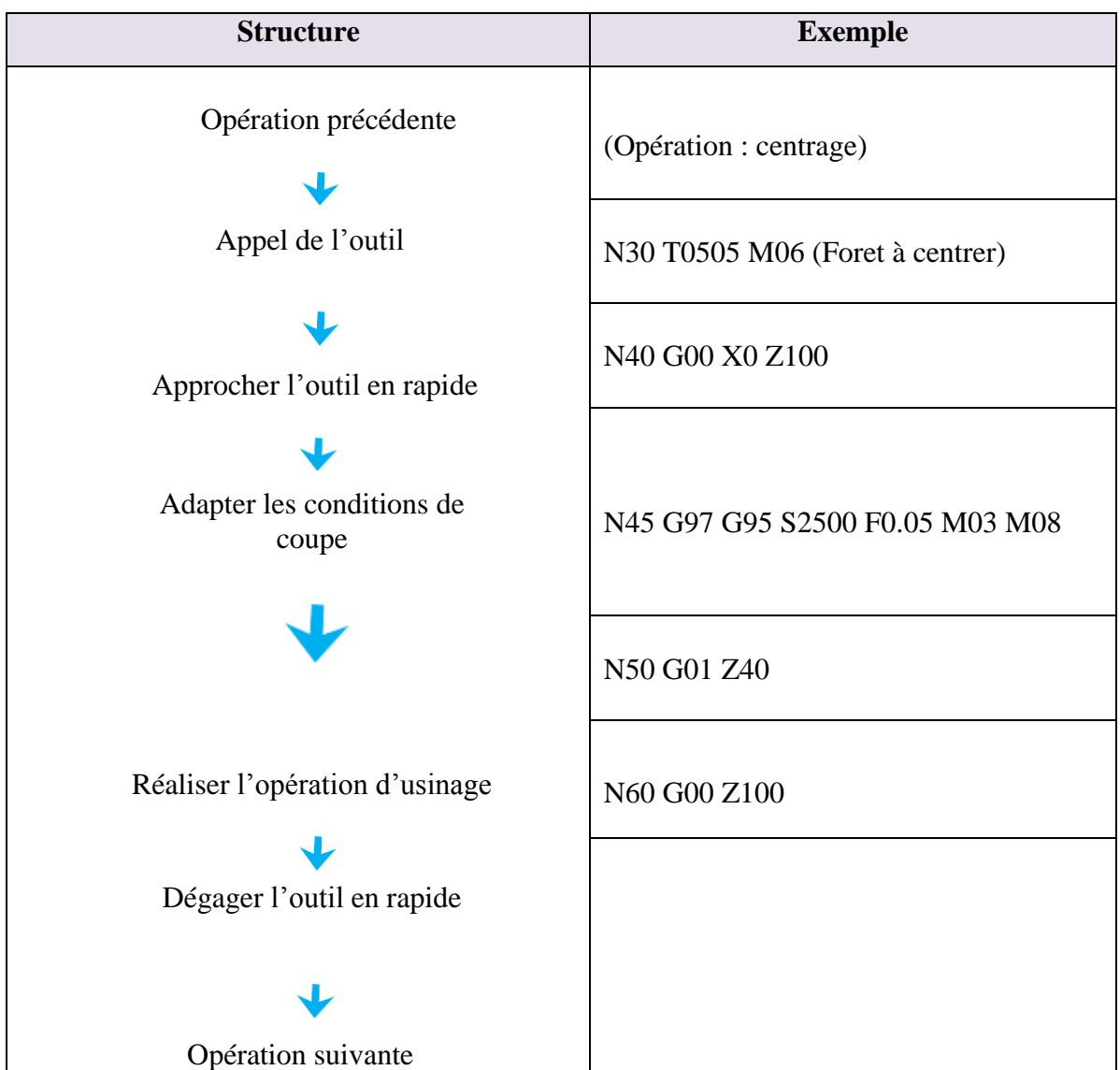

## **II.2.11. Les repères :**

Dans une première étape la programmation est essentiellement géométrique :

Décrire la trajectoire de l'outil par rapport à la pièce.

On se place classiquement dans l'espace affine euclidien.

Pour représenter la position relative de deux solides :

 $\triangleright$  associer un repère à chaque solide ;

 $\triangleright$  donner la position relative des deux repères : translation et rotation.

Un repère affine est défini par :

 $\triangleright$  un point origine O;

Une base orthonormée de l'espace vectoriel associe. C'est à dire 3 vecteurs (i j k).

La translation entre deux repères R1 et R2 se définit aisément par le vecteur O1 O2 La rotation pose quelques problèmes que nous aborderons plus loin. Il n'y a pas de solution idéale. Nous utiliserons la matrice de passage qui est fortement redondante, mais qui présente l'avantage de simplifier les calculs.

La programmation est donc : la description de la trajectoire d'un repère lie à l'outil par rapport à un repère lié à la pièce. Nous voyons ici la très grande importance des repères. Nous allons voir comment les choisir. [24]

#### **a) Le repère de programmation** :

Le choix du repère outil est en général assez limite du fait de la géométrie de l'outil. Par contre le choix du repère pièce ou de programmation est libre. Le programmeur peut choisir de placer le repère de programmation où il veut. Il le placera donc là où ça l'arrange. Il peut aussi en utiliser plusieurs car les langages de programmation permettent de changer le repère de programme.[25]

### **b) Description du déplacement de l'outil** :

Les types de trajectoires réalisables sont assez limités:

 $\triangleright$  Segments de droites;

- $\triangleright$  Portions de cercles situés dans des plans particuliers ;
- Portions d'hélices d'axes particuliers ;
- Courbes splines planes situées dans des plans particuliers.

Comme le générateur de trajectoire calcule une consigne toutes les T secondes (T est le temps de cycle de base du générateur de trajectoire), la courbe n'est pas exécutée directement. On parle d'interpolation.

Il existe une variante des courbes splines, elles peuvent être définies dans l'espace et sont utilisées pour lisser un ensemble de points. [25]

### **Interpolation linéaire :**

L'interpolation linéaire permet de faire exécuter un segment de droite à la machine. La durée minimale d'exécution d'un mouvement est égale au temps de cycle T. L'interpolation linéaire peut servir pour exécuter une approximation d'une courbe quelconque L'interpolation linéaire peut aussi inclure des mouvements sur des axes de rotation de la machine (plateau tournant).

## **Interpolation circulaire et hélicoïdale :**

L'interpolation circulaire n'est possible qu'entre deux axes de translation de la machine pour réaliser des cercles dans le plan défini par ces deux axes. Elle permet de réaliser des hélices en associant le troisième axe.

Il existe un rayon minimum réalisable, il est fonction de la vitesse. [25]

# **La réalisation de déplacement le long de courbes splines se fait aussi dans un plan particulier :**

La réalisation d'un déplacement se déroule en trois phases : accélération, déplacement à la vitesse constante programmée, décélération.

Dans le cas de déplacements enchaines, la machine ne s'arrête pas entre chaque mouvement. Elle fait un lissage afin de parcourir la trajectoire à vitesse constante.[24]

### **c) Programmation de l'outil**

Afin de simplifier les interventions en cas d'incident, la programmation de chaque paramètre doit être indépendante. C'est pourquoi on programme la trajectoire de l'outil de manière indépendante de la position relative entre l'outil et le chariot porte-outil. Les différents paramètres qui caractérisent la position de l'outil par rapport au chariot sont :

- En tournage rayon, longueur en X et Z et position de l'arête de coupe par rapport au centre du cercle ;

- En fraisage longueur, rayon et rayon en bout de fraise. [24]

### **II.2.12. Les différentes origines des MOCN**

### **1- Origine machine Om :**

Position particulière des chariots par rapport aux règles. Position atteinte à l'issue de la procédure de prise d'origine Machine (POM). [25]

## **2- Origine Programme OP**:

Point choisi par le programmeur pour calculer les points de passage des différents outils. [25]

## **3- Origine outil Oo :**

Point appartenant au corps de l'outil ; il n'est pas nécessaire de connaître ses coordonnées par rapport à un repère, car on considère toujours l'ensemble outil + porte outil comme une seule entité.  $[25]$ 

## **4- Origine mesure Om :**

Origine mesure. Point origine dans l'espace à partir duquel la machine mesure les déplacements de l'origine porte-outil ou du point générateur de l'outil. [25]

Il existe d'autres types d'origine talque

# **5-Origine pièce Op**

Point facilement identifiable (palpable) caractérisant la position de la pièce par rapport au port – pièce (Point d'intersection entre les surfaces de mise en position de la porte pièce et la pièce). [24]

### **6- Origine porte-pièce Opp**

Point coïncident des surfaces de liaison de la machine et du porte-pièce. [24]

# **7-Origine porte-outil Opo**

Point de coïncidence entre l'ensemble outil + porte-outil et l'élément de la machine sur lequel il est mis en position.

### **II.2.12. Axe de machine-outil**

Le capteur de position d'un axe de machine-outil définit une position particulière que l'on peut nommer zéro machine.

Dans cette position relative du chariot mobile par rapport aux glissières le compteur affiche zéro. Remarquons que cette position peut être impossible à atteindre sur certaines machines.

Cette position est définie par le constructeur qui la place très souvent au niveau d'une position particulière (position de changement d'outil, de palette,  $\dots$ ).

Elle est différente de la position de Prise d'Origine Machine (POM).

La POM est le moyen qui permet d'initialiser le compteur de l'axe, c'est à dire les zéro machines, pour les capteurs non absolus. [24]

# **II.2.13. La géométrie de la Pièce :……………………………………………….**

La programmation d'un élément de trajectoire se fait dans un contexte initial (position initiale relative de l'outil par rapport à la pièce, état du système de commande) en donnant le type de trajectoire et le point d'arrivée.

Ex : G1 X10 Y20 Aller du point initial au point de coordonnées X10 Y20 sur une trajectoire rectiligne.

# **II.2.13. Les principales fonctions (G code)**

G00 (ou simplement G) mise en position rapide.

G01 ou G1demande l'exécution d'une interpolation linéaire

G2 ou G3 l'interpolation circulaire suivant le sens de parcours (sens trigonométrique G3, sens horaire G<sub>2</sub>).

G04 Temps d'arrêt (en secondes)

G17 Plan XY

G18 Plan ZX

G19 Plan YZ

G33 Taillage d'un filet

G40 Désélection de la correction du rayon d'outil

G41 Correction du rayon d'outil à gauche

G42 Correction du rayon d'outil à droite

G45 Addition du rayon d'outil

G46 Soustraction du rayon d'outil

G47 Addition du diamètre d'outil

G48 Soustraction du diamètre d'outil

#### *Chapitre 2 : Etude et programmation de la machine à commande numérique trois axes et préparation de l'usinage*

- G64 Cycle d'ébauche
- G65 Cycle d'ébauche de gorge
- G66 Cycle de défonçage
- G72 Cycle de fraisage de poche
- G74 Cycle de filetage, taraudage (filet à gauche)
- G78 Cycle de filetage
- G81 Cycle de perçage
- G82 Cycle de perçage chambrage
- G83 Cycle de débourrage
- G84 Cycle de taraudage
- G85 Cycle d'alésage
- G86 Cycle de rainurage
- G88 Cycle de surfaçage
- G89 Cycle d'alésage avec temporisation
- G90 Cotation absolue
- G91 Cotation relative
- G92 Décalage du point d'origine
- G94 Avance par minute
- G95 Avance par tour
- G96 Vitesse de coupe constante
- G97 Vitesse de rotation constante

*Chapitre III*

Usinage d'une porte fraise sur MCN/3axes

### **III.1. Introduction**

Ce chapitre explique en détail les étapes de la réalisation de porte fraise tout en s'initiant à créer et à gérer un programme, créer des contours avec le calculateur, réaliser des ébauches et des finitions de contour, et le perçage ainsi que du filetage et des gorges.

A cet effet on utilise le logiciel dédié à la simulation d'usinage qui est le SINUMERIK 840D SL.

### **III.2. Vue d'ensemble**

Le logiciel de formation SinuTrain for SINUMERIK Operate (dénommé ci-après SinuTrain) simuleune SINUMERIK 840D sl ou SINUMERIK 828D avec l'interfaceutilisateur SINUMERIK Operate survotre PC. [15]

### **III.2.1. Représentation et comportement du logiciel**

SinuTrain permet une commande réelle grâce à la représentation fidèle à l'original du pupitre opérateur, du tableau de commande machine et de l'interface utilisateur.

- SinuTrain comprend un tableau de commande machine doté de fonctions spécifiques à un table de commande réel (par ex. CYCLE START (départ cycle), mode de fonctionnement etc.).
- SinuTrain comprend un pupitre opérateur permettant d'utiliser toutes les fonctions spécifiques à un pupitre opérateur réel (raccourci clavier etc.).
- L'interface utilisateur correspond à l'interface d'origine de SINUMERIK Operate.
- Le comportement de la simulation est identique à celui d'une commande réelle.
- Les fonctionnalités complètes de SINUMERIK Operate sur SINUMERIK 840D sl / 828D sont disponibles, mises à part les fonctions non autorisées et dépendant du matériel suivantes :
- Fonctions d'entraînement
- Interface V24
- Mise en service de série
- Télédiagnostic
- Fonctionnalités Safety et AP
- Ctrl-Energy
- Les fonctionnalités de SINUMERIK 840D SL sont en outre réduites des fonctions suivantes :
- Service Planer
- Easy Message
- EasyExtend
- LadderViewer et Ladder add-on

## **III.3. Description d'un mandrin porte fraise**

Sur machine CNC. Pour fixer les fraises HSS 2 tailles à trou lisse et rainure de clavette ou les fraises à plaquettes avec trou central sur les broches de fraiseuses et centre d'usinage CNC. Les rainures attachements cône/face son adaptés et interchangeables avec les broche existantes aux standards BT et ISO. Cela permet de conserver l'interchangeabilité avec les machines et les outils existants.

## **III.4. Montage des fraises**

Conditions à satisfaire

- Situer la fraise sur la porte outil, dans une position géométrique correcte.
- Assurer l'entrainement de l'outil.
- Permettre un montage et un démontage rapides.

# Organe porte-outil

L'organe porte outil d'une fraiseuse est la broche. Celle c'est présente intérieurement une partie conique soigneusement rectifier, qui constituer l'élément de centrage du porte fraise.la broche d'une fraiseuse d'outillage est généralement réalisée au cône standard américain n°40.

L'entrainement est assuré par des tenons solidaires de la broche. Le démontage des fraises est aisé avec ce type de cône

# **III.5. Le besoin de cette pièce pour l'entreprise**

Comme le support de fraise est cassé dans la machine, l'entreprise au lieu que demande une autre pièce à une autre entreprise, elle a fabriqué la

Et aussi pour tester les nouvelles machines à commande numérique.

# **III.6. L'importance de la pièce**

Responsable de transmission entre le moteur de trainage et broche de la machine

### **III.7. Plans d'installation CLX550**

### Vue de face (mm)

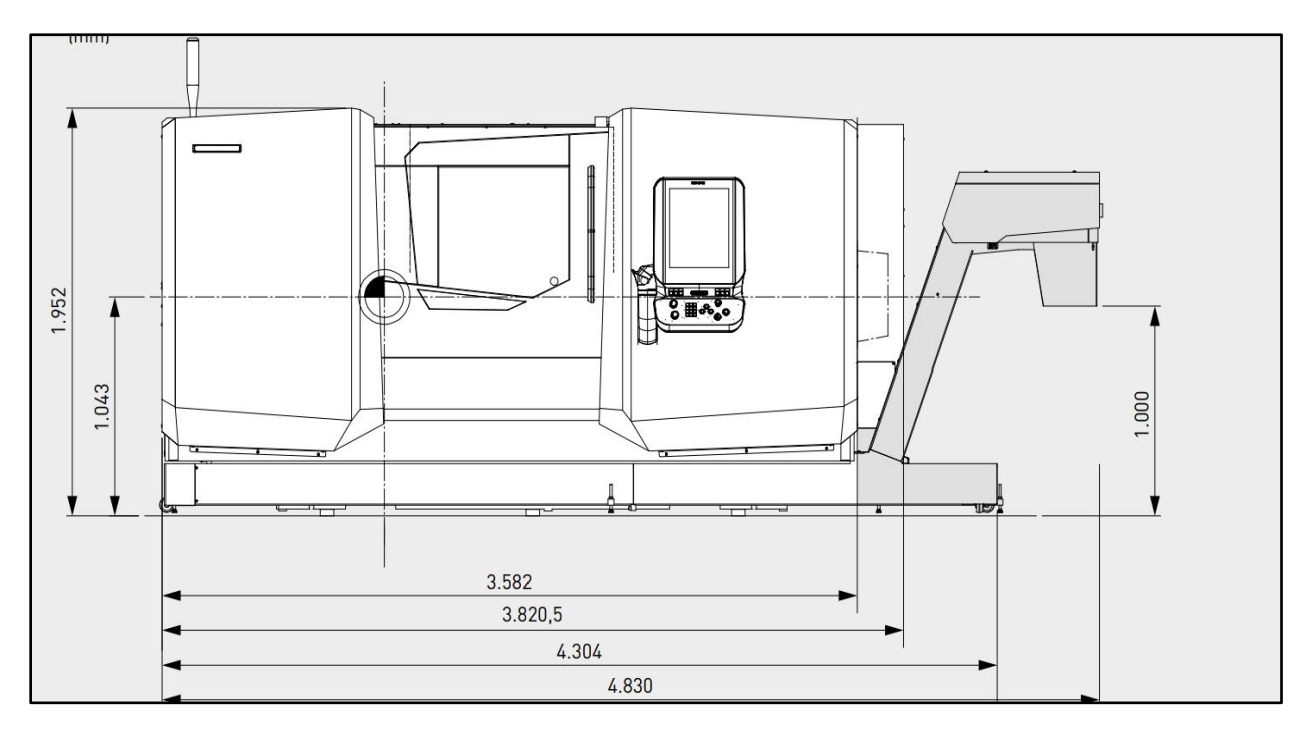

**Figure III.1 : l'installation de la machine (vue de face)**

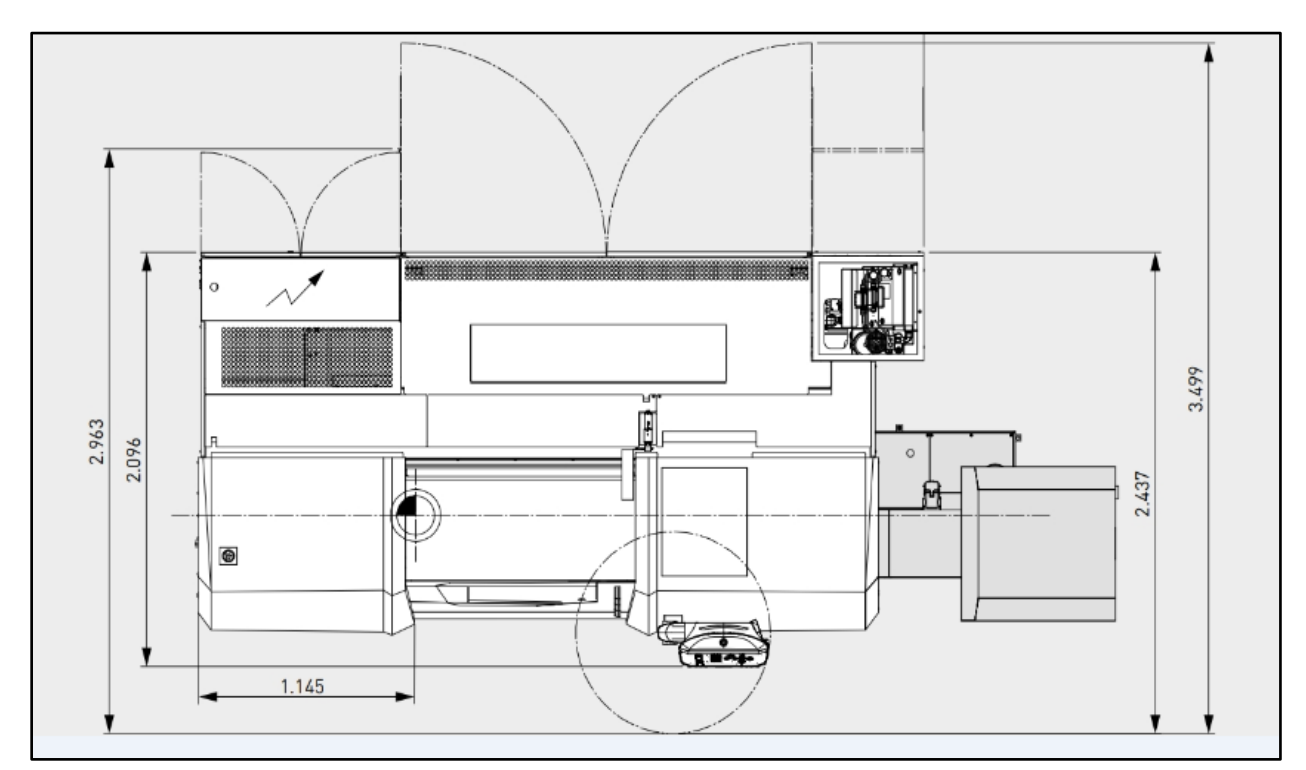

Vue du dessus (mm)

**Figure III.2 :l'installation de la machine (vue de dessus)**

## **III.8. Machine-outil utilisé**

Tour à commande numérique

L'usinage a été rivalisé au l'entreprise FERROVIAL, on a utilisé un tour de type : *DMG MORI CLX 550*

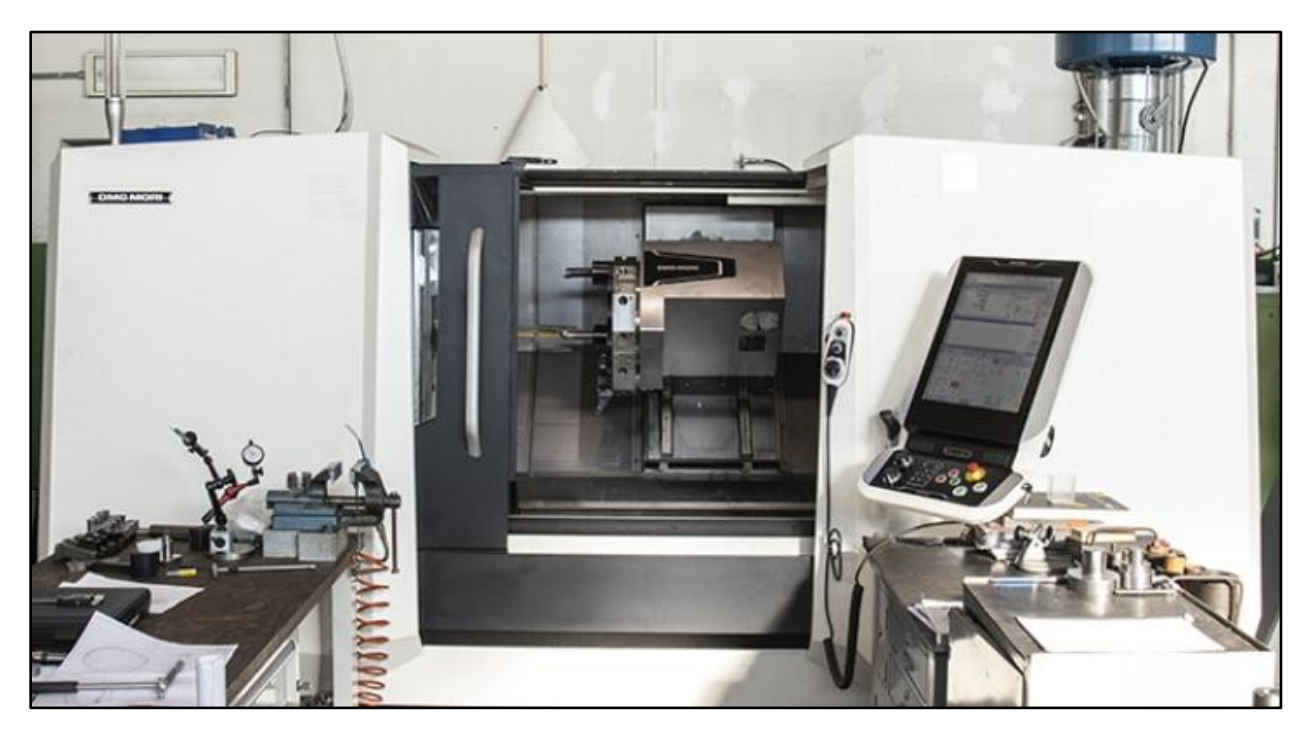

**III.9. Pupitre de commande** 

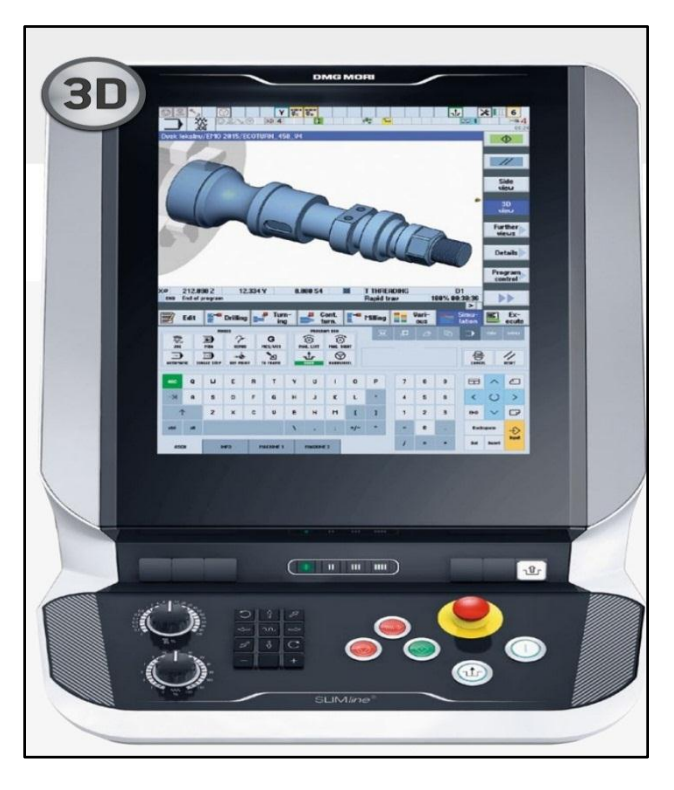

 **Figure III.3 : pupitre de la commande**

## **III.10 Le montage de la pièce usiné**

Le montage de la pièce est entre point

## **III.11 Matériaux utilisé : XC45**

Est un acier de qualité moyenne à haute résistance. En raison de mauvaise trempabilité, la matière XC45 est généralement utilisé dans un état normalisé, et lorsque les propriétés mécanique.

### **III.11.1. Composition**

### **Tableau III.1 : composition chimique**

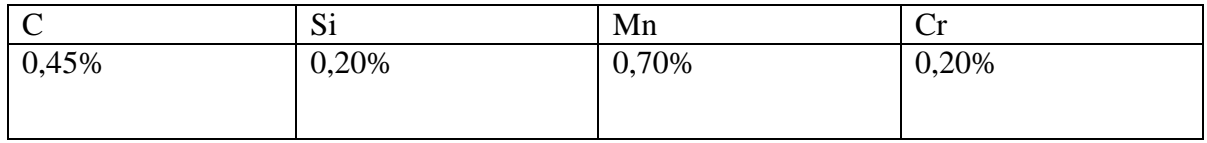

## **III.11.2. Caractéristiques**

- Bonne aptitude à la flexion
- Faible tenue du tranchant

### **III.11.3. Emplois principaux**

- Fabrication de ressorts de pliants
- Lame faible dureté (épée), outils agricoles …

### **III.11.4. Normes**

#### **Tableau III.2 : normes (correspondances approximatives)**

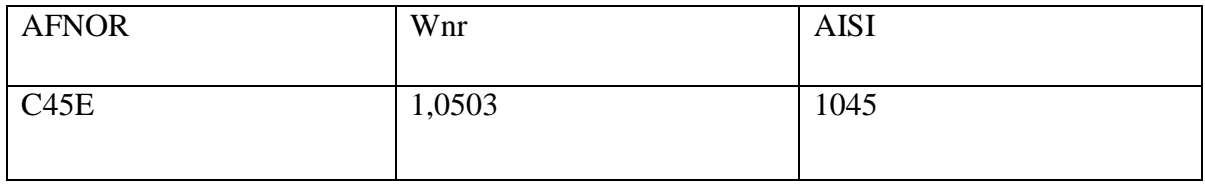

# **III.11.5. Traitement thermique**

Travail à chaud : 1050-850 °C

Recuit : 650-720°C refroidissements lents

Tremp à l'huile : 800-830°C

Revenu : 200-300°C pendant une heure pour une dureté de 56/50 HRC

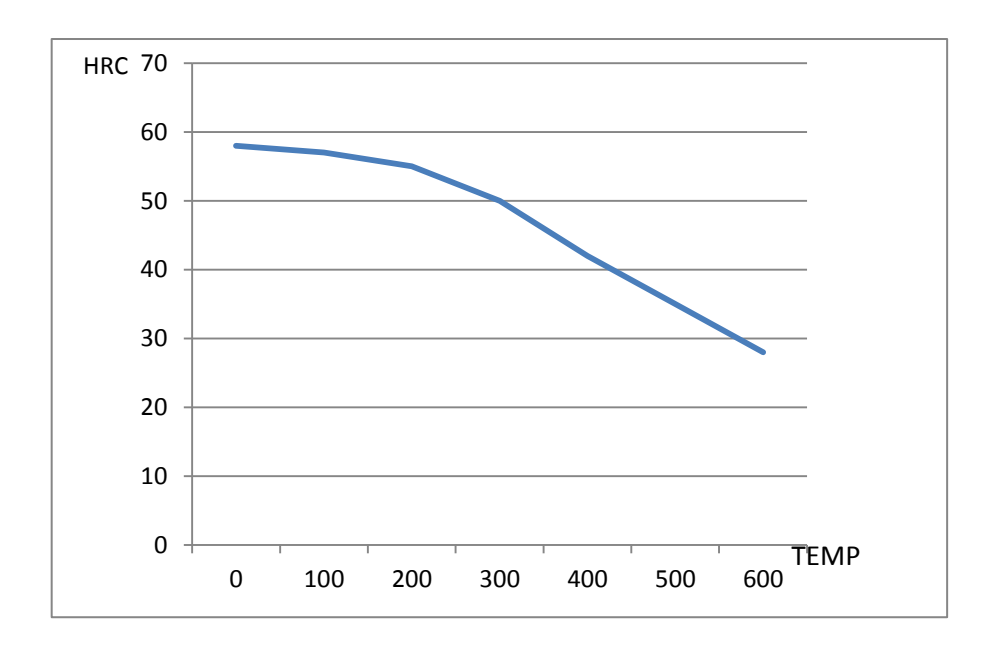

 **Graph III.1 : température de revenu °C**

### **III.12. Conception de la porte fraise sur Solidworks**

### **Etape 1 :**

Cliquer sur l'icône (new document).

Sélectionner part et cliquer sur ok.

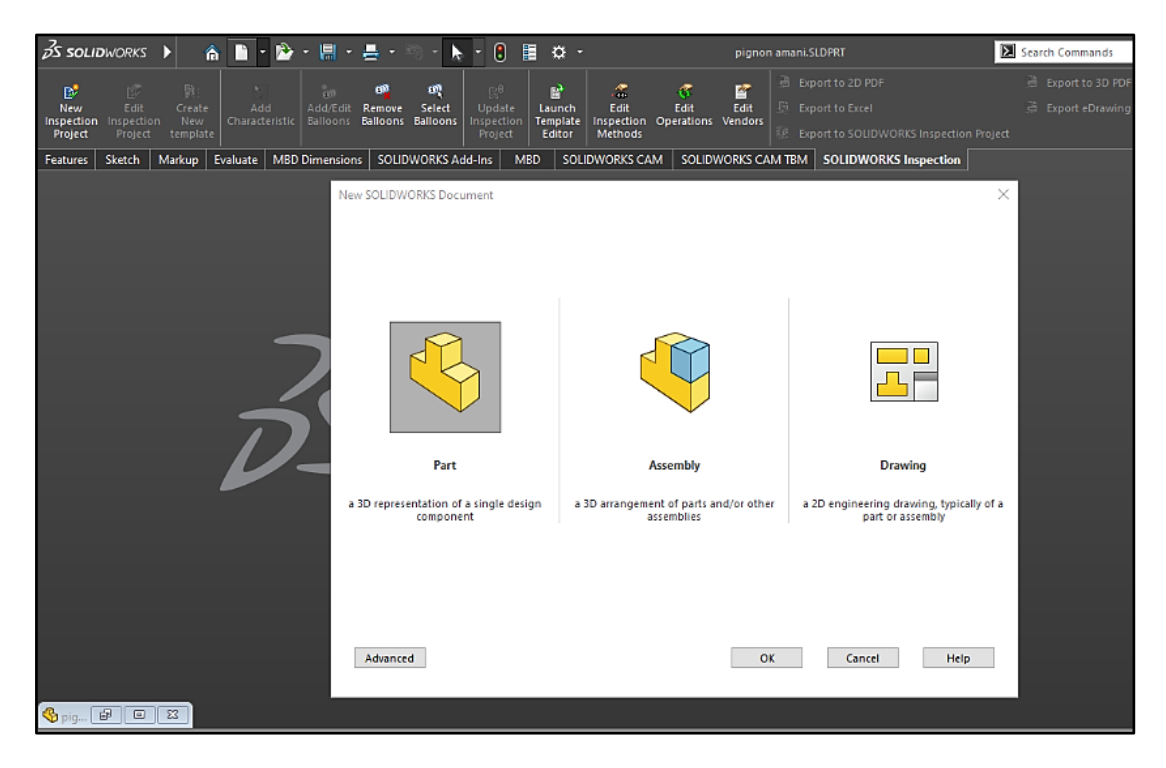

**Figure III.4 : étape 1**

# **Etape 2 :**

Sélectionner front plan, après créer une nouvelle esquisse (new inspection project).

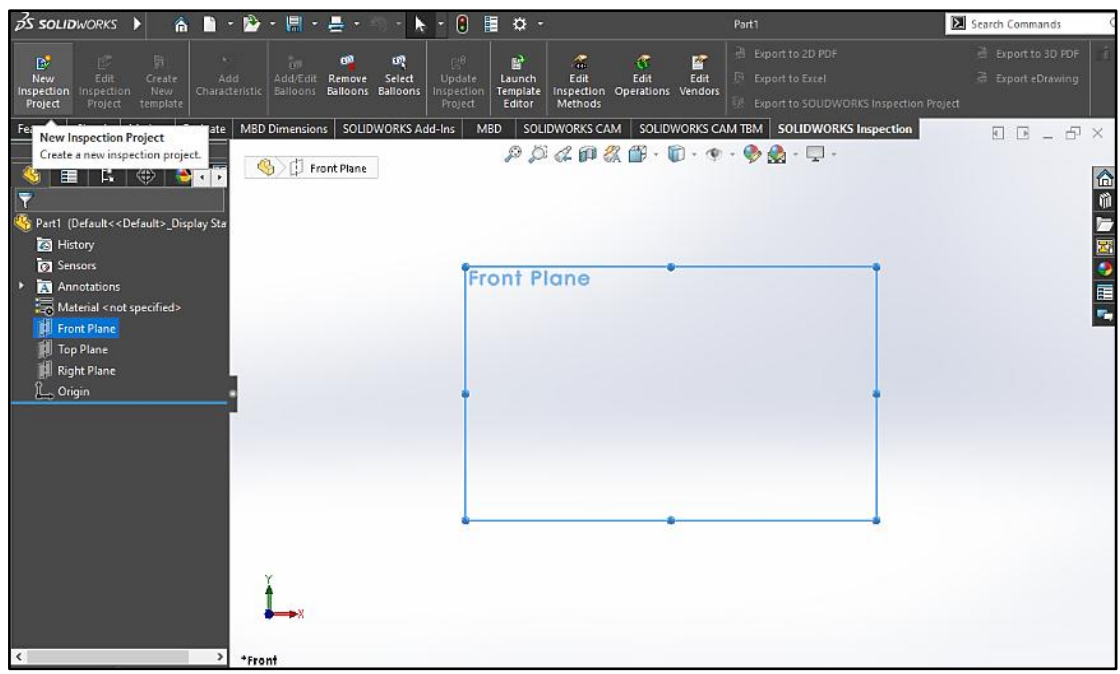

**Figure III.5 : sélectionner le plan de face**

# **Etape 3**

Dessiner sur le plan en 2D la demi-forme de la pièce à partir des lignes, et cliquer sur smart dimension pour mentionner les cotations.

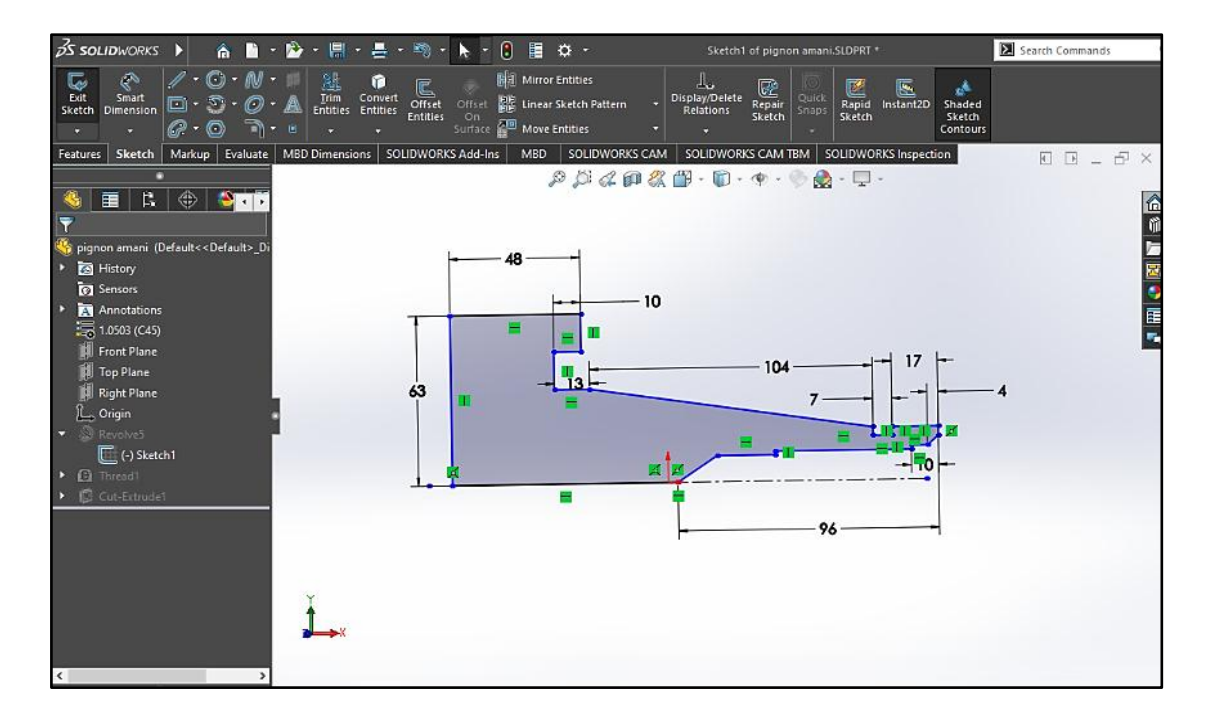

**Figure III.6 : dessin sur l'esquisse 2D** 

# **Etape 4 :**

Cliquer sur featurses puis sur l'icône revolved cut pour transférer le dessin en deux dimensions vers trois dimensions.

Dans la barre d'outils, on sélectionne l'axe, l'angle, et le type de révolution

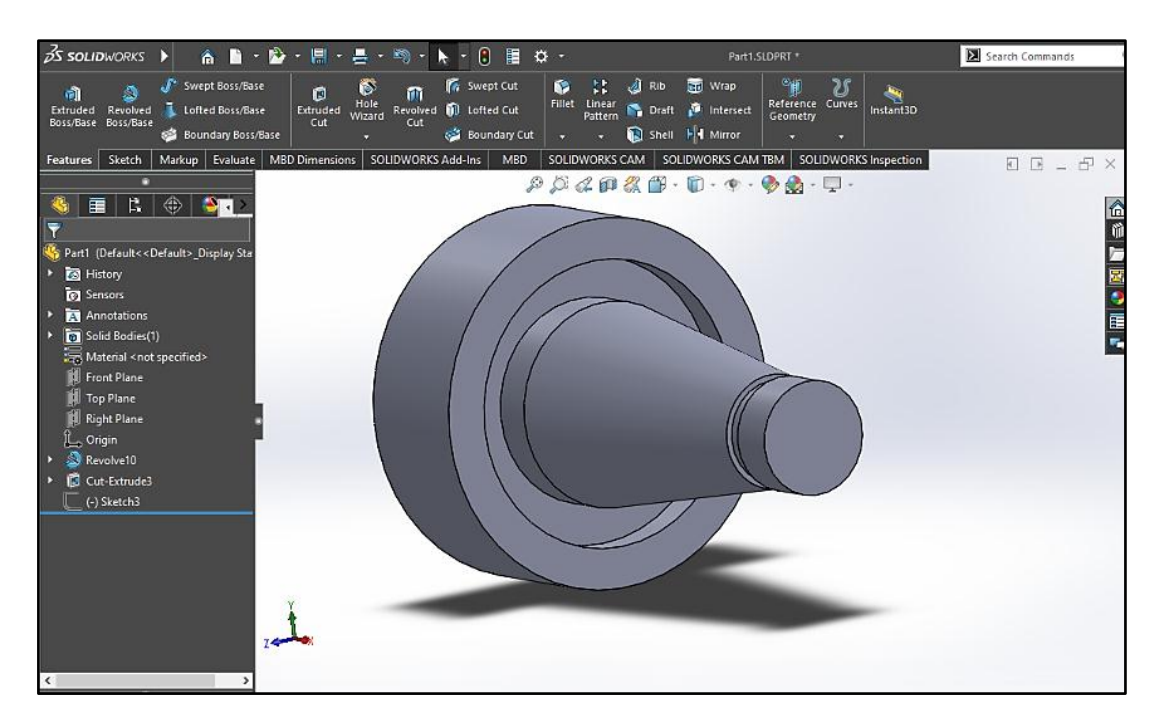

**Figure III.7 : bossage avec révolution**

# **Etape 5 :**

Pour réaliser le filetage en sélectionne l'icône hole wizard puis appuyer sur « thread ».

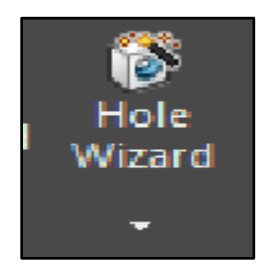

**Figure III.8 : hole wizard**

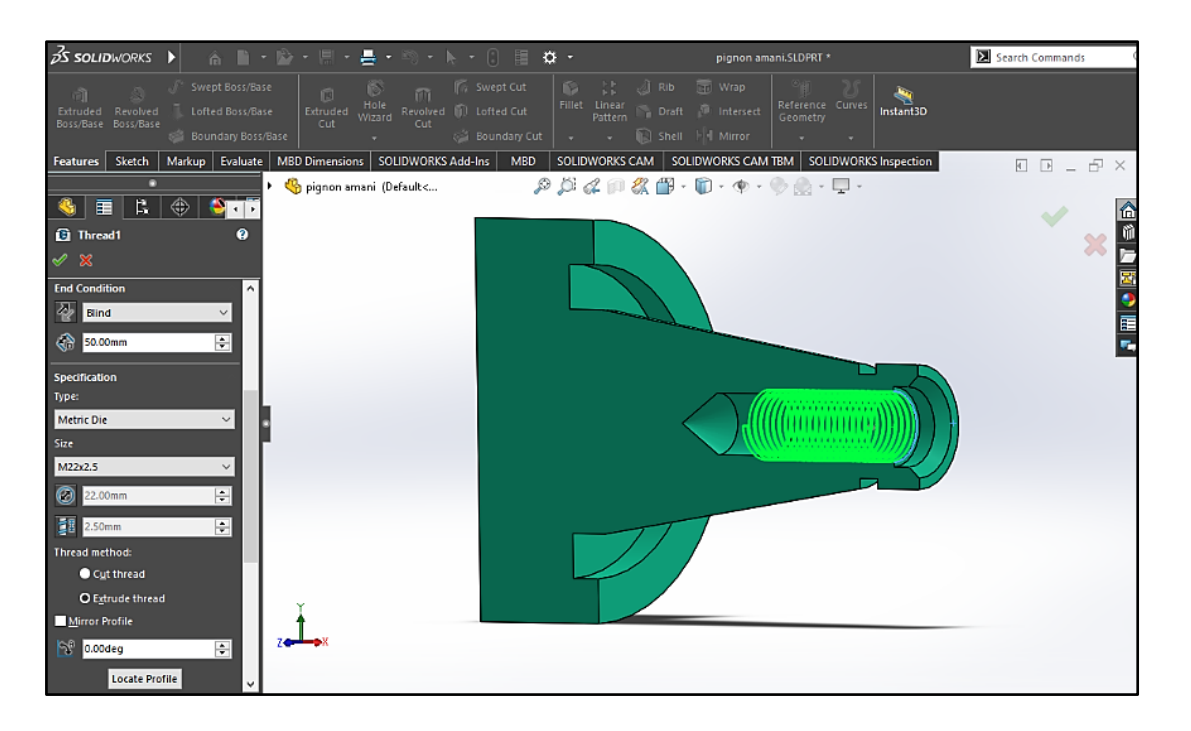

**Figure III.9 : le filetage**

## **Etape 6 :**

Pour les rainures en sélectionne la forme rectangulaire proportionnelle à l'échelle du dessin

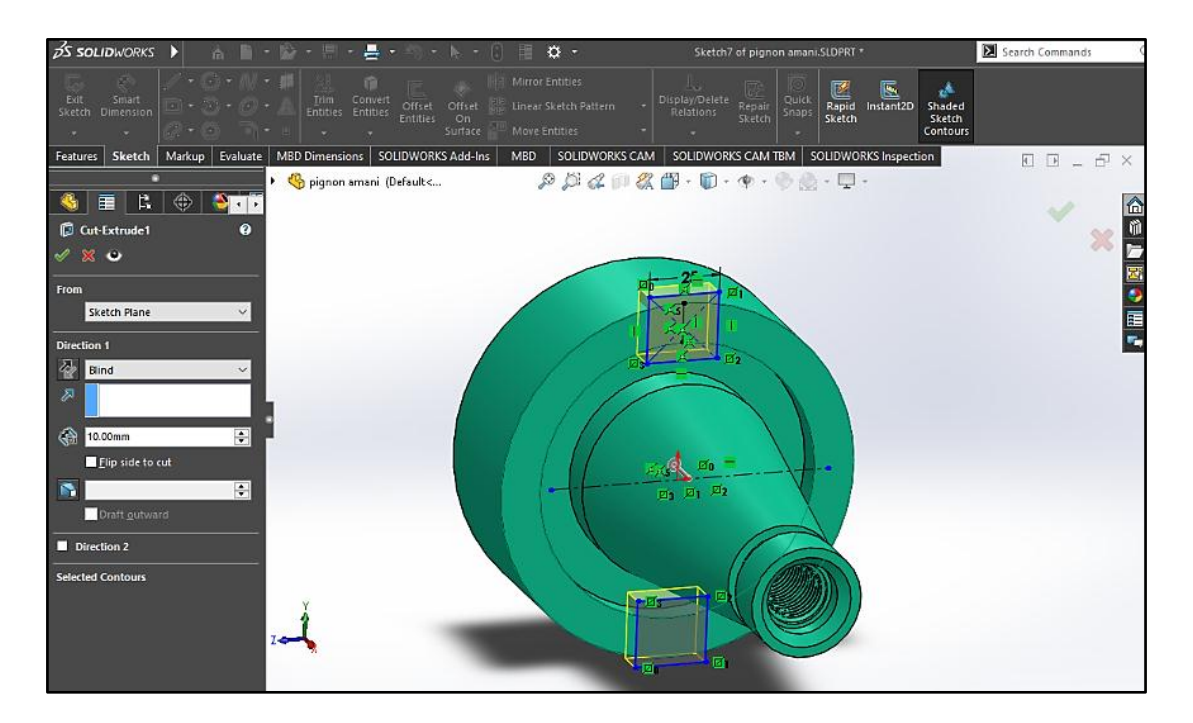

**Figure III.10 : les rainures** 

# **La pièce finie**

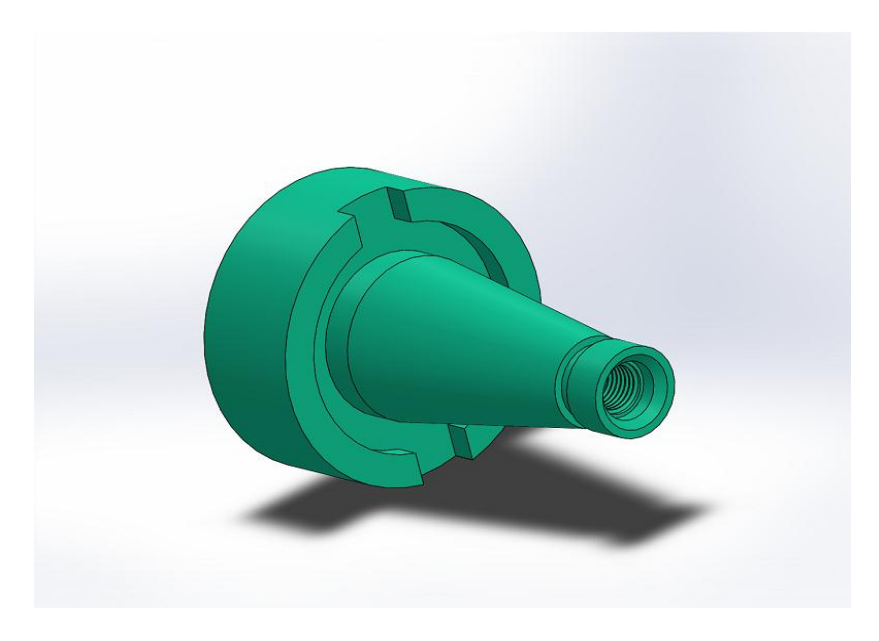

**Figure III.11: porte fraise**

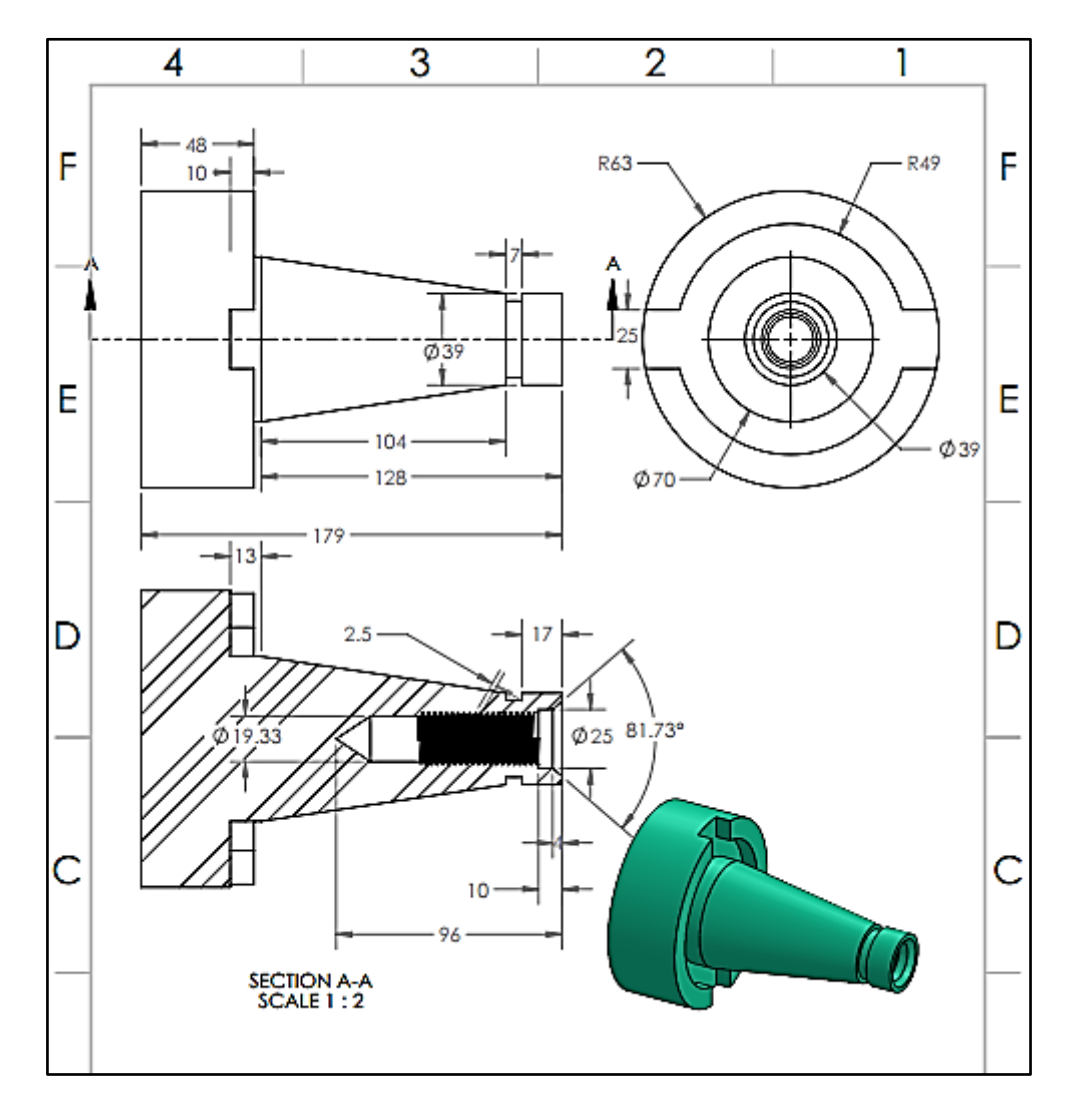

**Figure III.12 : porte fraise (mise en plan)**
#### **III.13. Création de programme ShopTurn**

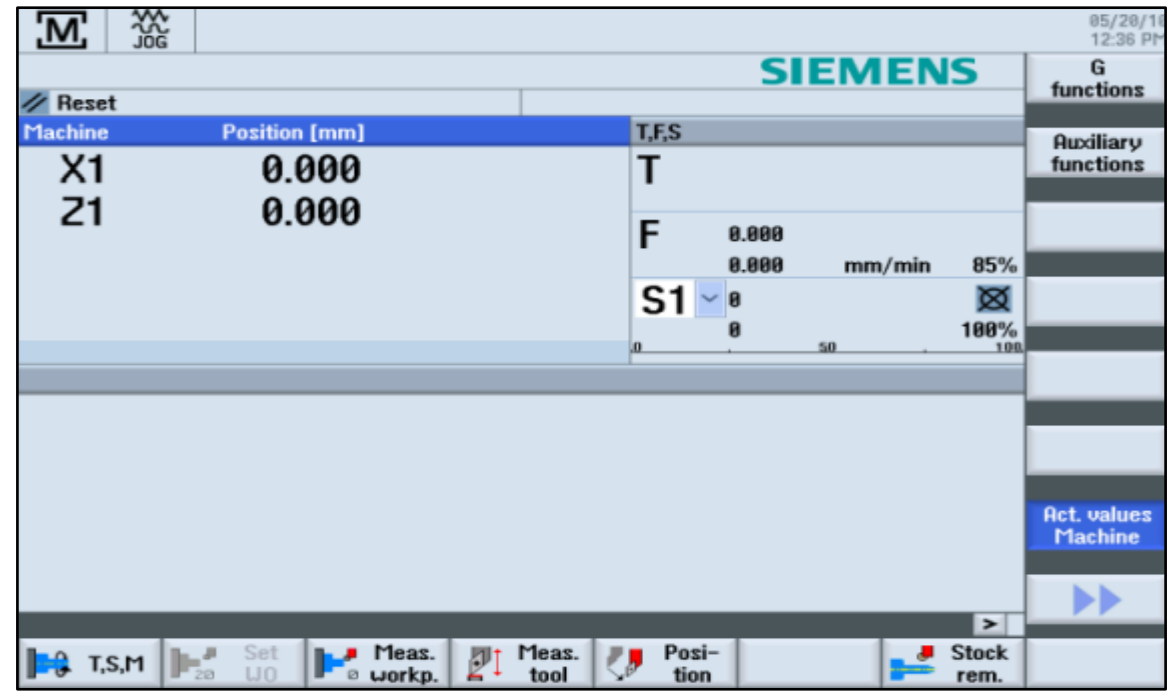

Après la mise sous tension de la commande, on retrouve dans l'écran de base

**Figure III.13 : image de base**

 Ouvrir le menu principal avec MENU SELECT. A partir du menu principal, et appeler les différents groupes fonctionnels de ShopTurn.

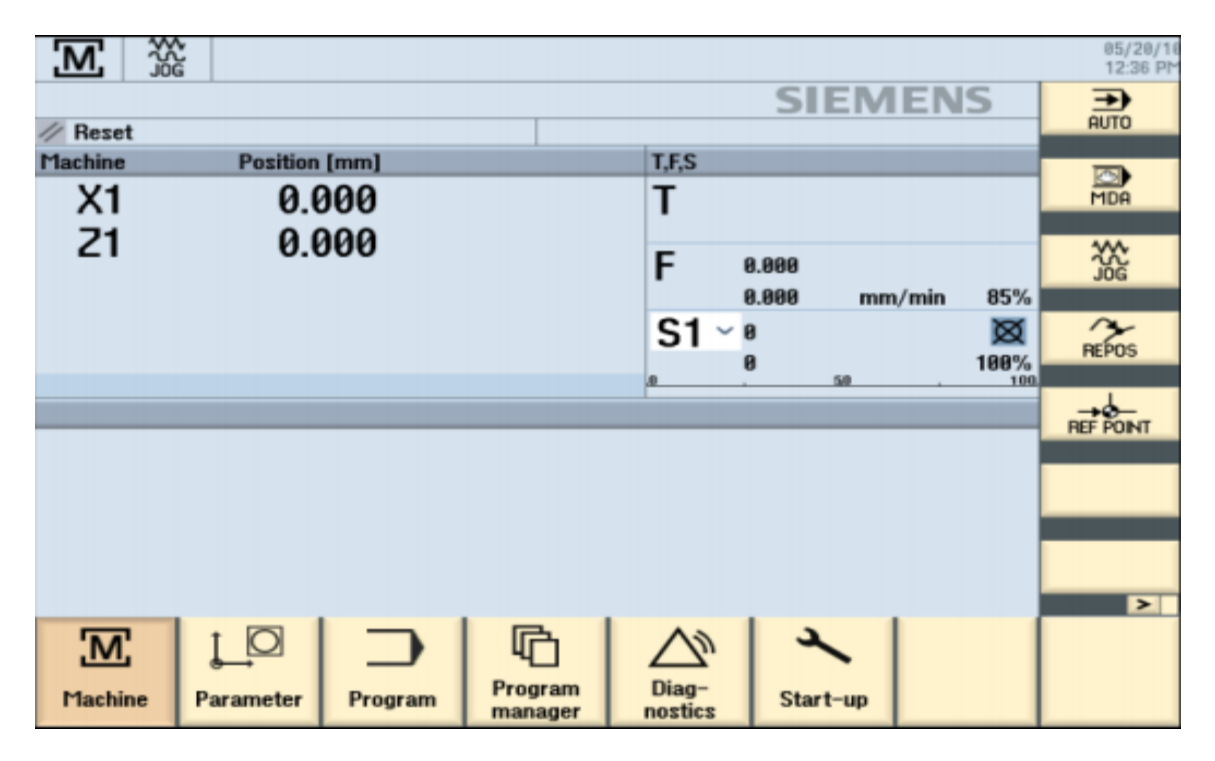

**Figure III.14 : menu principale**

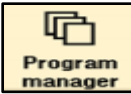

Appuyez sur la touche logicielle Gestionnaire de programmes. Le gestionnaire de

programmes s'ouvre.

Le gestionnaire de programmes nous permet de gérer les gammes d'usinage et les contours (par exemple, fonctions Nouveau, Ouvrir, Copier...).

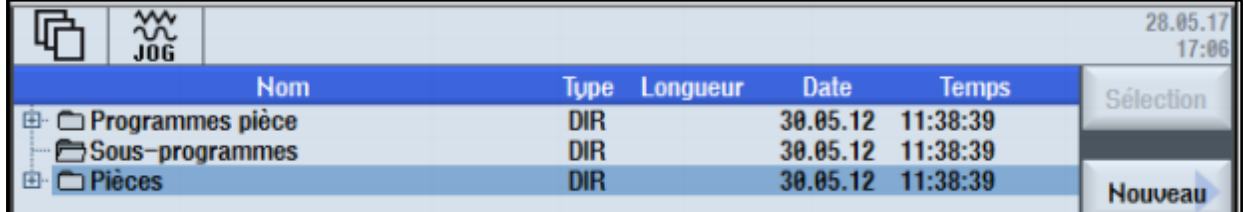

#### **Figure III.15: gestionnaire de programme**

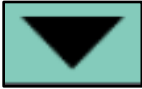

 Le gestionnaire de programmes affiche la liste des répertoires existants. Au moyen des touches de curseur, sélectionnez le répertoire "Pièces".

Ouvrer le répertoire Pièces.

# Nouveau

Saisir le nom « FRAISEUSE FORGE » pour la pièce.

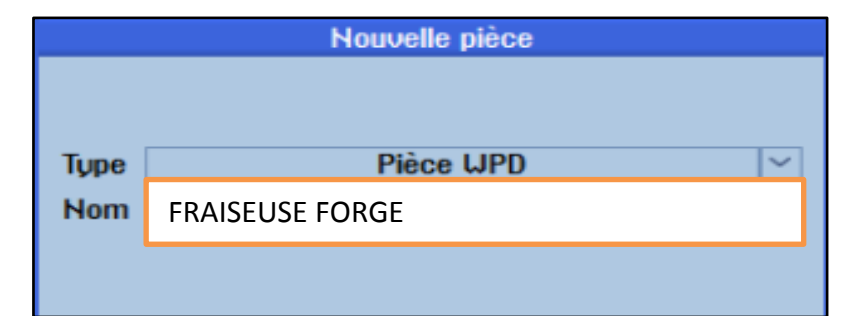

#### **Figure III.16 : création de la pièce**

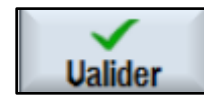

Confirmer la saisie. La boîte de dialogue suivante s'ouvre ensuite

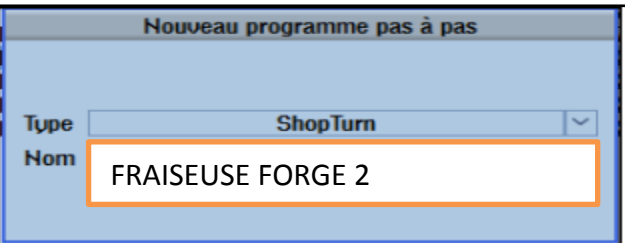

#### **Figure III.17: Créer un programme d'usinage.**

Saisir le nom de la gamme d'usinage, en l'occurrence FRAISEUSE FORGE 2

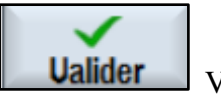

Valider la saisie.

Après validation, le masque de saisie ci-après s'ouvre pour permettre de saisir les paramètres de la pièce brute.

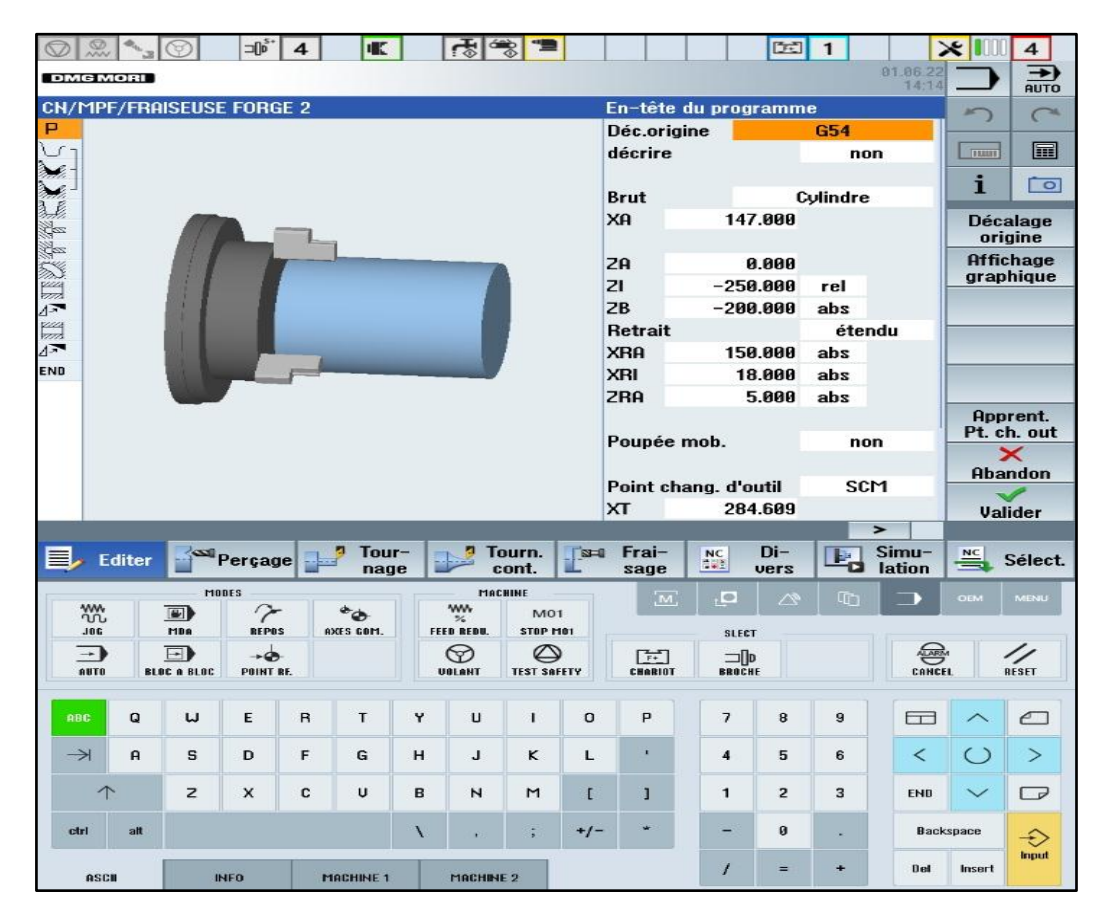

**Figure III.18 : l'en-tête du programme**

Dans l'en-tête du programme, nous saisissons les paramètres de la pièce et les données générales du programme.

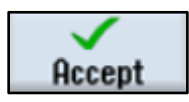

Validez les valeurs saisies. Après validation, l'en-tête de programme s'affiche.

# **III.13.1. Appel d'un outil**

#### **Procédure**

La procédure suivante en peut permet d'appeler l'outil que vous souhaitez utiliser :

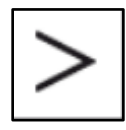

Cette touche étend le menu horizontal de touches logicielles.

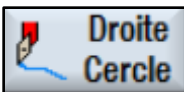

Sélectionnez la touche logicielle Droite Cercle.

**Outil** 

Sélectionnez la touche logicielle Outil.

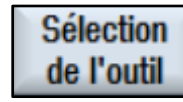

Ouvrez la liste des outils.

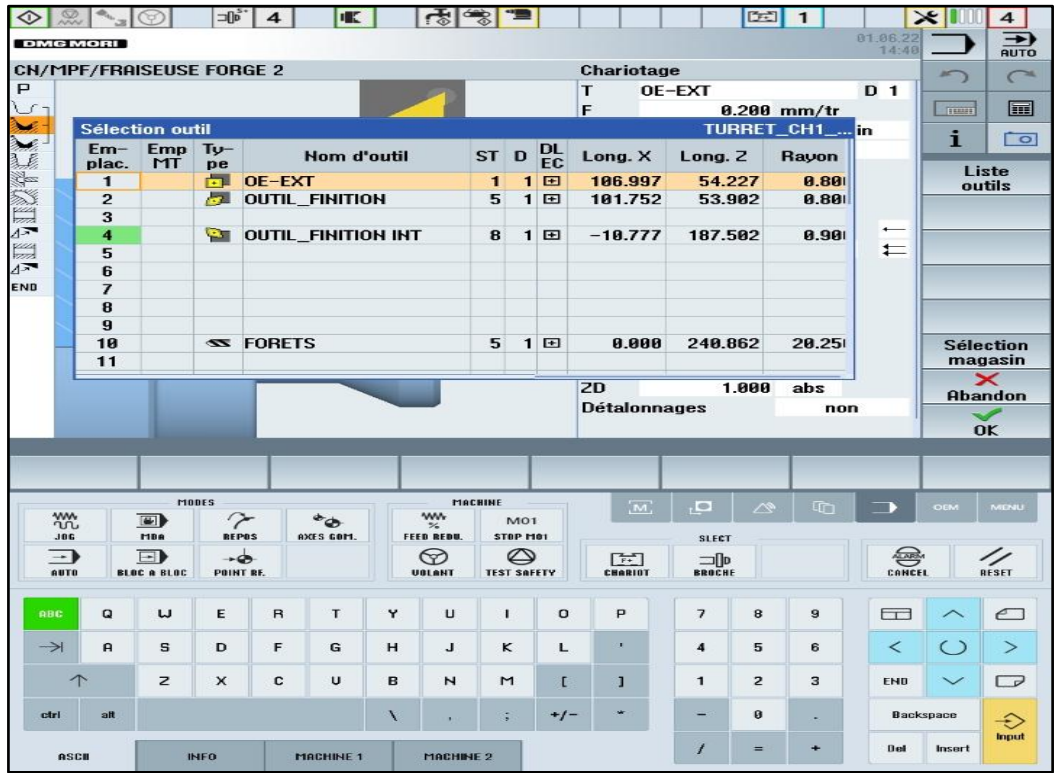

**Figure III.19 : liste des outils**

Au moyen des touches de curseur, sélectionnez l'outil OE\_EXT

# Dans le

**programme** Validez pour enregistrer l'outil dans le programme.

**Ualider** 

Validez la valeur saisie.

# **III.13.2. Réalisation du contour**

# **Procédure**

Saisir à présent les déplacements de l'outil

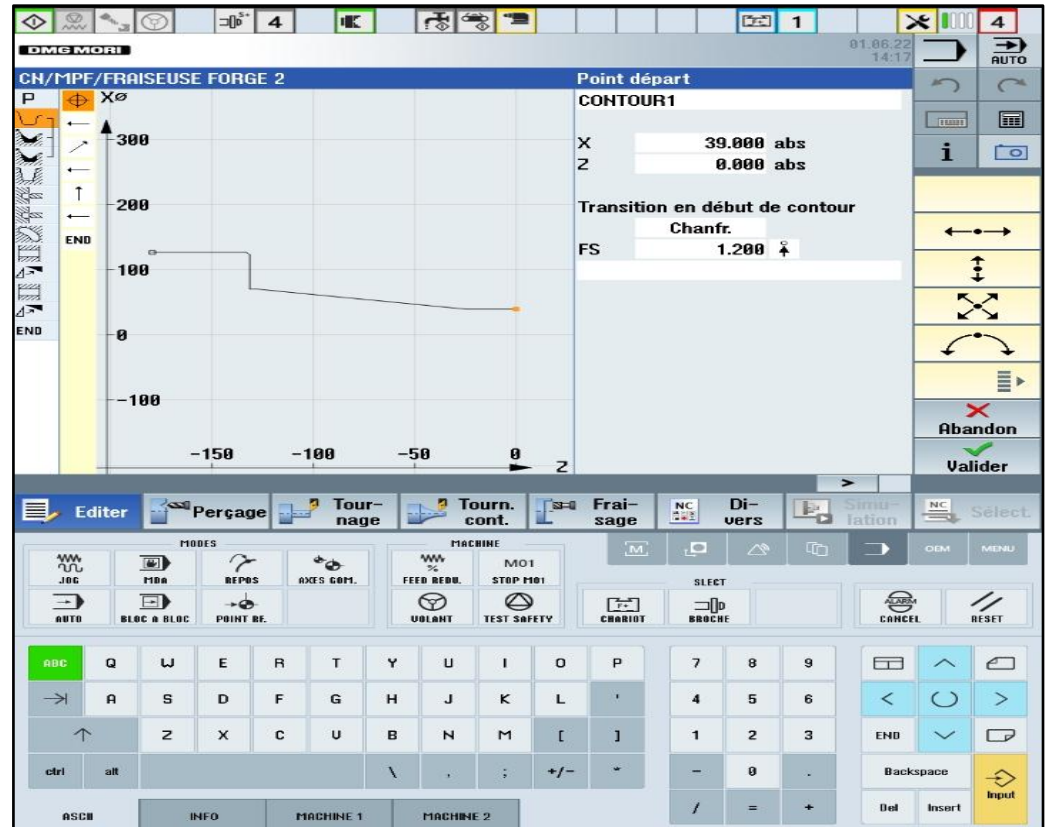

**Figure III.20 : point de départ de déplacement**

Saisir les valeurs suivantes dans le masque de saisie pour la droite horizontale

|               |                          | $\circ \circ \circ \circ$ |                              | $\neg$ <sup>5</sup>    | 4            | <b>IK</b>         |   | $\frac{1}{2}$                                    | <u> 13</u>                  |                |                              |                                   | $E = 1$              |              |                           | $\times$ 1000  | 4                                  |
|---------------|--------------------------|---------------------------|------------------------------|------------------------|--------------|-------------------|---|--------------------------------------------------|-----------------------------|----------------|------------------------------|-----------------------------------|----------------------|--------------|---------------------------|----------------|------------------------------------|
|               | <b>DMG MORI</b>          |                           |                              |                        |              |                   |   |                                                  |                             |                |                              |                                   |                      |              | 81.86.22<br>14:17         |                | ⇁<br><b>AUTO</b>                   |
| cн<br>P       | $\oplus$ Xø              |                           |                              | /MPF/FRAISEUSE FORGE 2 |              |                   |   |                                                  |                             |                | <b>Droite 2</b>              |                                   |                      |              |                           | $\frac{1}{2}$  | $\curvearrowright$                 |
|               | $\overline{ }$           |                           |                              |                        |              |                   |   |                                                  |                             |                | $\overline{z}$<br>$\alpha$ 1 |                                   | $-24.000$<br>180.000 | abs          |                           | <b>TELEST</b>  | E                                  |
|               | $\overline{\phantom{a}}$ | 300                       |                              |                        |              |                   |   |                                                  |                             |                |                              |                                   |                      |              |                           | i              |                                    |
|               |                          |                           |                              |                        |              |                   |   |                                                  |                             |                | Transition à élément suivant |                                   |                      |              |                           |                | $\overline{\phantom{a}}$           |
|               | $\mathsf{\ }$            | 200                       |                              |                        |              |                   |   |                                                  |                             |                |                              | Chanfr.                           |                      |              |                           |                | <b>Effacer</b><br>élément          |
|               |                          |                           |                              |                        |              |                   |   |                                                  |                             |                | <b>FS</b>                    |                                   | 1.000                |              |                           |                | $\dashleftarrow$                   |
|               | <b>END</b>               |                           |                              |                        |              |                   |   |                                                  |                             |                |                              |                                   |                      |              |                           |                |                                    |
|               |                          | 100                       |                              |                        |              |                   |   |                                                  |                             |                |                              |                                   |                      |              |                           |                | $\ddagger$                         |
| <b>EBITE</b>  |                          |                           |                              |                        |              |                   |   |                                                  |                             |                |                              |                                   |                      |              |                           |                |                                    |
| END           |                          | ø                         |                              |                        |              |                   |   |                                                  |                             |                |                              |                                   |                      |              |                           |                |                                    |
|               |                          | $-100$                    |                              |                        |              |                   |   |                                                  |                             |                |                              |                                   |                      |              |                           |                | E <sup>&gt;</sup>                  |
|               |                          |                           |                              |                        |              |                   |   |                                                  |                             |                |                              |                                   |                      |              |                           |                | $\overline{\mathsf{x}}$<br>Abandon |
|               |                          |                           |                              |                        |              |                   |   |                                                  |                             |                |                              |                                   |                      |              |                           |                |                                    |
|               |                          |                           |                              | $-150$                 |              | $-100$            |   | $-50$                                            | ø                           |                |                              |                                   |                      |              |                           |                |                                    |
|               |                          |                           |                              |                        |              |                   |   |                                                  |                             | $\overline{z}$ |                              |                                   |                      |              | $\rightarrow$             |                | <b>Valider</b>                     |
|               | E Editer                 |                           |                              | Perçage                |              | Tour-<br>nage     |   | a                                                | Tourn.<br>cont.             | $\overline{a}$ | Frai-<br>sage                | $\frac{\text{NC}}{1+\frac{3}{2}}$ | Di-<br>vers          | $E_{\alpha}$ | Simu-<br>lation           | $\frac{NC}{2}$ | <b>Select</b>                      |
|               |                          |                           |                              | MODES                  |              |                   |   |                                                  | MACHINE                     |                | $\overline{M}$               | $=$                               | $\sim$               | (百           |                           | <b>OEM</b>     | <b>MENU</b>                        |
|               | ₩<br><b>JBC</b>          |                           | $\blacksquare$<br><b>MBR</b> | 7<br><b>REPOS</b>      |              | $^*$<br>AXES COM. |   | <b>WW</b><br>$\mathcal{H}_\bullet$<br>FEED REDU. | M <sub>01</sub><br>STOP MOT |                |                              | <b>SLECT</b>                      |                      |              |                           |                |                                    |
|               | ∍                        |                           | $\overline{\mathbf{E}}$      | $\rightarrow \bullet$  |              |                   |   | ☜                                                | ల                           |                | [!]                          | $\Box$                            |                      |              |                           |                | 4                                  |
|               | AUTO                     |                           | <b>BLOC &amp; BLOC</b>       | POINT RE.              |              |                   |   | UBLANT                                           | <b>TEST SAFETY</b>          |                | <b>CHARIST</b>               | <b>BROCHE</b>                     |                      |              | $\bigoplus_{\text{CALF}}$ |                | RESET                              |
| RBC           |                          | Q                         | w                            | E                      | $\mathsf{R}$ | T                 | Y | U                                                | Ŧ.                          | $\circ$        | P                            | $\overline{\phantom{a}}$          | 8                    | 9            | $\Box$                    |                | $\epsilon$                         |
| $\rightarrow$ |                          | A                         | s                            | D                      | F            | G                 | н | J                                                | ĸ                           | г              | ×                            | $\overline{\mathbf{4}}$           | 5                    | 6            | $\prec$                   | $\circ$        | $\geq$                             |
|               | $\uparrow$               |                           | $\mathbf{z}$                 | $\times$               | c            | U                 | B | Z                                                | M                           | $\mathsf{r}$   | ī                            | $\mathbf{1}$                      | $\overline{2}$       | 3            | <b>END</b>                | $\checkmark$   | $\Box$                             |
| ctrl          |                          | alt                       |                              |                        |              |                   | X |                                                  | ÷.                          | $+/-$          |                              | -                                 | 0                    | ×            |                           | Backspace      | $\hat{\cdot}$<br>Input             |

**Figure III.21 : droite Z**

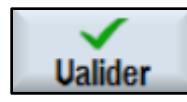

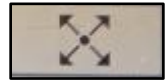

Sélectionner cette touche pour faire la ligne inclinée et crée les valeurs suivantes

dans le masque de saisi

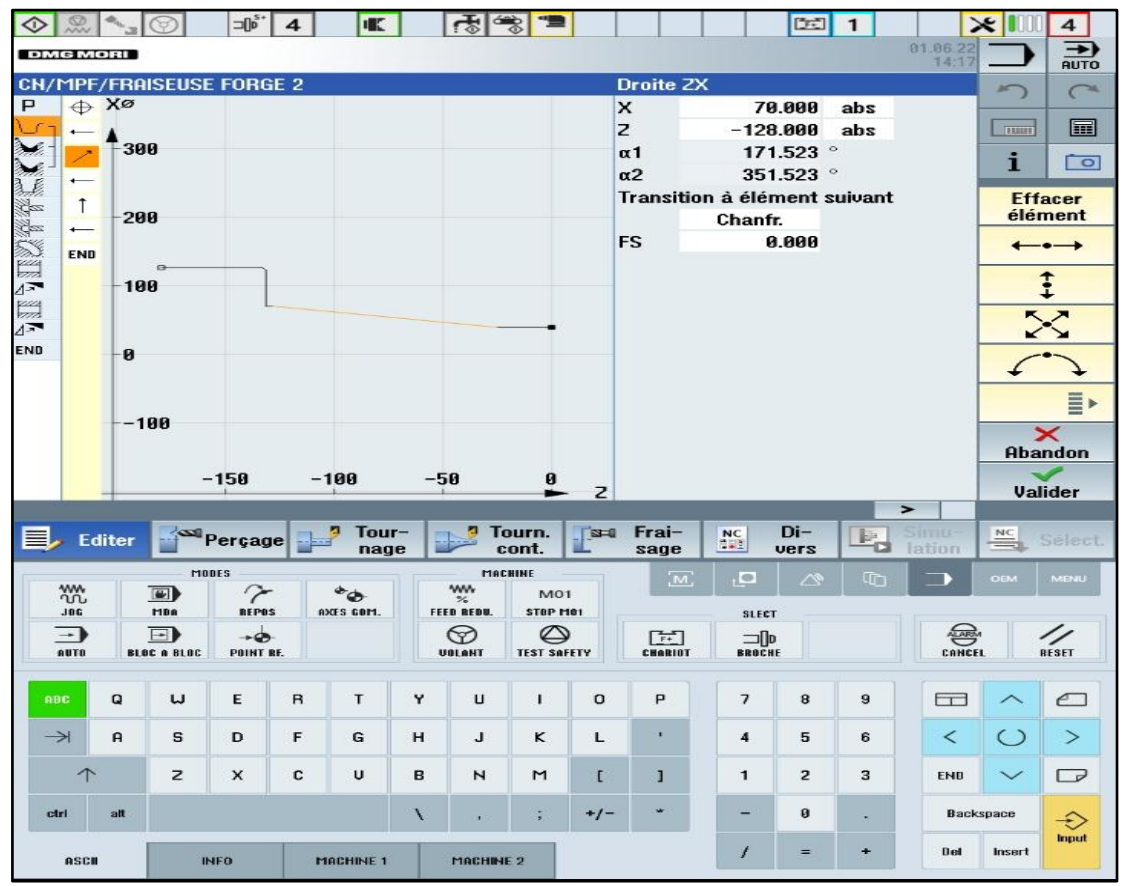

**Figure III.22 : droite XZ**

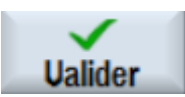

Valider la saisies.

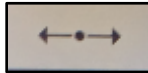

Sélectionner la touche pour faire la droite Z et crée les valeurs suivantes dans le

masque de saisi

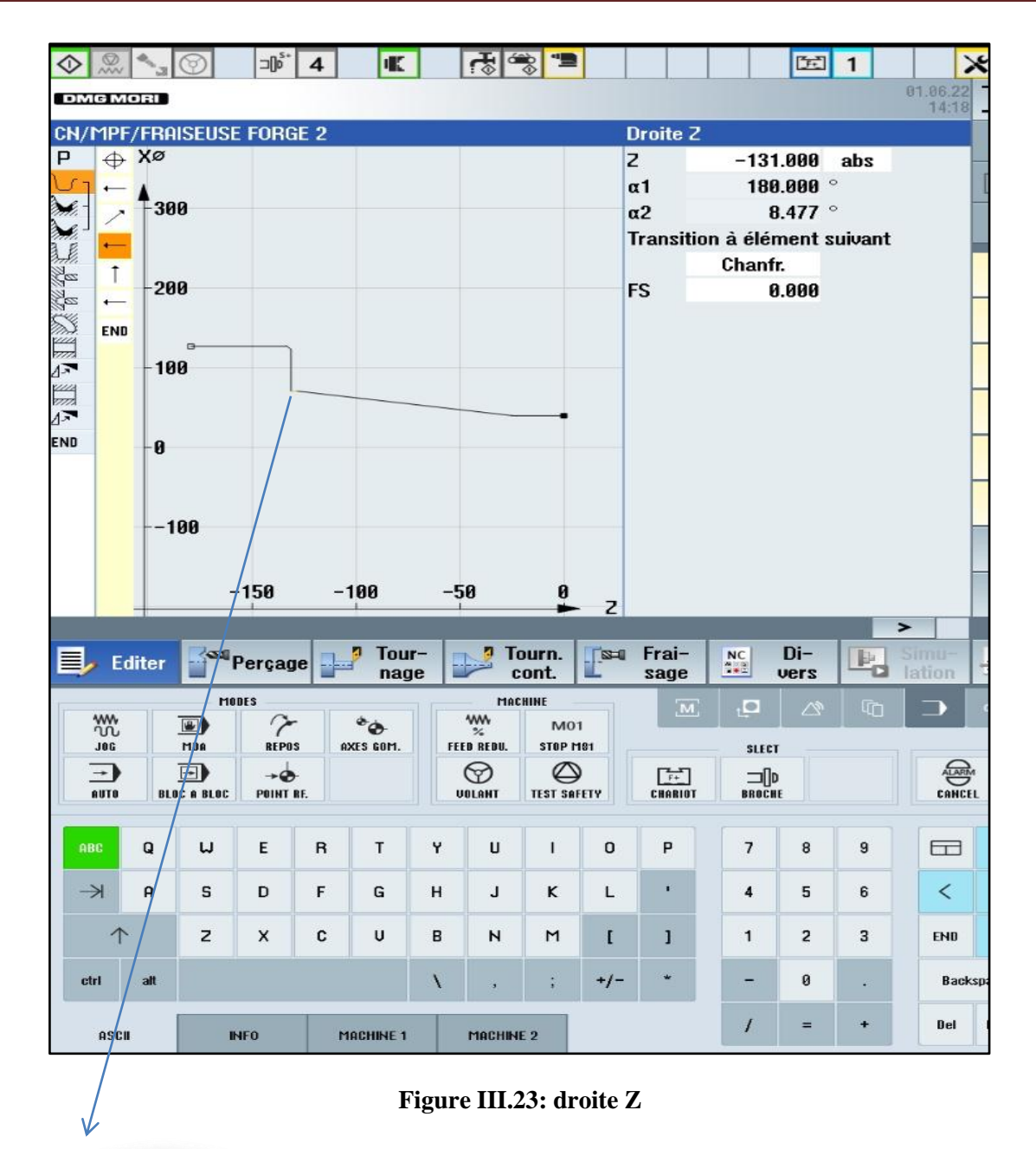

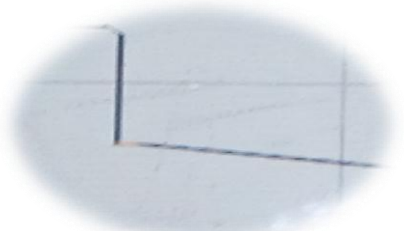

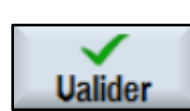

Valider la saisies.

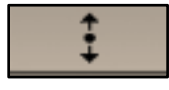

Saisir les valeurs suivantes dans le masque de saisie pour le segment vertical

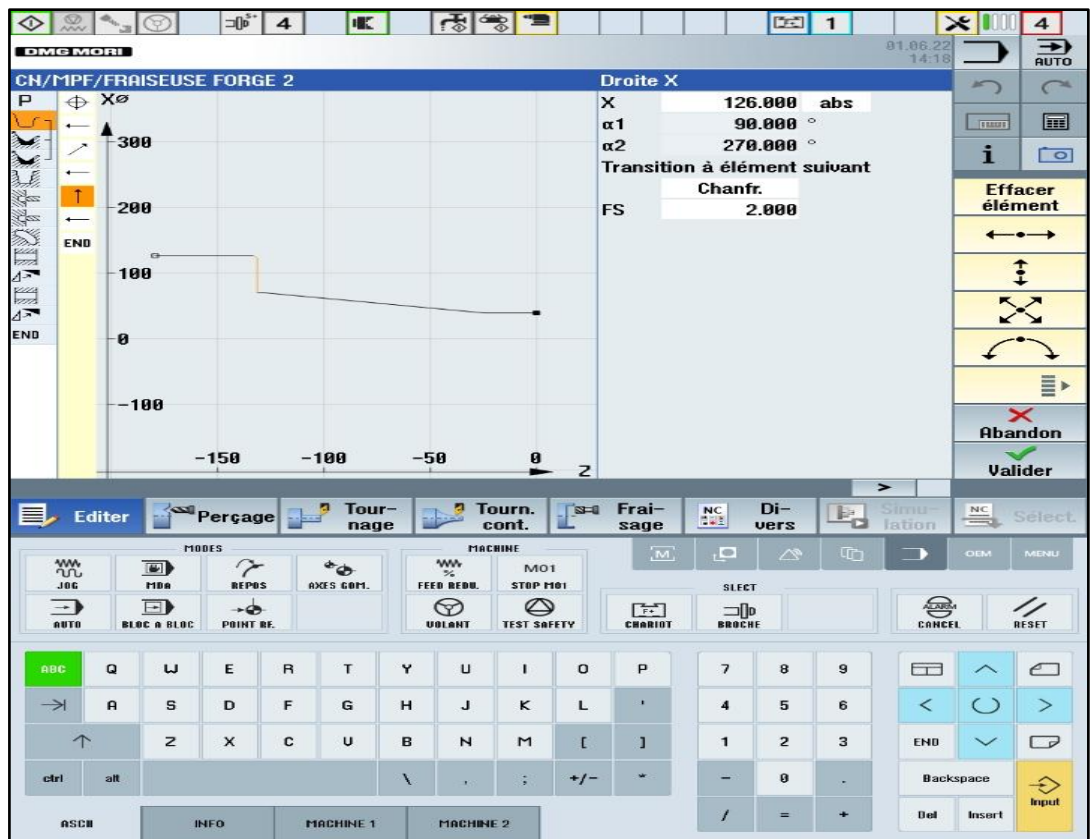

**Figure III.24 : droite X**

**Ualider** 

 $\rightarrow$ 

Saisir les valeurs suivantes dans le masque de saisie pour le point final.

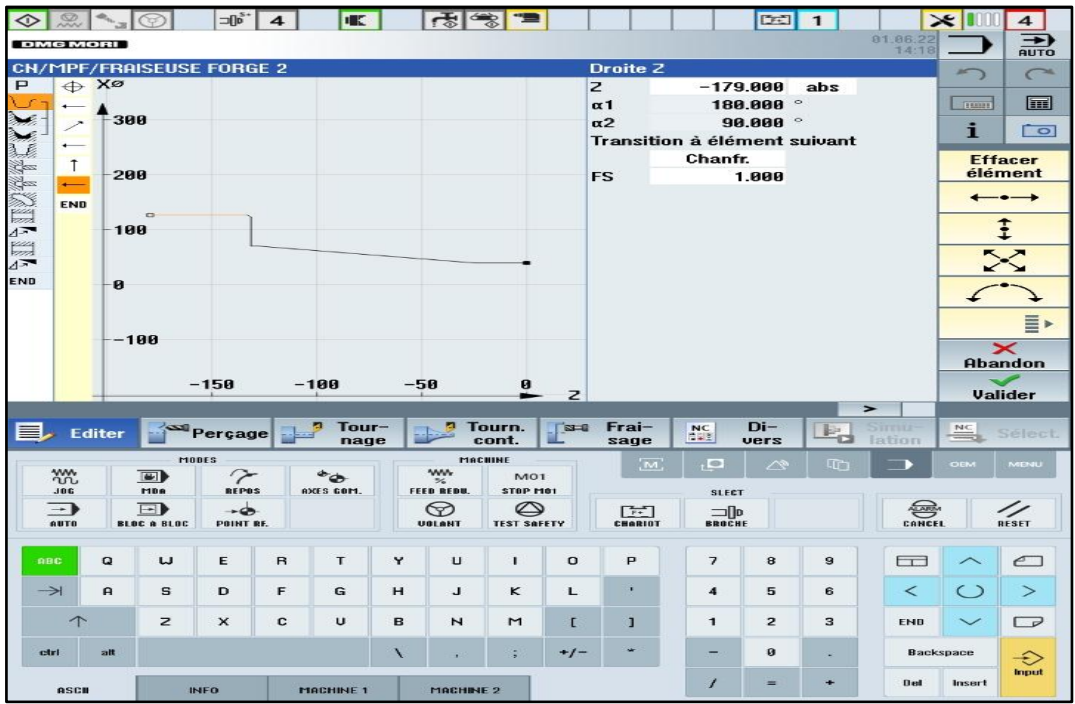

#### **Figure III.25 : finition de contour**

**Ualider** 

Valider pour enregistrer le contour dans la gamme d'usinage.

| ◇         |                                 |                    | $\exists\big[\begin{smallmatrix} 0 & s \\ 0 & \end{smallmatrix}\big]$ | $\overline{\bf{4}}$ | IE.                     |   |                   | 参                  |          |                |                                                 | <b>D-3</b>     | $\mathbf{1}$ |                  | x                           | $\overline{4}$               |
|-----------|---------------------------------|--------------------|-----------------------------------------------------------------------|---------------------|-------------------------|---|-------------------|--------------------|----------|----------------|-------------------------------------------------|----------------|--------------|------------------|-----------------------------|------------------------------|
|           | <b>DMG MORI</b>                 |                    |                                                                       |                     |                         |   |                   |                    |          |                |                                                 |                |              | 81.06.22<br>14:1 |                             | $\rightarrow$<br><b>AUTO</b> |
|           | <b>CN/MPF/FRAISEUSE FORGE 2</b> |                    |                                                                       |                     |                         |   |                   |                    |          |                |                                                 |                |              | $2 \times$       | $\frac{1}{2}$               | $\subset$                    |
| P         | En-tête prog.                   |                    |                                                                       |                     |                         |   | G54 Cylindre      |                    |          |                |                                                 |                |              |                  |                             |                              |
|           | <b>Contour</b>                  |                    |                                                                       |                     |                         |   | <b>CONTOUR1</b>   |                    |          |                |                                                 |                |              | $\Box$           | TIME                        | 圖                            |
| $\lambda$ | <b>Chariotage</b>               |                    |                                                                       |                     | $\triangledown$         |   |                   |                    |          |                | T=0E-EXT F=0.2/tr V=250m longitudinal           |                |              |                  |                             |                              |
| $\gg$     | Chariotage                      |                    |                                                                       |                     | VVV                     |   |                   |                    |          |                | T=OUTIL_FINITION F=0.2/tr V=500m longitudinal   |                |              |                  | i                           | $\overline{\circ}$           |
| 美         | Gorge                           |                    |                                                                       |                     | <b>777+7</b>            |   |                   |                    |          |                | T=0T-XTR F=0.1/tr S=200tr X0=39 Z0=-17 T1=37    |                |              |                  |                             |                              |
| 攀         | Percage au centre               |                    |                                                                       |                     |                         |   |                   |                    |          |                | T=FORETS F=0.3/tr S=200tr 21=-10                |                |              |                  |                             | Sélection<br>de l'outil      |
| IRA       | Percage au centre               |                    |                                                                       |                     |                         |   |                   |                    |          |                | T=FORETS F=0.3/tr S=200tr Z1=-10                |                |              |                  |                             | <b>Former</b>                |
|           | Rain, circulaire                |                    |                                                                       |                     | A                       |   |                   |                    |          |                | T=FRAISE F=100/min S=1500tr X0=0 Y0=0 Z0=-131   |                |              |                  |                             | un groupe                    |
|           | <b>Rainure ouverte</b>          |                    |                                                                       |                     | VVV                     |   |                   |                    |          |                | T=FRAISE F=50/min S=1500tr X0=52 Y0=0 Z0=-141.5 |                |              |                  |                             |                              |
| L<br>V    | <b>Rotation</b>                 |                    |                                                                       |                     |                         |   | $X = 180Y = 180$  |                    |          |                |                                                 |                |              |                  |                             | Chercher                     |
|           | <b>Rainure ouverte</b>          |                    |                                                                       |                     | VVV                     |   |                   |                    |          |                | T=FRAISE F=50/min S=1500tr X0=52 Y0=0 Z0=-137   |                |              |                  |                             |                              |
| 4™        | <b>Rotation</b>                 |                    |                                                                       |                     |                         |   | $X = 0 Y = 0$     |                    |          |                |                                                 |                |              |                  |                             | <b>Marquer</b>               |
| END       | Fin de prog.                    |                    |                                                                       |                     |                         |   |                   |                    |          |                |                                                 |                |              |                  |                             | Copier                       |
|           |                                 |                    |                                                                       |                     |                         |   |                   |                    |          |                |                                                 |                |              |                  |                             | Insérer                      |
|           |                                 |                    |                                                                       |                     |                         |   |                   |                    |          |                |                                                 |                |              |                  |                             |                              |
|           |                                 |                    |                                                                       |                     |                         |   |                   |                    |          |                |                                                 |                |              |                  |                             | Couper                       |
|           |                                 |                    |                                                                       |                     |                         |   |                   |                    |          |                |                                                 |                |              |                  |                             | $\mathbf{E}$                 |
|           |                                 |                    |                                                                       |                     |                         |   |                   |                    |          |                |                                                 |                |              | $\rightarrow$    |                             |                              |
|           | $\blacksquare$ Editer           |                    | Perçage                                                               |                     | Tour-<br>nage           |   |                   | Tourn.<br>cont.    | $3 - 0$  | Frai-<br>sage  | NC<br><b>HEE</b>                                | Di-<br>vers    | P.<br>o      | SITHE<br>lation  | $\frac{\text{NC}}{\text{}}$ | Séleci                       |
|           |                                 |                    | MODES                                                                 |                     |                         |   | MACHINE           |                    |          |                |                                                 |                |              |                  |                             |                              |
|           | <b>XXX</b>                      | $\overline{w}$     | 7                                                                     |                     | $\bullet_{\mathcal{O}}$ |   | <b>WW</b>         | <b>M01</b>         |          | $\overline{M}$ | ļ®                                              | ∕∖             | 而            |                  | OEM                         | MENU                         |
|           | <b>JOG</b>                      | MBA                | <b>REPOS</b>                                                          |                     | AXES COM.               |   | <b>FEED REDU.</b> | STOP MOT           |          |                | <b>SLECT</b>                                    |                |              |                  |                             |                              |
|           | $\rightarrow$                   | $\Box$             | $\rightarrow \bullet$                                                 |                     |                         |   | ଚ                 | ల                  |          | 円              |                                                 |                |              | 曑                |                             |                              |
|           | <b>AUTO</b>                     | <b>BLOC A BLOC</b> | POINT RE.                                                             |                     |                         |   | <b>UGLANT</b>     | <b>TEST SAFETY</b> |          | CHARIOT        | ⊐llo<br><b>BROCHE</b>                           |                |              | CANCEL           |                             | RESET                        |
|           |                                 |                    |                                                                       |                     |                         |   |                   |                    |          |                |                                                 |                |              |                  |                             |                              |
|           | ABC<br>Q                        | w                  | E                                                                     | $\mathsf{R}$        | T.                      | Y | $\cup$            | T                  | $\Omega$ | P              | $\overline{7}$                                  | 8              | 9            | $\Box$           |                             | ℯℸ                           |
|           |                                 |                    |                                                                       |                     |                         |   |                   |                    |          |                |                                                 |                |              |                  |                             |                              |
|           | $\rightarrow$<br>$\mathbf{a}$   | s                  | D                                                                     | F                   | G                       | H | L                 | ĸ                  | L        | ×.             | $\overline{\mathbf{4}}$                         | 5              | 6            | ≺                | $\left($ )                  | $\geq$                       |
|           |                                 | z                  | x                                                                     | C                   | U                       | B | $\overline{M}$    | M                  | $\Gamma$ | ı              | $\mathbf{1}$                                    | $\overline{2}$ | 3            | <b>END</b>       |                             | ┍                            |
|           | alt<br>ctrl                     |                    |                                                                       |                     |                         | V |                   | š                  | $+/-$    |                |                                                 | $\bf{0}$       |              |                  | <b>Backspace</b>            | €                            |
|           | ASCH                            |                    | <b>INFO</b>                                                           |                     | <b>MACHINE 1</b>        |   | MACHINE 2         |                    |          |                | f                                               | $=$            | $\ddot{}$    | <b>Del</b>       | <b>Insert</b>               | Input                        |

**Figure III.26 : Contour dans la gamme d'usinage**

Pour usiner le contour défini, nous devons créer les opérations ci-après. Pour cela, procéder de la manière suivante :

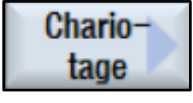

Sélectionner la touche logicielle Chariotage.

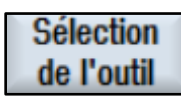

Ouvrir la liste d'outils et sélectionnez OE\_EXT.

Dans le

Valider pour enregistrer l'outil dans le programme.

Saisir les valeurs suivantes dans le masque de saisie :

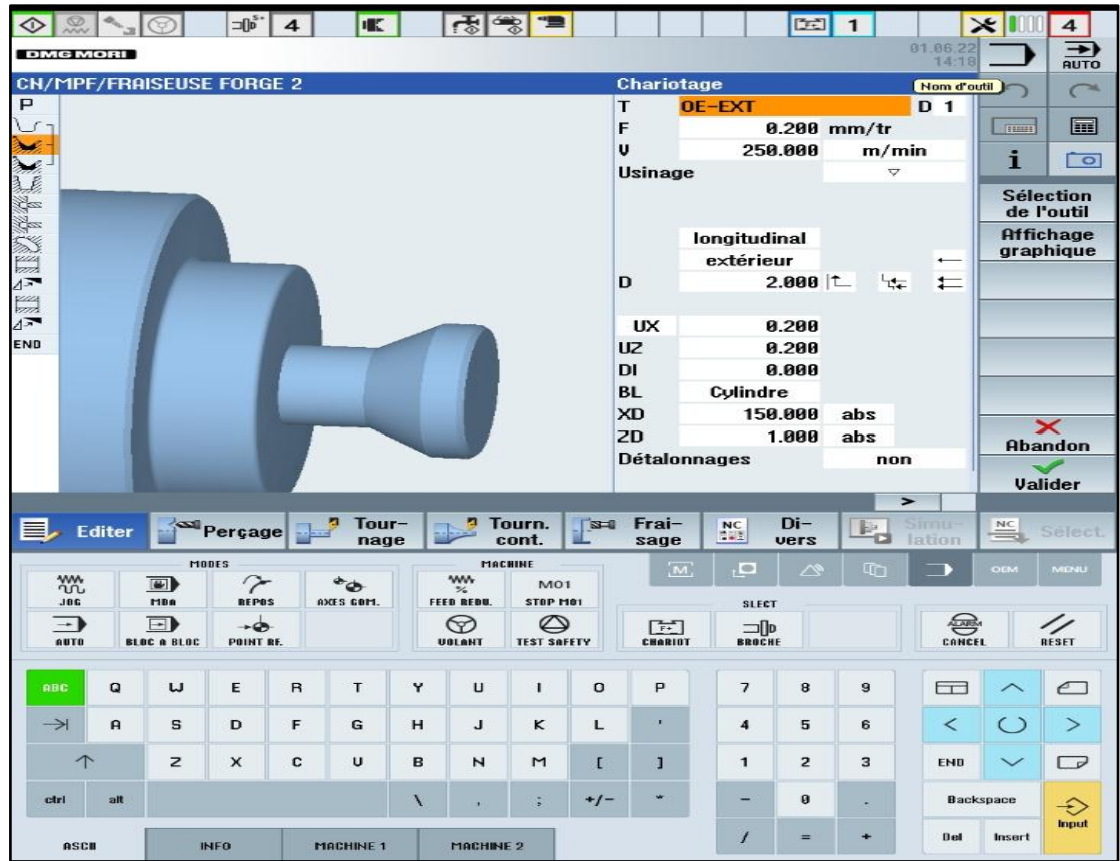

**Figure III.27 : ébauche de contour**

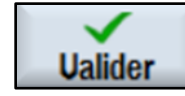

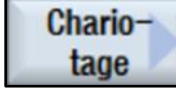

Sélectionner la touche logicielle Chariotage.

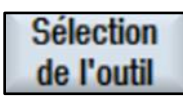

Ouvrir la liste d'outils et sélectionnez OUTIL\_FINITION.

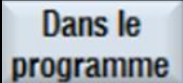

Valider pour enregistrer l'outil dans le programme.

Saisir les valeurs suivantes dans le masque de saisie pour la finition :

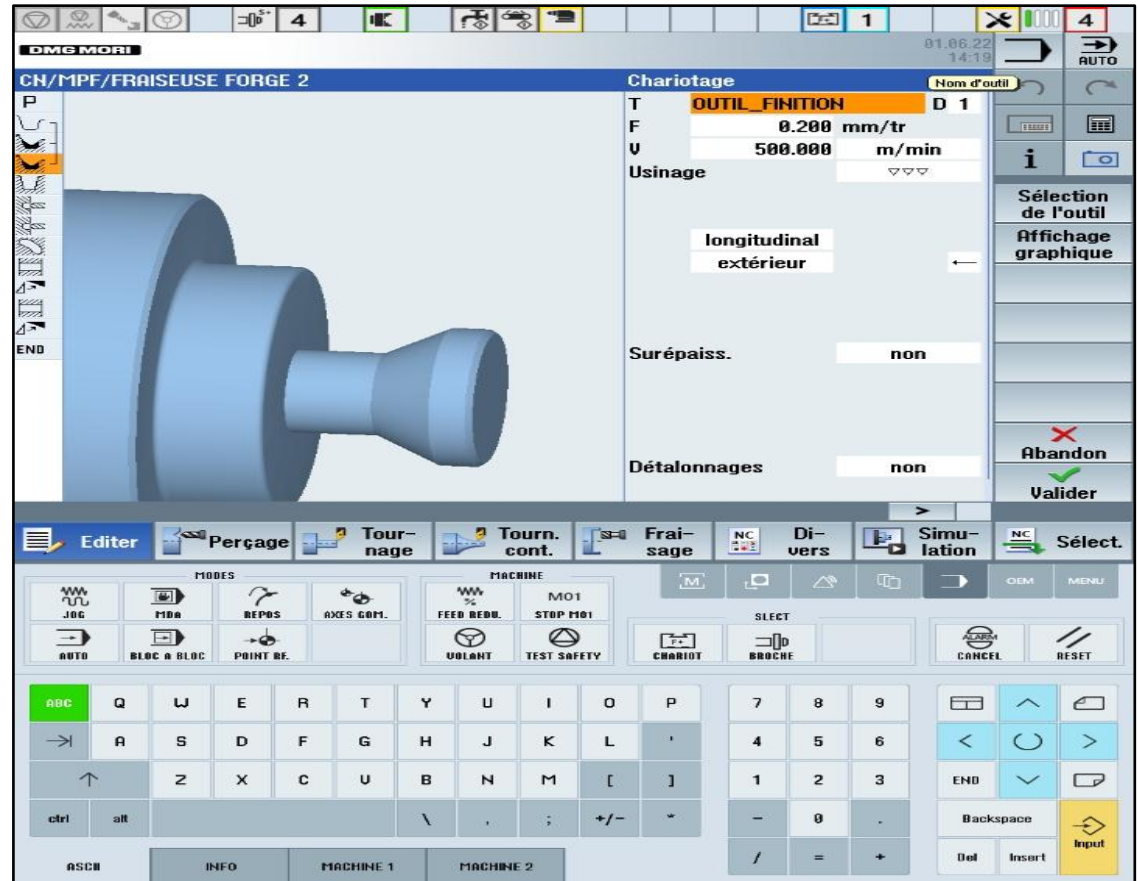

**Figure III.28 : finition de contour**

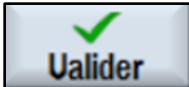

#### **III.13.3. Réalisation de gorge**

Sélectionnez l'outil OT\_XTR et saisissez les valeurs ci-contre pour définir la gorge.

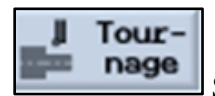

Sélectionner la touche logicielle tournage.

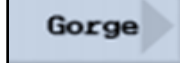

Appuyer sur cette touche.

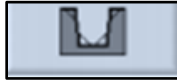

Sélectionner ici pour la création de gorge.

| ℬ                             | $\n  s\n$                       | $\overline{\bf{4}}$<br>пĸ                   | ਾਲੇ           | <b>TEST</b><br>չ     |         |                                   |                          | 【五】            | $\mathbf{1}$                       |                             | $\times$         | $\overline{\mathbf{4}}$                 |
|-------------------------------|---------------------------------|---------------------------------------------|---------------|----------------------|---------|-----------------------------------|--------------------------|----------------|------------------------------------|-----------------------------|------------------|-----------------------------------------|
| 700155                        |                                 | M: Disp. de serrage 4: position non définie |               |                      |         |                                   |                          |                |                                    |                             |                  | $\overline{\phantom{a}}$<br><b>AUTO</b> |
|                               | <b>CN/MPF/FRAISEUSE FORGE 2</b> |                                             |               |                      |         | Gorge 1                           |                          |                |                                    |                             | $\frac{1}{2}$    | $\curvearrowright$                      |
| P                             |                                 |                                             |               |                      |         | T                                 | OT-XTR                   |                |                                    | D <sub>1</sub>              |                  |                                         |
|                               |                                 |                                             |               |                      | F       |                                   |                          |                | $0.100$ mm/tr                      |                             | Tuan             | E                                       |
|                               |                                 |                                             |               |                      |         | S                                 |                          | 200            | tr/min                             |                             | i                | $\overline{\circ}$                      |
| Y                             |                                 |                                             |               |                      |         | <b>Usinage</b><br><b>Position</b> |                          |                | <b>VVV+V</b><br>$\mathbf{P}$<br>孟長 |                             |                  |                                         |
|                               |                                 |                                             |               |                      |         | X <sub>0</sub>                    |                          | 39.000         |                                    |                             |                  | <b>Sélection</b><br>de l'outil          |
|                               |                                 |                                             |               |                      |         | 20                                |                          | $-17.000$      |                                    |                             |                  | <b>Affichage</b>                        |
|                               |                                 |                                             |               |                      |         | B1                                |                          | 7.000          |                                    |                             |                  | graphique                               |
|                               |                                 |                                             |               |                      |         | T1                                |                          | 37.000         | abs                                |                             |                  |                                         |
| NIVER                         |                                 |                                             |               |                      |         | D                                 |                          | 0.500          |                                    |                             |                  |                                         |
|                               |                                 |                                             |               |                      |         | <b>UX</b>                         |                          | 0.200          |                                    |                             |                  |                                         |
| END                           |                                 |                                             |               |                      |         | <b>UZ</b>                         |                          | 0.200          |                                    |                             |                  |                                         |
|                               |                                 |                                             |               |                      |         | $\mathsf{N}$                      |                          | 1              |                                    |                             |                  |                                         |
|                               |                                 |                                             |               |                      |         |                                   |                          |                |                                    |                             |                  |                                         |
|                               |                                 |                                             |               |                      |         |                                   |                          |                |                                    |                             |                  | $\boldsymbol{\times}$                   |
|                               |                                 |                                             |               |                      |         |                                   |                          |                |                                    |                             |                  | <b>Abandon</b>                          |
|                               |                                 |                                             |               |                      |         |                                   |                          |                |                                    |                             |                  | <b>Valider</b>                          |
|                               |                                 |                                             |               |                      |         |                                   |                          |                |                                    | $\rightarrow$               |                  |                                         |
| E Editer                      | Perçage                         | Tour-                                       | ø             | Tourn.               | $3 - 0$ | Frai-                             | N <sub>c</sub>           | $Di-$          | $E_{\rm d}$                        | Simu-                       | <b>NC</b><br>÷   | Sélect.                                 |
|                               | MODES                           | nage                                        |               | cont.<br>MACHINE     |         | sage                              |                          | vers           |                                    | lation                      |                  |                                         |
| ₩                             | $\blacksquare$<br>7             | $^*$                                        | <b>WW</b>     | <b>MO1</b>           |         | $\overline{M}$                    | , o                      | ∞              | m                                  |                             | <b>OEM</b>       | <b>MENU</b>                             |
| <b>JBG</b>                    | <b>BEPOS</b><br><b>MBR</b>      | AXES GOM.                                   | FEED REDU.    | STOP MO1             |         |                                   | <b>SLECT</b>             |                |                                    |                             |                  |                                         |
| $\overline{\phantom{a}}$      | $\Box$<br>$\rightarrow$         |                                             | ଚ             | ల                    |         | 臣                                 | $\Box$ lp                |                |                                    | $\bigoplus_{\text{CAHCEL}}$ |                  | 4                                       |
| AUTO                          | POINT RE.<br><b>BLOC A BLOC</b> |                                             | <b>UGLANT</b> | <b>TEST SAFETY</b>   |         | <b>CHARIOT</b>                    | <b>BROCHE</b>            |                |                                    |                             |                  | RESET                                   |
|                               |                                 |                                             |               |                      |         |                                   |                          |                |                                    |                             |                  |                                         |
| <b>ABC</b><br>Q               | w<br>E                          | $\mathsf{B}$<br>T                           | Y<br>$\cup$   | L                    | $\circ$ | P                                 | $\overline{\phantom{a}}$ | 8              | 9                                  | $\Box$                      |                  | $\epsilon$                              |
| $\rightarrow$<br>$\mathbf{a}$ | s<br>D                          | F<br>G                                      | н<br>J        | κ                    | L       | $\mathbf{r}$                      | 4                        | 5              | 6                                  | $\prec$                     | $\circ$          | ⋗                                       |
|                               |                                 |                                             |               |                      |         |                                   |                          |                |                                    |                             |                  |                                         |
| 个                             | $\mathsf z$<br>×                | c<br>U                                      | B<br>Z        | M                    | L       | $\overline{1}$                    | $\blacksquare$           | $\overline{2}$ | з                                  | <b>END</b>                  | $\checkmark$     | $\Box$                                  |
| ctrl<br>alt                   |                                 |                                             | X             | E                    | $+/-$   |                                   |                          | ø              | ٠                                  |                             | <b>Backspace</b> | €                                       |
| ASCH                          | <b>INFO</b>                     | <b>MACHINE 1</b>                            |               | MACHINE <sub>2</sub> |         |                                   | 1                        | $=$            | $\ddot{}$                          | <b>Del</b>                  | Insert           | Input                                   |

**Figure III.29: gorge**

| ◇             |                              |              |                               | $\mathop{\boxplus} \mathop{\mathsf{B}^{\mathsf{s}}}\nolimits$ | $\overline{\mathbf{4}}$ | <b>IK</b>     |        | 卡                                       | $\rightarrow$           |              |                         |                       |                                          | DET<br>$\mathbf{I}$            |               | 81.06.22                   | $\times$                     | $\overline{\mathbf{4}}$<br>⇁   |
|---------------|------------------------------|--------------|-------------------------------|---------------------------------------------------------------|-------------------------|---------------|--------|-----------------------------------------|-------------------------|--------------|-------------------------|-----------------------|------------------------------------------|--------------------------------|---------------|----------------------------|------------------------------|--------------------------------|
|               | <b>DMG MORI</b>              |              |                               |                                                               |                         |               |        |                                         |                         |              |                         |                       |                                          |                                |               | 14:20                      |                              | <b>RUTO</b>                    |
|               |                              |              |                               | <b>CH/MPF/FRAISEUSE FORGE 2</b>                               |                         |               |        |                                         |                         |              | Gorge 1                 |                       |                                          |                                |               |                            | ×                            |                                |
| P             |                              |              |                               |                                                               |                         |               |        |                                         |                         | T            |                         | OT-XTR                |                                          |                                |               | D 1                        |                              |                                |
| び             |                              |              |                               |                                                               |                         |               |        |                                         |                         | F            |                         |                       |                                          | $0.100$ mm/tr                  |               |                            | <b>TELET</b>                 | E                              |
|               |                              |              |                               |                                                               |                         |               |        |                                         |                         | s            |                         |                       | 200                                      |                                | tr/min        |                            | i                            | $\overline{\circ}$             |
|               |                              |              |                               |                                                               |                         |               |        |                                         |                         |              | <b>Usinage</b>          |                       |                                          |                                | V+VVV         |                            |                              |                                |
|               |                              |              |                               | <b>DP</b>                                                     |                         |               |        |                                         |                         |              | <b>Position</b>         |                       |                                          | 3.8                            | $\cup$        |                            |                              | <b>Sélection</b><br>de l'outil |
|               |                              |              |                               |                                                               |                         |               |        |                                         |                         |              | $\times 0$              |                       | 39,000                                   |                                |               |                            |                              | <b>Affichage</b>               |
|               |                              |              |                               | $\geq$                                                        |                         | ۰             | $\sim$ | $\sim$                                  | $\mathbf{H}$            |              | 20                      |                       | $-17.000$                                |                                |               |                            |                              | graphique                      |
|               |                              |              |                               |                                                               |                         |               |        |                                         |                         |              | <b>B1</b><br>T1         |                       | 7.000<br>37.000                          |                                |               |                            |                              |                                |
|               |                              |              |                               |                                                               |                         |               |        |                                         |                         | D            |                         |                       | 0.500                                    | abs                            |               |                            |                              |                                |
| XXXXXXXX      |                              |              |                               |                                                               |                         |               |        |                                         |                         |              | <b>UX</b>               |                       | 0.200                                    |                                |               |                            |                              |                                |
| <b>END</b>    |                              |              |                               |                                                               |                         |               |        |                                         |                         |              | UZ                      |                       | 0.200                                    |                                |               |                            |                              |                                |
|               |                              |              |                               |                                                               |                         |               |        |                                         |                         | H            |                         |                       |                                          | $\blacksquare$                 |               |                            |                              |                                |
|               |                              |              |                               |                                                               |                         |               |        |                                         |                         |              |                         |                       |                                          |                                |               |                            |                              |                                |
|               |                              |              |                               |                                                               |                         |               |        |                                         |                         |              |                         |                       |                                          |                                |               |                            |                              |                                |
|               |                              |              |                               |                                                               |                         |               |        |                                         |                         |              |                         |                       |                                          |                                |               |                            |                              | $\mathbf{\times}$              |
|               |                              |              |                               |                                                               |                         |               |        |                                         |                         |              |                         |                       |                                          |                                |               |                            |                              | <b>Abandon</b>                 |
|               |                              |              |                               |                                                               |                         |               |        |                                         |                         |              |                         |                       |                                          |                                |               |                            |                              | Valider                        |
|               |                              |              |                               |                                                               |                         |               |        |                                         |                         |              |                         |                       |                                          |                                | $\rightarrow$ |                            |                              |                                |
|               | E Editer                     |              |                               | Percage                                                       |                         | Tour-<br>nage |        |                                         | Tourn.<br>cont.         | $\mathbf{z}$ | Frai-<br>sage           | $_{\bullet}^{\rm NC}$ | $Di-$<br>vers                            |                                | <b>B</b>      | Simil-<br>lation           | $\frac{\text{NC}}{\text{N}}$ | Sélect                         |
|               |                              |              | <b>MODES</b>                  |                                                               |                         |               |        |                                         | MACHINE                 |              | $\overline{M}$          |                       | $\frac{1}{2}$                            | ∕∾                             | <b>Lin</b>    |                            | OEM                          | <b>IMENIU</b>                  |
|               | <b>YYY</b>                   |              | $\Box$                        | 7                                                             |                         | $^*$          |        | <b>WW</b><br>$\mathcal{D}_{\mathbf{G}}$ | MO <sub>1</sub>         |              |                         |                       |                                          |                                |               |                            |                              |                                |
|               | <b>JBC</b>                   |              | <b>MBR</b>                    | <b>REPOS</b>                                                  |                         | AXES GOM.     |        | FEED REDU.                              | STOP MOT                |              |                         |                       | <b>SLECT</b>                             |                                |               |                            |                              |                                |
|               | $\rightarrow$<br><b>AUTO</b> |              | ⊟ D<br><b>BLOC &amp; BLOC</b> | $\rightarrow$<br>POINT RE.                                    |                         |               |        | ଚ<br>UBLANT                             | ⇔<br><b>TEST SAFETY</b> |              | $F^*$<br><b>CHARIOT</b> |                       | $\Box$ lp<br><b>BROCHE</b>               |                                |               | $\bigoplus_{\text{CALRE}}$ |                              | $\frac{1}{\pi}$                |
|               |                              |              |                               |                                                               |                         |               |        |                                         |                         |              |                         |                       |                                          |                                |               |                            |                              |                                |
| <b>ABC</b>    |                              | $\Omega$     | w                             | Е                                                             | $\mathbf{B}$            | T             | Y      | $\mathbf{u}$                            | τ.                      | $\circ$      | P                       |                       | $\overline{\phantom{a}}$<br>$\mathbf{B}$ | $\mathbf{9}$                   |               | ГП                         |                              | ←                              |
|               |                              |              |                               |                                                               |                         |               |        |                                         |                         |              |                         |                       |                                          |                                |               |                            |                              |                                |
| $\rightarrow$ |                              | $\mathbf{a}$ | s                             | D                                                             | F                       | G             | H      | J                                       | κ                       | L            | ٠                       |                       | $\boldsymbol{4}$<br>5                    | 6                              |               | $\prec$                    | $\circ$                      | $\geq$                         |
|               |                              |              | $\mathbf{z}$                  | $\times$                                                      | c                       | $\cup$        | B      | Z                                       | $\mathsf{M}$            |              |                         |                       | $\mathbf{1}$                             | $\overline{2}$<br>$\mathbf{a}$ |               | <b>END</b>                 | $\checkmark$                 | ⊏                              |
|               |                              |              |                               |                                                               |                         |               |        |                                         |                         | L            | I                       |                       |                                          |                                |               |                            |                              |                                |
| ctrl          |                              | alt          |                               |                                                               |                         |               | N      |                                         | ÷                       | $+1-$        | ÷                       |                       | $\theta$<br>-                            | $\overline{a}$                 |               |                            | <b>Backspace</b>             | €                              |
|               | <b>ASCH</b>                  |              |                               | <b>INFO</b>                                                   |                         | MACHINE 1     |        | MACHINE 2                               |                         |              |                         |                       | 1                                        | ÷<br>$=$                       |               | <b>Bed</b>                 | <b>Insert</b>                | Imput                          |

**Figure III.30 : nombre de gorge**

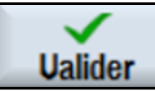

#### **III.13.4. Réalisation de Perçage**

L'opération suivante consiste à percer la pièce au centre

Sélectionnez l'outil FORETS et saisissez les valeurs ci-contre pour définir le perçage.

Saisissez les paramètres technologiques et géométriques comme le montre l'image ci-contre.

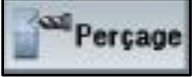

Sélectionner la touche logicielle perçage.

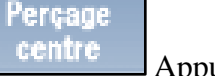

Appuyer sur cette touche pour faire le perçage centre.

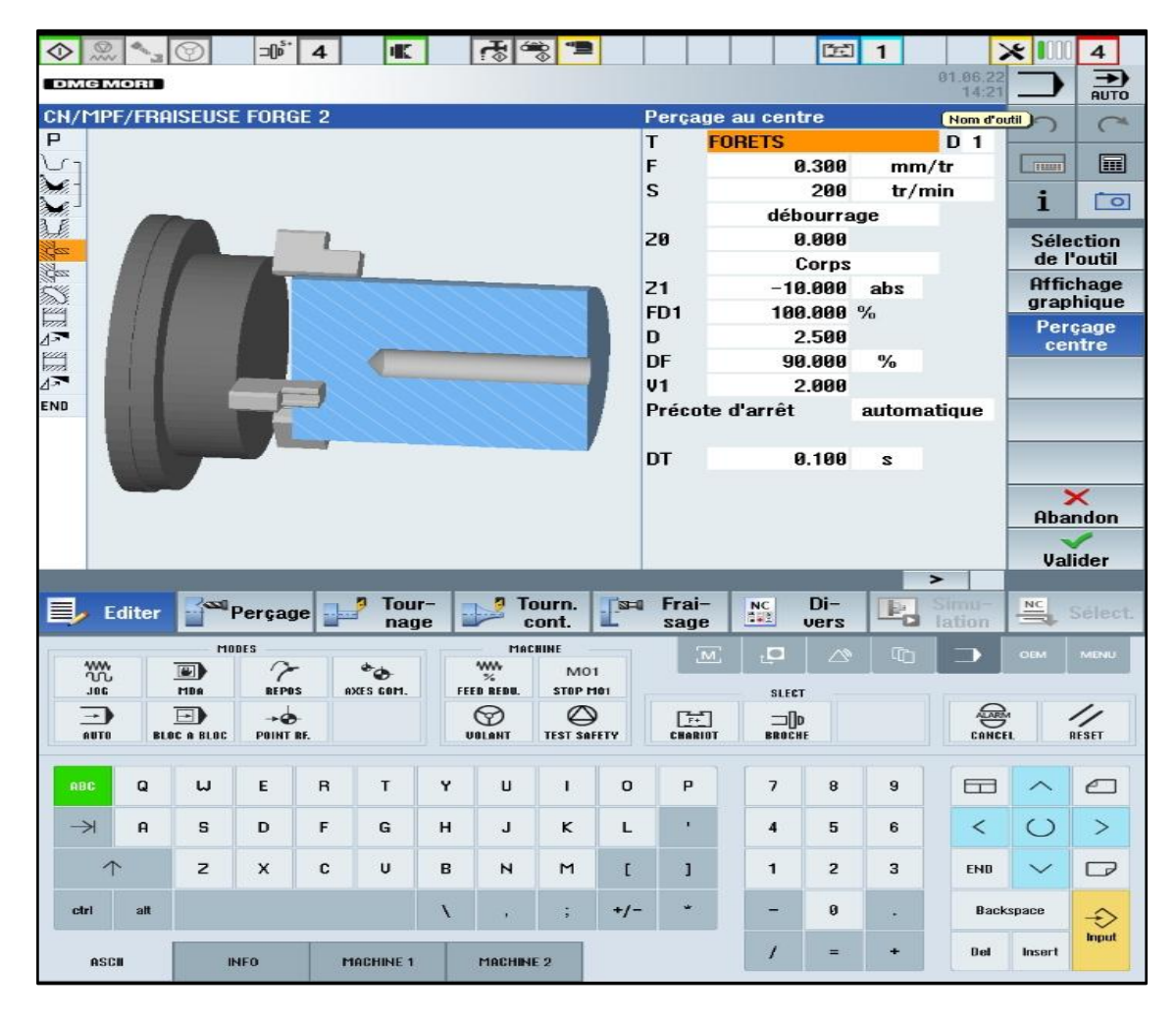

**Figure III.31 : perçage au centre**

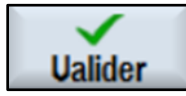

Valider les valeurs saisies.

#### **III.13.5. Rainure circulaire**

Pour faire la rainure circulaire, vous utilisez l'outil « FRAISE ».

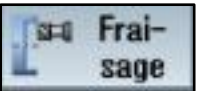

Sélectionner la touche logicielle fraisage.

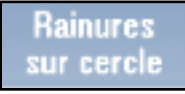

Sélectionner rainure sur cercle.

Saisir les valeurs suivantes dans le masque de saisie

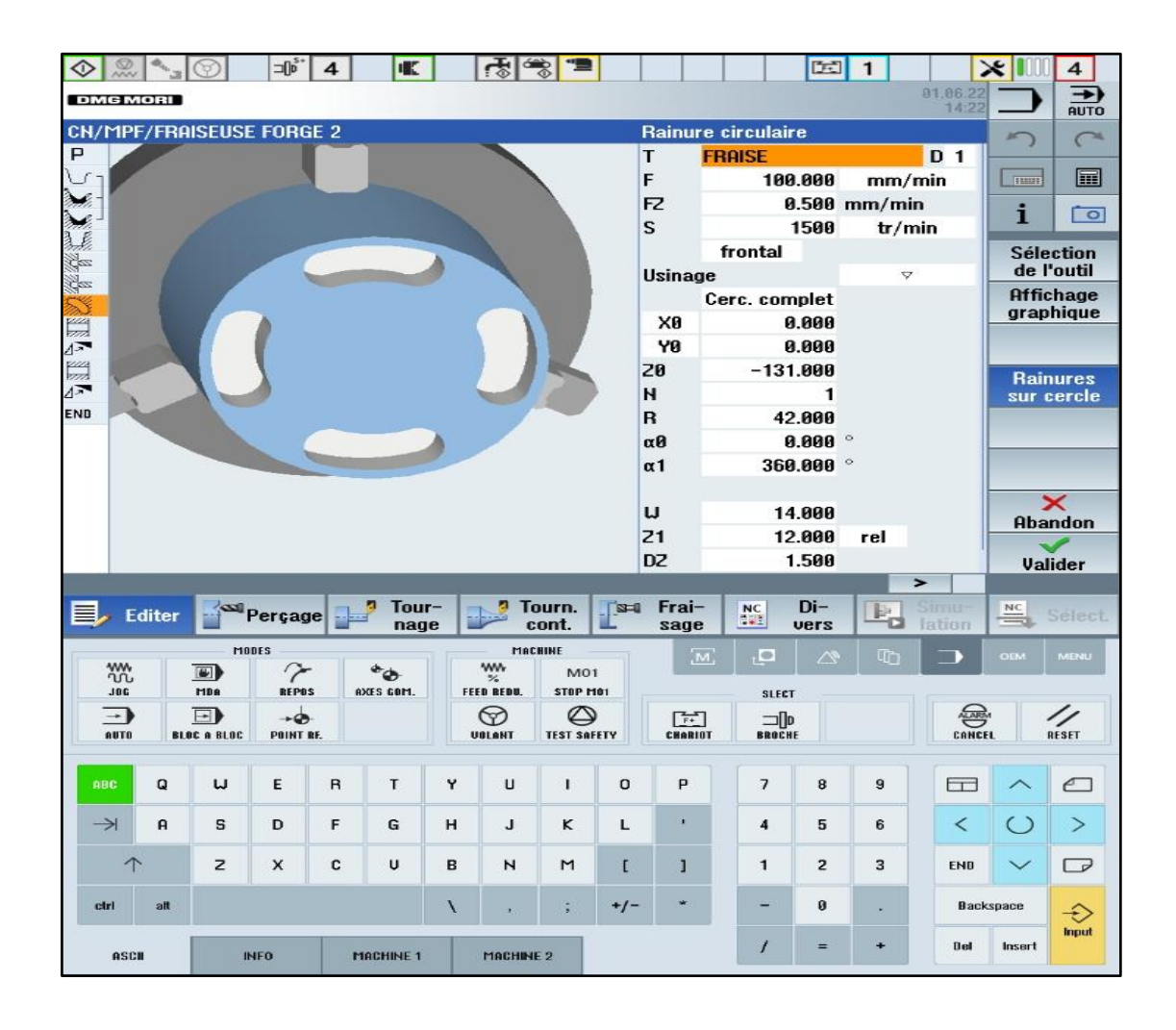

**Figure III.32 : rainure circulaire**

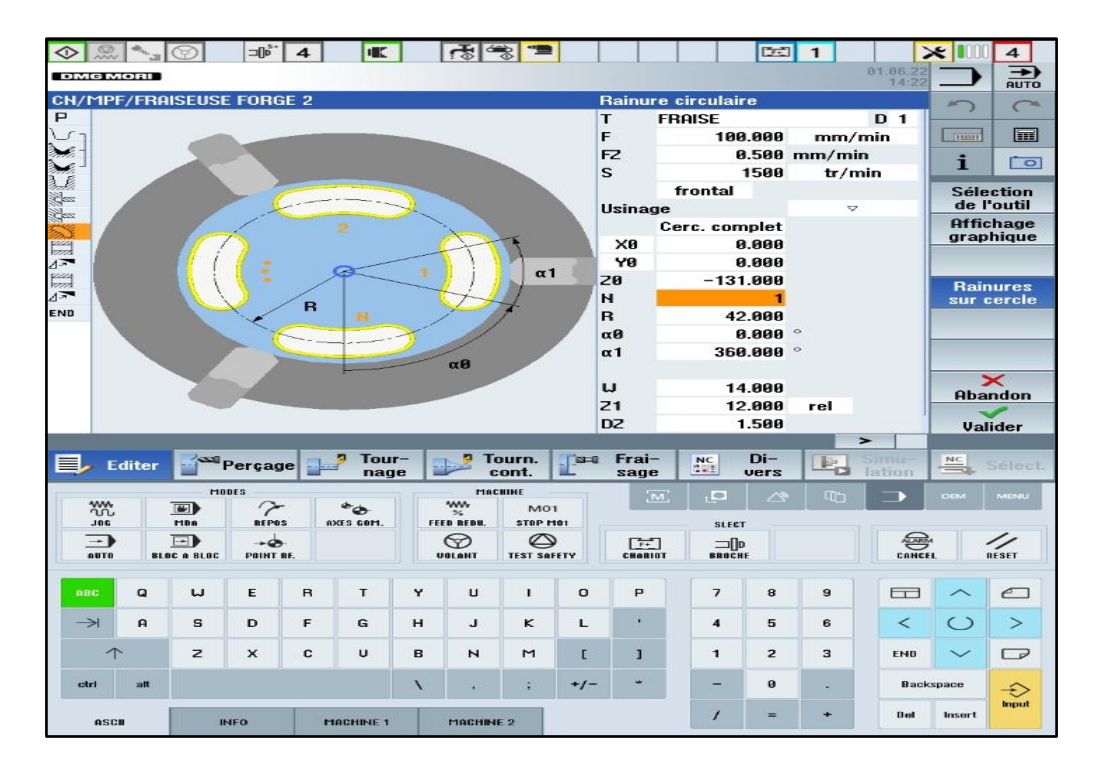

**Figure III.33 : nombre de rainure**

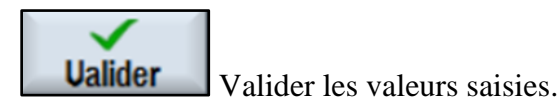

#### **III.13.6. Rainure ouverte 1**

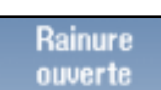

Sélectionner rainure ouverte et saisissez les paramètres comme le montre dans

l'image.

| ◇<br><b>DMC MORE</b>                 | $=$ $\left[\right]$ <sup>5 <math>\cdot</math></sup> | <b>TK</b><br>$\overline{\mathbf{4}}$ | ਟਨੈ               | $rac{1}{2}$        |                          |                            | つき                     | $\mathbf{1}$                                         | 81.86.22        | $\times$ II        | $\overline{\mathbf{4}}$<br>需   |
|--------------------------------------|-----------------------------------------------------|--------------------------------------|-------------------|--------------------|--------------------------|----------------------------|------------------------|------------------------------------------------------|-----------------|--------------------|--------------------------------|
|                                      |                                                     |                                      |                   |                    |                          |                            |                        |                                                      | 14:2            |                    |                                |
| <b>CH/MPF/FRAISEUSE FORGE 2</b><br>P |                                                     |                                      |                   |                    | Rain.ouw                 |                            |                        |                                                      | Nom d'outil     |                    | $\subset$                      |
| $\lambda$ c                          |                                                     |                                      |                   |                    | т                        | <b>FRAISE</b>              |                        |                                                      | D <sub>1</sub>  |                    | 圃                              |
|                                      |                                                     |                                      |                   |                    | F                        |                            | 50.000                 | mm/min                                               |                 | <b>FRAME</b>       |                                |
|                                      |                                                     |                                      |                   |                    | s                        |                            | 1500                   | tr/min                                               |                 | i                  | $\overline{\circ}$             |
| <b>NEW WARE</b>                      |                                                     |                                      |                   |                    |                          | frontal<br>Point référence |                        |                                                      |                 |                    |                                |
|                                      |                                                     |                                      |                   |                    |                          |                            |                        | $\overline{\bullet}$ $\overline{\phantom{a}}$<br>VVV |                 |                    | <b>Sélection</b><br>de l'outil |
|                                      |                                                     |                                      |                   |                    | <b>Usinage</b>           |                            |                        |                                                      |                 |                    | <b>Affichage</b>               |
|                                      |                                                     |                                      |                   |                    |                          |                            | en avalant             |                                                      |                 |                    | graphique                      |
|                                      |                                                     |                                      |                   |                    |                          |                            | <b>Position unique</b> |                                                      |                 |                    |                                |
| 篇                                    |                                                     |                                      |                   |                    | $\times 0$               |                            | 52.000                 |                                                      |                 |                    |                                |
| $\sqrt{2}$                           |                                                     |                                      |                   |                    | YB                       |                            | 8.888                  |                                                      |                 |                    |                                |
| END                                  |                                                     |                                      |                   |                    | 20                       |                            | $-141.500$             |                                                      |                 |                    | <b>Rainure</b>                 |
|                                      |                                                     |                                      |                   |                    | IJ                       |                            | 26.000                 |                                                      |                 |                    | ouverte                        |
|                                      |                                                     |                                      |                   |                    | L                        |                            | 20.000                 |                                                      |                 |                    |                                |
|                                      |                                                     |                                      |                   |                    |                          |                            | 0.000                  |                                                      |                 |                    |                                |
|                                      |                                                     |                                      |                   |                    |                          |                            |                        |                                                      |                 |                    |                                |
|                                      |                                                     |                                      |                   |                    | $\alpha$ <sup>8</sup>    |                            |                        | rel                                                  |                 |                    | $\times$                       |
|                                      |                                                     |                                      |                   |                    | 21<br><b>DXY</b>         |                            | 11.000<br>0.200        | mm                                                   |                 |                    | <b>Abandon</b>                 |
|                                      |                                                     |                                      |                   |                    | D <sub>Z</sub>           |                            | 1.000                  |                                                      |                 |                    |                                |
|                                      |                                                     |                                      |                   |                    |                          |                            |                        | $\rightarrow$                                        |                 |                    | <b>Valider</b>                 |
| E Editer                             | Percage                                             | Tour-<br>nage                        | ы                 | Tourn.<br>cont.    | Frai-<br>$3 - 0$<br>sage | $N_C$                      | $Di-$<br>vers          | <b>B</b><br>c                                        | Simit<br>lation | $rac{NC}{2}$       | Sélect                         |
|                                      | <b>MODES</b>                                        |                                      |                   | <b>MACHINE</b>     |                          | 1e                         | ∕≈                     | $\Box$                                               |                 | OEM                | <b>MENU</b>                    |
| <b>YW</b>                            | $\sim$<br>$\blacksquare$                            | $^*$ $\bullet$                       | $\frac{vw}{z}$    | M <sub>01</sub>    |                          | $\overline{M}$             |                        |                                                      |                 |                    |                                |
| 30L                                  | <b>REPOS</b><br><b>MDR</b>                          | AXES GOM.                            | FEED REDU.        | STOP MOT           |                          | <b>SLECT</b>               |                        |                                                      |                 |                    |                                |
| $\rightarrow$                        | $\rightarrow$<br>$\overline{a}$                     |                                      | ❤                 | ల                  | $\Gamma_{F+}$            | <b>ID</b>                  |                        |                                                      | €               |                    | ╱                              |
| <b>AUTO</b>                          | <b>BLOC &amp; BLOC</b><br>POINT RE.                 |                                      | UBLANT            | <b>TEST SAFETY</b> | <b>CHARIOT</b>           | <b>BROCHE</b>              |                        |                                                      | CANCEL          |                    | RESET                          |
|                                      |                                                     |                                      |                   |                    |                          |                            |                        |                                                      |                 |                    |                                |
| $\Omega$<br>RBC                      | $\cup$<br>E                                         | $\overline{B}$<br>T                  | Y<br>$\mathbf{u}$ | $\mathbf{I}$       | P<br>$\Omega$            | $\overline{\phantom{a}}$   | 8                      | $\mathbf{9}$                                         | $\Box$          |                    | $\epsilon$                     |
| $\rightarrow$<br>$\mathbf{a}$        | s<br>D                                              | F<br>G                               | н<br>J            | κ                  | $\mathbf{r}$<br>L        | 4                          | 5                      | 6                                                    | $\prec$         | $\left($ $\right)$ | $\geq$                         |
|                                      |                                                     |                                      |                   |                    |                          |                            |                        |                                                      |                 |                    |                                |
| $\uparrow$                           | $\mathbf{z}$<br>$\times$                            | c<br>$\mathbf{u}$                    | в<br>$\mathbf{r}$ | M                  | $\mathsf{r}$<br>ı        | $\mathbf{1}$               | $\overline{2}$         | $\overline{\mathbf{3}}$                              | <b>END</b>      | $\checkmark$       | ┍                              |
| ctrl<br>alt                          |                                                     |                                      | x                 | ÷.                 | $+1-$                    | ۰                          | ø                      | ٠                                                    |                 | <b>Backspace</b>   |                                |
|                                      |                                                     |                                      |                   |                    |                          | 7                          | $=$                    | ÷                                                    | <b>Dell</b>     | <b>Insert</b>      | €<br>Input                     |

**Figure III.34 : rainure ouverte**

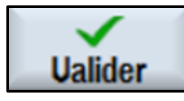

**Rotation** 

Pour faire la rotation de la pièce, il faut sélectionner la touche rotation.

Ajouter les paramètres qui convient

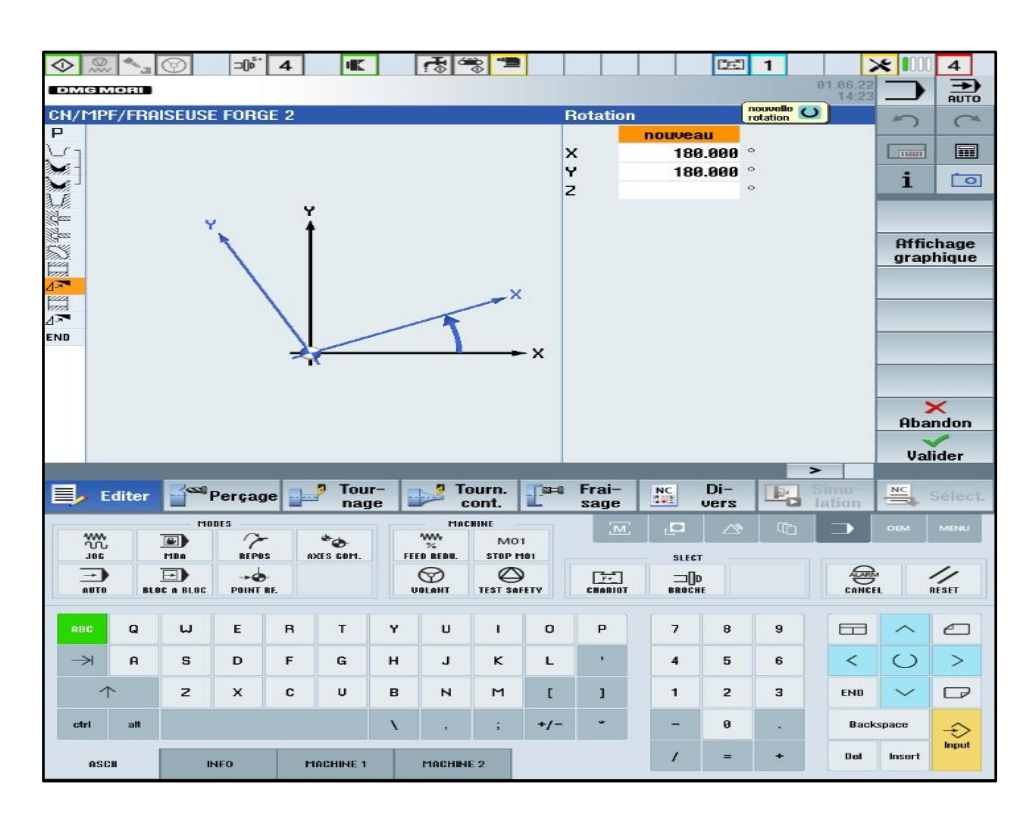

**Figure III.35 : rotation de plan**

**Ualider** 

Valider les valeurs saisies.

# **III.13.7. Rainure ouverte 2**

Rainure ouverte

Sélectionner rainure ouverte et saisissez les paramètres comme le montre :

| $\exists$ lp <sup>5</sup><br>◇<br>$\frac{1}{2}$                       | 眼<br>$\overline{\bf{4}}$ | टरू<br>$\frac{1}{2}$                            |                             |            |                |                                     | つき             | $\mathbf{1}$           |                          | $\mathbf{X}$     | $\overline{\mathbf{4}}$        |
|-----------------------------------------------------------------------|--------------------------|-------------------------------------------------|-----------------------------|------------|----------------|-------------------------------------|----------------|------------------------|--------------------------|------------------|--------------------------------|
| <b>DMG MORI</b>                                                       |                          |                                                 |                             |            |                |                                     |                |                        | 81.86.22<br>14:32        |                  | $\rightarrow$<br><b>AUTO</b>   |
| <b>CN/MPF/FRAISEUSE FORGE 2</b>                                       |                          |                                                 |                             |            | Rain.ouw       |                                     |                |                        | Nom d'outil              |                  | $\curvearrowright$             |
| P                                                                     |                          |                                                 |                             | T          |                | <b>FRAISE</b>                       |                |                        | D <sub>1</sub>           |                  |                                |
|                                                                       |                          |                                                 |                             | F          |                |                                     | 50,000         | mm/min                 |                          | TELLER           | H                              |
|                                                                       |                          |                                                 |                             | S          |                |                                     | 1500           | tr/min                 |                          | i                | ि                              |
|                                                                       |                          |                                                 |                             |            |                | frontal<br>Point référence          |                |                        |                          |                  |                                |
|                                                                       |                          |                                                 |                             |            | <b>Usinage</b> |                                     |                | <b>VVV</b>             |                          |                  | <b>Sélection</b><br>de l'outil |
|                                                                       |                          |                                                 |                             |            |                |                                     |                |                        |                          |                  | <b>Affichage</b>               |
|                                                                       |                          |                                                 |                             |            |                |                                     | en avalant     |                        |                          |                  | graphique                      |
| FIXAPY                                                                |                          |                                                 |                             |            |                |                                     |                | <b>Position unique</b> |                          |                  |                                |
| 圖                                                                     |                          |                                                 |                             |            | X0             |                                     | 52.000         |                        |                          |                  |                                |
|                                                                       |                          |                                                 |                             |            | YØ             |                                     | 0.000          |                        |                          |                  |                                |
| END                                                                   |                          |                                                 |                             | 20         |                | $-137.000$                          |                |                        |                          |                  | <b>Rainure</b>                 |
|                                                                       |                          |                                                 |                             | $\cup$     |                |                                     | 20.000         |                        |                          |                  | ouverte                        |
|                                                                       |                          |                                                 |                             | L          |                |                                     | 20.000         |                        |                          |                  |                                |
|                                                                       |                          |                                                 |                             | $\alpha$ 0 |                |                                     | 0.000          |                        |                          |                  | $\times$                       |
|                                                                       |                          |                                                 |                             | 21         |                |                                     | 11,000         | rel                    |                          |                  | Abandon                        |
|                                                                       |                          |                                                 |                             |            | <b>DXY</b>     |                                     | 0.200          | mm                     |                          |                  |                                |
|                                                                       |                          |                                                 |                             |            | D <sub>Z</sub> |                                     | 1.000          |                        | $\rightarrow$            |                  | Valider                        |
|                                                                       | Tour-                    | ø                                               | Tourn.                      | $3 - 0$    | Frai-          |                                     | $Di -$         |                        | Simu-                    |                  |                                |
| Perçage<br>$\blacksquare$ Editer                                      | nage                     |                                                 | cont.                       |            | sage           | $_{\bullet\bullet\bullet}^{\rm NC}$ | vers           | $\mathbb{F}_q$         | lation                   | $rac{NC}{2}$     | Sélect                         |
| $r$ 10DES                                                             |                          | MACHINE                                         |                             |            | [M]            | -le-                                | ∼              | 10                     |                          | OEM              | <b>MENU</b>                    |
| <b>YW</b><br>$\blacksquare$<br>7<br><b>BEPOS</b><br><b>MDA</b><br>30L | $^*$<br>AXES GOM.        | <b>WW</b><br>$\mathcal{H}$<br><b>FEED REDU.</b> | MO <sub>1</sub><br>STOP MOT |            |                |                                     |                |                        |                          |                  |                                |
| $\rightarrow \bullet$<br>$\Box$<br>$\rightarrow$ $\overline{ }$       |                          | ☜                                               | ల                           |            |                | <b>SLECT</b>                        |                |                        |                          |                  |                                |
| AUTO<br>POINT RE.<br><b>BLOC &amp; BLOC</b>                           |                          | <b>UBLANT</b>                                   | <b>TEST SAFETY</b>          |            | [六]<br>CHARIST | <b>ID</b><br><b>BROCHE</b>          |                |                        | $\bigoplus_{\text{C}}$   |                  | $\frac{1}{\text{RFSET}}$       |
|                                                                       |                          |                                                 |                             |            |                |                                     |                |                        |                          |                  |                                |
| $\Omega$<br>Е<br><b>ABC</b><br>w                                      | T<br>$\mathbf{B}$        | Y<br>υ                                          | I.                          | $\Omega$   | P              | $\overline{\phantom{a}}$            | 8              | 9                      | $\Box$                   |                  | $\epsilon$                     |
|                                                                       |                          |                                                 |                             |            |                |                                     |                |                        |                          |                  |                                |
| $\rightarrow$<br>$\mathbf{a}$<br>s<br>D                               | E<br>G                   | н<br>J.                                         | κ                           | L          | ٠              | 4                                   | 5              | 6                      | $\overline{\phantom{a}}$ | $\circ$          | $\geq$                         |
| $\uparrow$<br>$\mathbf{z}$<br>$\times$                                | c<br>U                   | в<br>Z                                          | $\mathsf{M}$                | L          | ı              | $\mathbf{1}$                        | $\overline{z}$ | з                      | <b>ENB</b>               | $\checkmark$     | $\Box$                         |
|                                                                       |                          |                                                 |                             |            |                |                                     |                |                        |                          |                  |                                |
| alt<br>ctrl                                                           |                          | x                                               | š.                          | $+1-$      |                |                                     | $\bf{0}$       | ÷                      |                          | <b>Backspace</b> | $\hat{\cdot}$                  |
| <b>INFO</b><br><b>ASCH</b>                                            | <b>MACHINE 1</b>         | MACHINE 2                                       |                             |            |                | 1                                   | $=$            | ÷                      | <b>D</b> sd              | Insert           | Input                          |

**Figure III.36 : rainure ouverte 2**

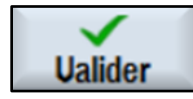

Rotation<br>Faire la rotation de la pièce.

| $\neg$ <sup>5.</sup><br>$\mathcal{R}$<br>÷.<br>$\Diamond$<br>$\overline{\mathbf{4}}$         | <b>IK</b>                      | 「おしる」■                  |                                    | 图                                    | $\mathbf{1}$           |                            | $\times$ II             | $\overline{4}$                |
|----------------------------------------------------------------------------------------------|--------------------------------|-------------------------|------------------------------------|--------------------------------------|------------------------|----------------------------|-------------------------|-------------------------------|
| <b>DMG MORI</b>                                                                              |                                |                         |                                    |                                      |                        | 81.06.22<br>14:33          |                         | 需                             |
| <b>CH/MPF/FRAISEUSE FORGE 2</b>                                                              |                                |                         | <b>Rotation</b>                    |                                      | nouvelle O<br>rotation |                            | ×                       | $\subset$                     |
| $\overline{P}$<br>び                                                                          |                                |                         | X                                  | nouveau<br>0.000                     | $\circ$                |                            | THEFT                   | 圓                             |
|                                                                                              |                                |                         | Y                                  | 0.000                                |                        |                            | i                       | $\overline{\phantom{a}}$      |
| <b>REPIEZATEK</b>                                                                            |                                |                         | $\overline{z}$                     |                                      | $\circ$                |                            |                         |                               |
| Ÿ                                                                                            | Y                              |                         |                                    |                                      |                        |                            |                         |                               |
|                                                                                              |                                |                         |                                    |                                      |                        |                            |                         | <b>Affichage</b><br>graphique |
|                                                                                              |                                |                         |                                    |                                      |                        |                            |                         |                               |
|                                                                                              |                                |                         |                                    |                                      |                        |                            |                         |                               |
| END                                                                                          |                                |                         |                                    |                                      |                        |                            |                         |                               |
|                                                                                              |                                | $\times$                |                                    |                                      |                        |                            |                         |                               |
|                                                                                              |                                |                         |                                    |                                      |                        |                            |                         |                               |
|                                                                                              |                                |                         |                                    |                                      |                        |                            |                         | $\times$<br><b>Abandon</b>    |
|                                                                                              |                                |                         |                                    |                                      |                        |                            |                         | <b>Valider</b>                |
|                                                                                              |                                |                         |                                    |                                      |                        | $\rightarrow$              |                         |                               |
| しんじょう しょうしょう<br>Percage<br><b>Editer</b>                                                     | Tour-<br>ø<br>nage             | Tourn.<br>Ш<br>cont.    | Frai-<br>$B - B$<br>sage           | $Di-$<br>$N_C$<br>vers               | B.<br>c                | Simu-<br>lation            | $rac{NC}{\sqrt{2}}$     | Séfect                        |
| <b>MODES</b><br><b>YW</b><br>7<br>$\blacksquare$                                             | $\frac{vw}{\gamma}$<br>$^*$    | MACHINE<br>MO1          | $^{\prime}$ M $^{\prime}$          | $\Box$<br>$\curvearrowright$         | $\mathbb{G}$           | œ                          | <b>OEM</b>              | <b>MENU</b>                   |
| <b>JOG</b><br><b>MBB</b><br><b>REPOS</b>                                                     | AXES GOM.<br><b>FEED REDU.</b> | STOP MOT                |                                    | <b>SLECT</b>                         |                        |                            |                         |                               |
| $\Box$<br>$\rightarrow \bullet$<br>→ )<br>POINT RE.<br><b>AUTO</b><br><b>BLOC &amp; BLOC</b> | ☜<br><b>USLANT</b>             | ల<br><b>TEST SAFETY</b> | $\lceil r \cdot \rceil$<br>CHARIOT | <b>ID</b><br><b>BROCHE</b>           |                        | $\bigoplus_{\text{CANCE}}$ |                         | $\frac{1}{\text{RESET}}$      |
|                                                                                              |                                |                         |                                    |                                      |                        |                            |                         |                               |
| <b>ABC</b><br>$\mathbf Q$<br>$\cup$<br>E<br>$\mathsf{R}$                                     | Y<br>T<br>$\cup$               | $\mathbf{I}$            | $\circ$<br>P                       | $\overline{\phantom{a}}$<br>$\bf{8}$ | 9                      | 61                         | $\widehat{\phantom{1}}$ | $\subset$                     |
| $\rightarrow$<br>$\mathbf{a}$<br>s<br>D<br>F                                                 | G<br>н<br>L                    | κ                       | ٠<br>L                             | $\overline{\mathbf{4}}$<br>5         | 6                      | ≺                          | $\circ$                 | $\geq$                        |
| $\mathbf{z}$<br>×<br>c                                                                       | U<br>в<br>И                    | M                       | $\mathsf{L}$<br>ı                  | $\overline{2}$<br>$\mathbf{1}$       | з                      | <b>END</b>                 | $\checkmark$            | $\Box$                        |
| ctrl<br>alt                                                                                  | X<br>v                         | $\ddot{\phantom{1}}$    | ŵ<br>$+/-$                         | ø<br>-                               | ×.                     | <b>Backspace</b>           |                         | $\hat{\rightarrow}$           |
| ASCH<br><b>INFO</b>                                                                          | <b>MACHINE 1</b>               | <b>MACHINE 2</b>        |                                    | $\prime$<br>$=$                      | ÷                      | <b>Del</b>                 | Insert                  | Imput                         |

**Figure III.37 : rotation 2**

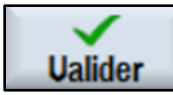

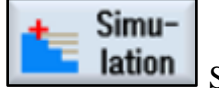

Sélectionner la touche logicielle Simulation.

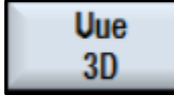

Sélectionner la touche logicielle Vue 3D.

#### **III.13.8. Réalisation de chambrage**

Sélectionnez l'outil FORETS 25et saisissez les valeurs ci-contre pour définir le perçage.

Saisissez les paramètres technologiques et géométriques comme le montre l'image ci-contre.

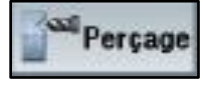

Sélectionner la touche logicielle perçage.

<sup>r</sup>erçage centre

Appuyer sur cette touche pour faire le perçage centre.

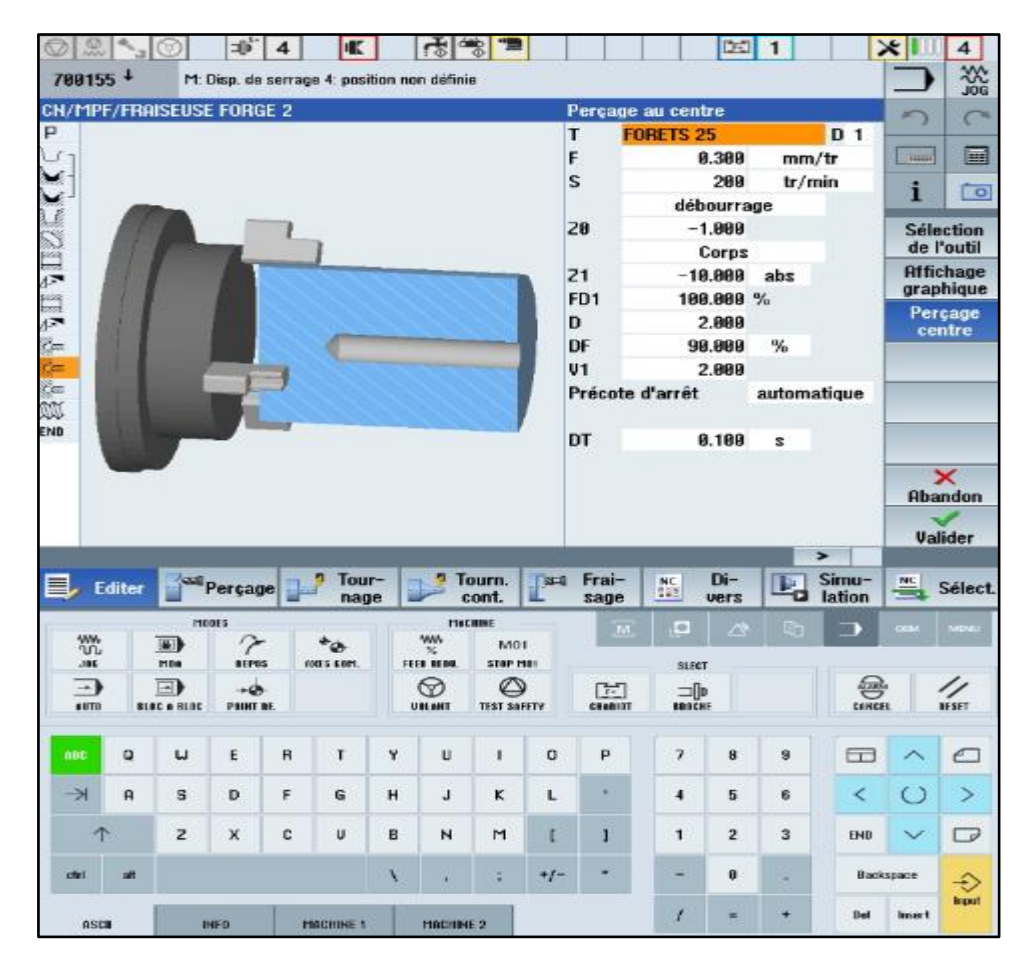

**Figure III.38 : centrage** 

**Ualider** 

Valider les valeurs saisies.

Sélectionnez l'outil « FORET A FRAISER saisissez les valeurs ci-contre pour définir le perçage.

Saisissez les paramètres technologiques et géométriques comme le montre l'image ci-contre.

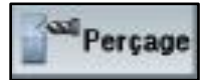

Sélectionner la touche logicielle perçage.

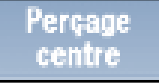

Appuyer sur cette touche pour faire le perçage centre.

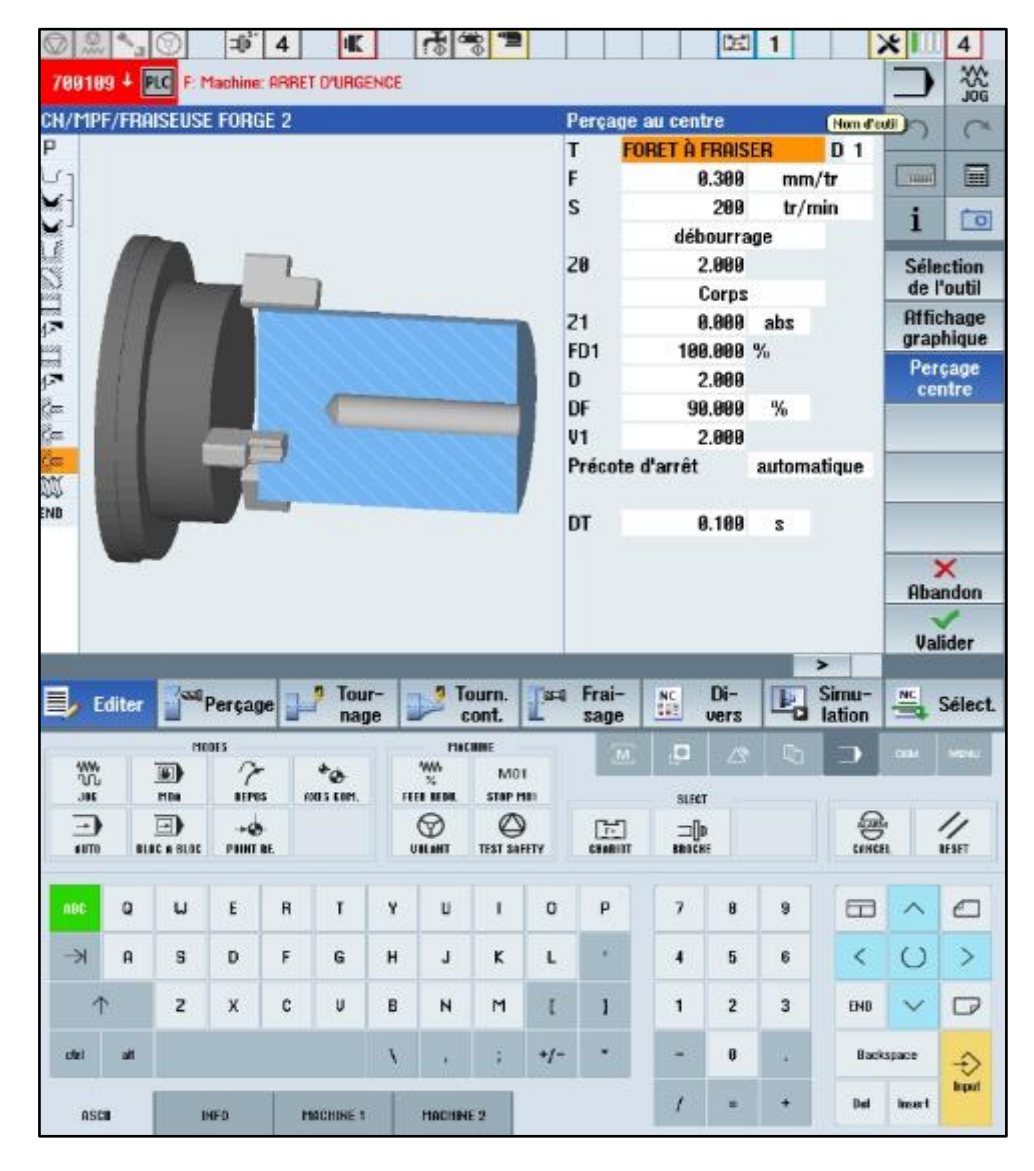

**Figure III.39: chanfreinée le trou** 

#### **III.13.9. Réalisation de filetage intérieur**

Sélectionnez OUTIL\_A\_FILETER et saisissez les valeurs ci-contre pour définir le filetage.

$$
\begin{array}{c}\n\downarrow \\
\hline\n\text{Four} - \text{nage}\n\end{array}
$$

Sélectionner la touche logicielle tournage

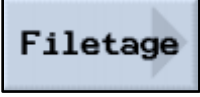

Vous sélectionner la touche filetage

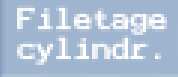

Choisie filetage cylindrique.

| $\mathbb{R}^{\bullet}$<br>⊙     | Эò.                                 | $\overline{4}$<br>电                         |   | $ 2  \leq$     | 72                 |         |                             |                        | <b>DET</b>      | $\mathbf{1}$    |                          | $\times$ 1     | $\overline{\mathbf{4}}$        |
|---------------------------------|-------------------------------------|---------------------------------------------|---|----------------|--------------------|---------|-----------------------------|------------------------|-----------------|-----------------|--------------------------|----------------|--------------------------------|
| 788155 +                        |                                     | M: Disp. de serrage 4: position non définie |   |                |                    |         |                             |                        |                 |                 |                          |                | 盜                              |
| <b>CH/MPF/FRAISEUSE FORGE 2</b> |                                     |                                             |   |                |                    |         | <b>Filetage cylindrique</b> |                        |                 |                 | Nom d'eutil              |                | $\subset$                      |
| P                               |                                     |                                             |   |                |                    |         | T                           | <b>OUTIL A FILETER</b> |                 |                 | D <sub>1</sub>           |                |                                |
|                                 |                                     |                                             |   |                |                    |         | Table                       |                        |                 | zans            |                          | State          | 匾                              |
|                                 |                                     |                                             |   |                |                    |         |                             |                        |                 |                 |                          | i              | $\sqrt{2}$                     |
|                                 |                                     |                                             |   |                |                    |         | P                           |                        | 2.500           | mm/tr           |                          |                |                                |
|                                 |                                     |                                             |   |                |                    |         | G<br>s                      |                        | 9,888           |                 |                          |                | <b>Sélection</b><br>de l'outil |
|                                 |                                     |                                             |   |                |                    |         | <b>Usinage</b>              |                        | 250             | tr/min<br>74777 |                          |                | <b>Affichage</b>               |
|                                 |                                     |                                             |   |                |                    |         |                             |                        | Degressif       |                 |                          |                | graphique                      |
|                                 |                                     |                                             |   |                |                    |         |                             |                        | Filet.intérieur |                 |                          |                | <b>Flietage</b>                |
|                                 |                                     |                                             |   |                |                    |         | XB                          |                        | 22,888          |                 |                          |                | culindr.                       |
|                                 |                                     |                                             |   |                |                    |         | 28                          |                        | $-19.000$       |                 |                          |                |                                |
|                                 |                                     |                                             |   |                |                    |         | 21                          |                        | $-54.888$       | zds             |                          |                |                                |
|                                 |                                     |                                             |   |                |                    |         | ιu                          |                        | 3.888           |                 |                          |                |                                |
|                                 |                                     |                                             |   |                |                    |         | LR.                         |                        | 0.000           |                 |                          |                |                                |
|                                 |                                     |                                             |   |                |                    |         | H <sub>1</sub>              |                        | 1.353           |                 |                          |                | $\overline{\mathbf{x}}$        |
|                                 |                                     |                                             |   |                |                    |         | $\alpha$ P                  |                        | 30.000 °        | w               |                          |                | <b>Abandon</b>                 |
|                                 |                                     |                                             |   |                |                    |         | D <sub>1</sub>              |                        |                 | $0.188$ mm $12$ |                          |                |                                |
|                                 |                                     |                                             |   |                |                    |         | U                           |                        | 8.100           |                 |                          |                | <b>Valider</b>                 |
|                                 |                                     |                                             |   |                |                    |         |                             |                        |                 |                 | $\overline{\phantom{1}}$ |                |                                |
| 巳<br>Editer                     | Percage                             | Tour-<br>nage                               |   | ø              | Tourn.<br>cont.    | $2 - 0$ | Frai-<br>sage               | <b>NC</b><br>tige      | Di-<br>vers     | B<br>o          | Simu-<br>lation          | <b>NC</b><br>≕ | <b>Sélect</b>                  |
|                                 | MODES                               |                                             |   |                | <b>MACRINE</b>     |         | $\overline{1}$              | $\circ$                | P.              | G               |                          | <b>ODA</b>     | MINU                           |
| ₩<br>.305                       | 7<br>Ð<br>HER<br><b>BEPES</b>       | $^*$ $\bullet$<br><b>ANTS GEFT.</b>         |   | ۳<br>TECH RIDE | MO1<br>STAP PIRT   |         |                             | <b>SLECT</b>           |                 |                 |                          |                |                                |
| ⊐ 1                             | ≕<br>$-2$                           |                                             |   | ⊛              | ల                  |         | 臣                           | 一                      |                 |                 |                          |                | ╱                              |
| \$111                           | <b>BLUC &amp; BLUC</b><br>FUINT RE. |                                             |   | UILANT         | <b>TIST SAFETY</b> |         | <b>CHARLED</b>              | <b>SESCH!</b>          |                 |                 | 急                        |                | RESET                          |
|                                 |                                     |                                             |   |                |                    |         |                             |                        |                 |                 |                          |                |                                |
| <b>ABC</b><br>$\circ$           | ω<br>E                              | T.<br>$\mathsf{R}$                          | Y | $\cup$         | ٠                  | o       | p                           | 7                      | 8               | 9               | $\Box$                   | ⌒              | ℯ                              |
| $\rightarrow$<br>R              | s<br>D                              | F<br>G                                      | н |                | ĸ                  |         | ٠                           | $\overline{4}$         | 5               | B               | $\overline{\phantom{a}}$ | $\circ$        | $\geq$                         |
|                                 |                                     |                                             |   | L              |                    | L       |                             |                        |                 |                 |                          |                |                                |
|                                 | z<br>$\boldsymbol{\mathsf{x}}$      | c<br>U                                      | B | N              | M                  | t       | 1                           | 1                      | $\overline{z}$  | з               | EHD                      | $\checkmark$   | $\Box$                         |
| ok.<br>ote!                     |                                     |                                             | x |                | g,                 | $+1-$   |                             | -                      | ø               | ۷               |                          | Backupace      | €                              |
| RECE                            | <b>INFO</b>                         | <b>MACHINE 1</b>                            |   | MACHINE 2      |                    |         |                             | t.                     |                 |                 | <b>Del</b>               | kraer1         | <b>Input</b>                   |

**Figure III.40 : filetage**

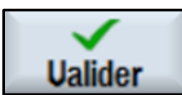

Valider les valeurs saisies.

#### **Simulation**

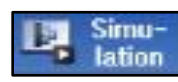

Cliquer sur la touche simulation

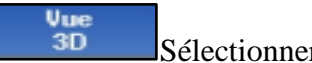

Sélectionner vue 3D

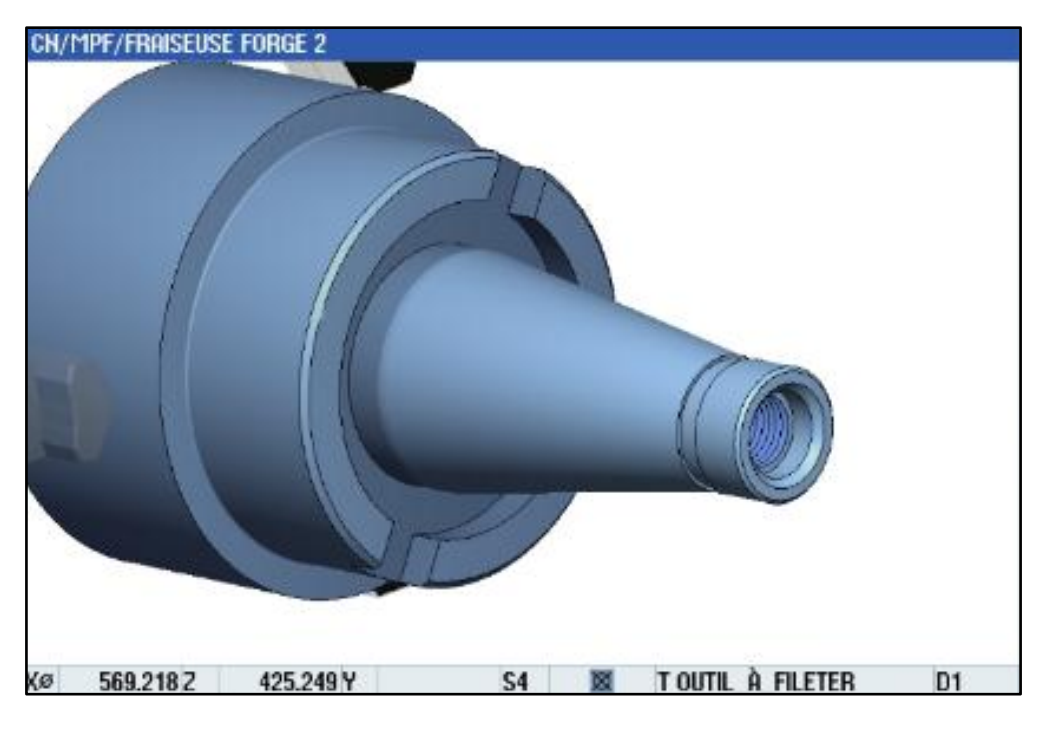

**Figure III.41: Simulation de la vue 3D**

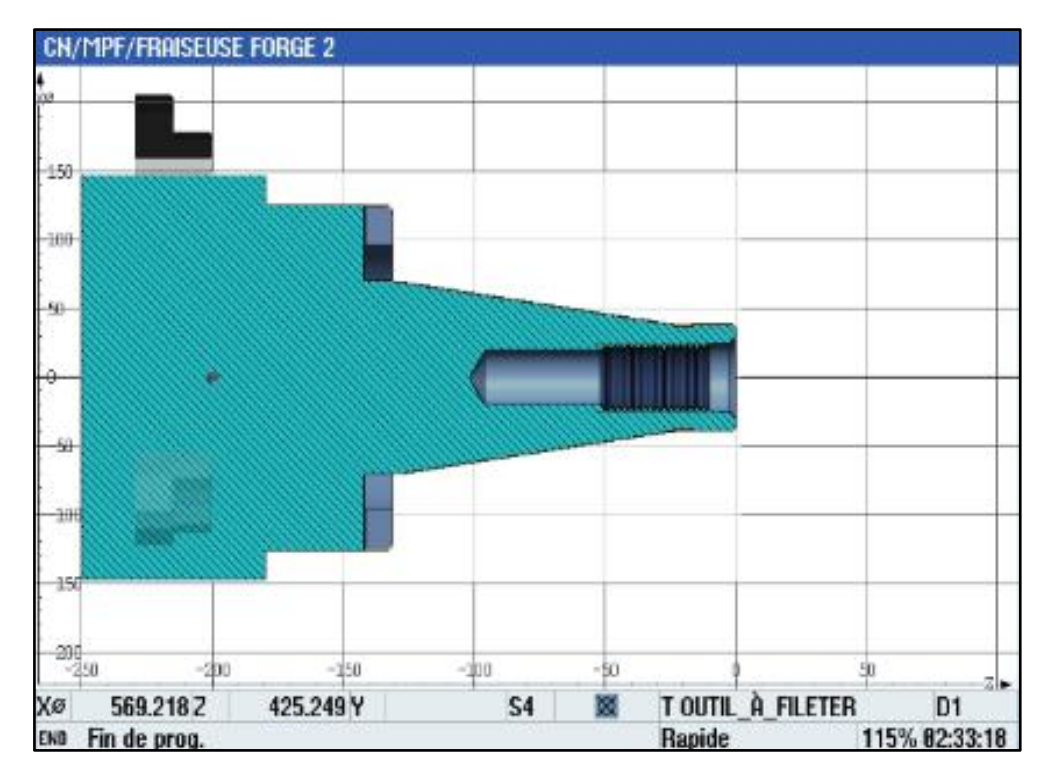

**Figure III.42 : simulation demi coupe**

|            | mpf/fraiseuse forge 2 |             |               | 14 E                                                                                                    |                            |           |
|------------|-----------------------|-------------|---------------|----------------------------------------------------------------------------------------------------|----------------------------|-----------|
| p          | En-tête prog.         |             |               | G54 Cylindre                                                                                                    |                            |           |
|            | Contour               |             |               | CONTOUR1                                                                                                    | <b>THEFT</b>               | E         |
|            | Chariotage            | $\nabla$    |               | T=0E-EXT F=0.2/tr V=250m longitudinal                                                                            |                            |           |
|            | Chariotage            | <b>ODD</b>  |               | T=OUTIL_FINITION F=0.2/tr V=580m longitudinal                                                                    | i                          | $\bullet$ |
|            | Gorge                 | 94999       |               | T=0T-XTR F=0.1/tr S=200tr X0=39 Z0=-17 T1=37                                                                     |                            |           |
| S          | Rain, circulaire      | $\nabla$    | $\Box$        | T=FRAISE F=100/min S=1500tr X0=0 Y0=0 Z0=-131                                                                    | Sellection<br>de l'outil   |           |
| Ľ          | Rainure ouverte       | VVV         | $\Box$        | T=FRAISE F=50/min S=1580tr X0=52 Y0=0 20=-131.5                                                                  |                            |           |
| $\Lambda$  | <b>Rotation</b>       |             |               | $X = 180Y = 180$                                                                                                 | <b>Former</b><br>un groupe |           |
| H          | Rainure ouverte       | <b>VVV</b>  | $\Box$ +      | T=FRAISE F=58/min S=1588tr X8=52 Y8=8 28=-131                                                                    |                            |           |
| $\sqrt{2}$ | <b>Rotation</b>       |             |               | $X = B Y = B$                                                                                                    |                            | Chercher  |
| Ö.         | Percage au centre     |             |               | T=FORETS F=0.3/tr S=200tr 21=-96                                                                                 |                            |           |
| Ÿπ.        | Percage au centre     |             |               | T=FORETS 25 F=0.3/tr S=200tr 21=-10                                                                              | Marquer                    |           |
| Čm.        | Perçage au centre     |             |               | T=FORET À FRAISER F=0.3/tr S=200tr 21=0                                                                          |                            |           |
| w          | Filetage cyl.         | $v + v v v$ |               | T=OUTIL_A_FILETER P2.5mm/tr S=250tr interieur<br>$\longrightarrow$                                               | Copier                     |           |
| END        | Fin de prog.          |             |               |                                                                                                    |                            |           |
|            |                       |             |               |                                                                                                    | Insérer                    |           |
|            |                       |             |               |                                                                                                    | Couper                     |           |
|            |                       |             |               |                                                                                                    |                            |           |
|            |                       |             |               |                                                                                                    |                            |           |
|            |                       |             |               | $\blacktriangleright$                                                                                            |                            |           |
|            | Perçage<br>Editer     |             | Tour-<br>nage | Di-<br>Frai-<br>Simu-<br>Tourn.<br><b>Card</b><br><b>NC</b><br>TР<br>眼<br>lation<br>cont.<br><b>Vers</b><br>sage | <b>NC</b>                  | Sélect.   |

**Figure III.43 : la gamme d'usinage de la pièce**

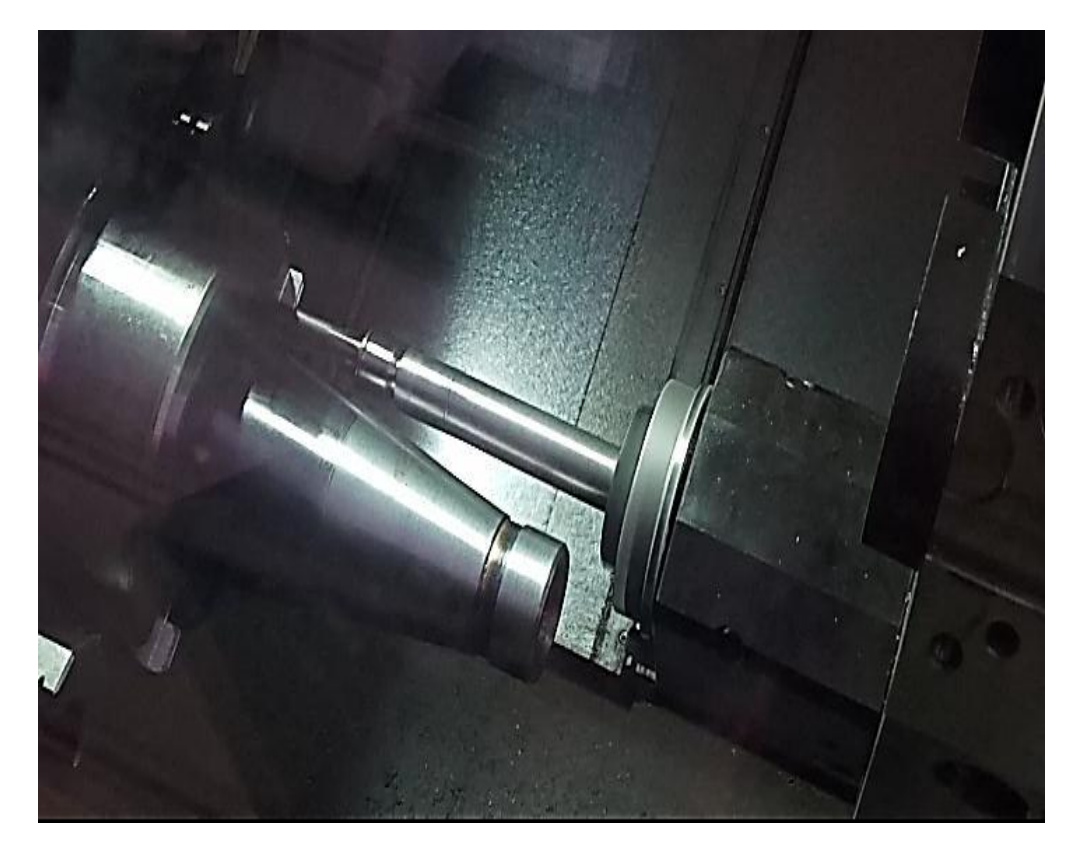

**Figure III.44 : pièce réelle**

#### **Conclusion générale**

Ce projet nous a permet d'approfondir nos connaissances dans le domaine de la fabrication des pièces par les MOCN ainsi que la mise en application des connaissances théorique acquise durant notre formation.

Nous avons rencontré quelques problèmes techniques dans la machine durant la conception de la commande et la réalisation

Mais grâce à ce que nous avons durant nos études académique et l'assistance de nos encadrant et aussi l'aide des employés d'entreprise FERROVIAL nous avons accompli ce travail dont la partie la plus essentiel qui est l'apprendre les étapes de fabrication des pièces par la commande numérique depuis l'élaboration du brute jusqu'à la pièce finie.

On conclusion, j'espère que ce modeste travail trouve une bonne appréciation et sera un support d'information pour prochaines promotion et les inciter à s'intéresser d'avantage au côté de pratique de fabrication.

#### **Bibliographie**

[1] : Makhlouf ameur aymen Contribution à l'élaboration d'une gamme d'usinage de la roue double d'une boite de vitesses à trois étages mémoire master 2 fabrication mécanique et productique 2020/2021

[2] : Fabrication mécanique -cour gratuit de génie mécanique

[3] : Gara souhir - cours interactif institut supérieur des études technologiques – le tournage 2015/2016

[4] : Dr Layachi procédés d'obtention des pièces mécanique.

[5] : Gara souhir-- cours interactif institut supérieur des études technologiques – le fraisage 2015/2016

[6] : Fraisage (présentation) TP N° 2 université Batna

[7] : La roquelle technique d'usinage – le perçage – réaliser l'usinage et /ou la conformation

[8] : Dr. Bennegadi mohammed el arbi cours coupe des métaux en fabrication mécanique 2018

[9] : Jean-Pierre urso, Memo-formulaire : Fabrications mécaniques, éditions : el éducative, 2002

[10] : Académie Lyon innovation technologique et ico concept fiche de connaissance

[11] : Bougoffa ramez Med lamin L'influence des paramètres de coupe sur l'état de surface lors de l'usinage de l'acier XC48 mémoire master 2 fabrication mécanique et productique 2017/2018

[12] : [https://di.univ-blida.dz](https://di.univ-blida.dz/)

[13] : Dahmani L & Hadj Brahime B production par cn ISET siliana /departement Gm

[14] : Djamal Smaini et Rafik benkadi Conception et réalisation d'une machine CNC mémoire de master académique Génie électrique commande des systèmes 2015

[15] : Bougerra Abd Elazize Simulation de l'usinage d'un arbre étagé sous le logiciel SINUTRAIN 828D ShopTurn mémoire master 2 fabrication mécanique et productique 2016 /2017

[16] : [https://fr.dmgmori.com](https://fr.dmgmori.com/)

[17] : Eurotechni S.A.S- fiche technique FT\_XC45\_001

[18] : Boanik fouad Simulation de l'usinage d'un guidage longitudinal sous le logiciel SINUTRAIN 828D ShopMill mémoire master 2 fabrication mécanique et productique

[19] : Dahmani L & Hadj Brahim B programmation des machines-outils à commande numérique

[20] :<https://www.3ds.com/fr/make/guide/process/cnc-machining>

[21] : [https://www.ferrotall.com/fr/quelle-est-limportance-du-cnc/#](https://www.ferrotall.com/fr/quelle-est-limportance-du-cnc/)

[22] : Claude, Marty ; Claude, cassages ; PHILIPPE, Marin. La pratique de la commande numérique des machines-outils. Lyon : 1993. Chapitre 6, organisation d'un programme d commande numérique en langage machine, P33-55. ISBN2-85206-915-6

[23] : sciences et techniques industrielles productique – ressource génie mécanique – prise origine machine .doc

[24] : FENNICHE, Abderrazak. Etude et Réalisation d'une Connexion RS 232 de la Fraiseuse EMCO F1 CNC et Le Tour EMCO Compact 5 CNC avec le PC. Mémoire de master maintenance industriel. Ouargla : Université Kasdi Merbah, 2013, 60p.

[25] : AL-KEBSI Ebrahim Ahmed Ali et BEDLAOUI Allal Elaboration d'une pièce par machine à commande numérique MCN (fabrication et programme) ; mémoire de master université «Abbés LAGHROUR» de Khenchela.